# モータドライブノート

# 本稿掲載のWebページ

http://mybook-pub-site.sakura.ne.jp/Motor Drive note/index.html

### [古橋 武](http://mybook-pub-site.sakura.ne.jp/Motor_Drive_note/index.html)

2023 年 3 月 25 日

### 第2版のまえがき

PIC16F1825 を用いて DC モータの回転数制御回路を組み,その回路と制御プログラム の解説書を 2012 年から UP してきました. これまでに 2 万回を超えるダウンロードがあ りました.多くの方にお読み(ご覧)いただき,著者として嬉しい限りです.

初版で使用した統合開発環境とコンパイラがすっかり古くなったので、該当箇所を最 新のものに書き換えました.初版では統合開発環境に MPLAB IDE を,コンパイラに HI-TECH C<sup>®</sup> Compiler を使用しました. Microchip 社が無償提供している最新の統合 開発環境は MPLAB<sup>®</sup>X IDE です. また,同社は HI-TECH C Compiler の提供を終了し, MPLAB*⃝*<sup>R</sup> XC8 C Compiler を後継コンパイラとして無償提供しています.2019 年 9 月時 点のバージョンはそれぞれ v5.25, v2.10 です.そこで,本書の該当箇所を全て MPLAB*⃝*<sup>R</sup> X IDE v5.25, MPLAB<sup>®</sup> XC8 C Compiler v2.10 を用いて書き換えました.

コンパイラの変更に伴い、プログラムを一部修正しなければなりませんでした. 改訂プ ログラムを本書と同じ Web ページ

モータドライブノート に掲載します. ご活用下さい.

[2019.9](http://mybook-pub-site.sakura.ne.jp/Motor_Drive_note/index.html) 2021.2 (再改訂) 2022.5 (再々改訂) 著者記す

### 初版のまえがき

ブレッドボードでマイコンによるモータ制御回路が組めないかと考えてみた.ブレッド ボードはハンダづけを必要としないので,初学者が製作体験をするにはうってつけであ る. そう考えていた筆者は PIC<sup>(B)</sup> マイコンと出会うことができた. PIC マイコンにはブ レッドボードに差し込める DIP タイプが多種提供されている.さっそく,PIC12F, 16F, 18F, dsPIC30F, dsPIC33F の各種タイプについて試してみたところ,いずれも容易に組 めることが分かった.ハンダづけ作業を伴わないので回路の組み替えが簡単であり,浮か んだ着想を即座に試すことができる.

世にモータ制御に関する良書は多い.これらは二つのタイプに分類できる.

(1) 理論中心に書かれたもの.

(2) 製作事例集

いずれも重要であるが,両者の間にはギャップがある.理論中心の工学書で学んだ学生 は,現実のモータ制御回路をどのように組めばよいのかほとんど分からない.一方,製作 事例集では具体的な製作のノウハウは書かれてはいるが,理論との接点がほとんど見られ ない.

本稿の狙いは以下の通りである.

(1) モータ制御回路の製作事例を紹介する.

(2) 背景となるモータ制御の理論を紹介する.

製作事例で解説するマイコンのプログラムは全て本稿と同じWebページよりダウンロー ド可能である.本文中にはプログラムを載せた図の図説にフォルダ名をマゼンタ色で示し てある.

本稿は大学の電気工学科等にてパワーエレクトロニクスを[履修した学生を対象にしてい](http://mybook-pub-site.sakura.ne.jp/Motor_Drive_note/index.html) [る](http://mybook-pub-site.sakura.ne.jp/Motor_Drive_note/index.html).PWM インバータなどについて一通りのことを教科書[と板書による講義を通して学ん](http://mybook-pub-site.sakura.ne.jp/Motor_Drive_note/index.html) [だ学生に](http://mybook-pub-site.sakura.ne.jp/Motor_Drive_note/index.html)対して,モータ制御という応用問題を提供することを狙っている.本稿にてモー タ制御回路の題材を選ぶに当たって,心がけたことは以下の通りである.

(1) 確実に動くこと.

(2) 部品がネット通販により入手できること.

(3) ブレッドボードで(ハンダ付けを極力しないで)作れること.

選んだ題材と用いたマイコンは以下の通りである.

(1) 直流モータの回転数制御

PIC16F1825

- (2) 直流モータの電流マイナーループ制御
	- PIC33FJ128MC802
- (3) ブラシレスモータのベクトル制御

PIC33FJ128MC802

なお, PIC16F1825のコンパイラにはMicrochip社が無償で提供している HI-TECH C<sup>®</sup> Compiler for PIC 10/12/16 MCUs LITE v9.83 を使用する. HI-TECH C コンパイラは ANSI C に準拠したコンパイラであるため、C 言語の基本的文法がそのまま適用できる.

しかし,このコンパイラにはマイコン内蔵の各種モジュール(タイマ,A/D 変換,PWM など)を設定するための組み込み関数が(2012年7月時点では)提供されていない. 各 種モジュール用のレジスタの設定は煩雑で,しかも,データシートと首っ引きでないとで きない.本稿では,本稿で必要とするモジュール設定用の関数の作成とその引数に判りや すい表現を採用して,その(表現とレジスタの数値との対応表である)ヘッダファイルの 作成についても解説する.

本稿によりインバータ回路等を学んだ学生が,さらにモータドライブに興味を持つこと ができれば,著者のこの上ない喜びである.

2012.7 著者記す

目 次

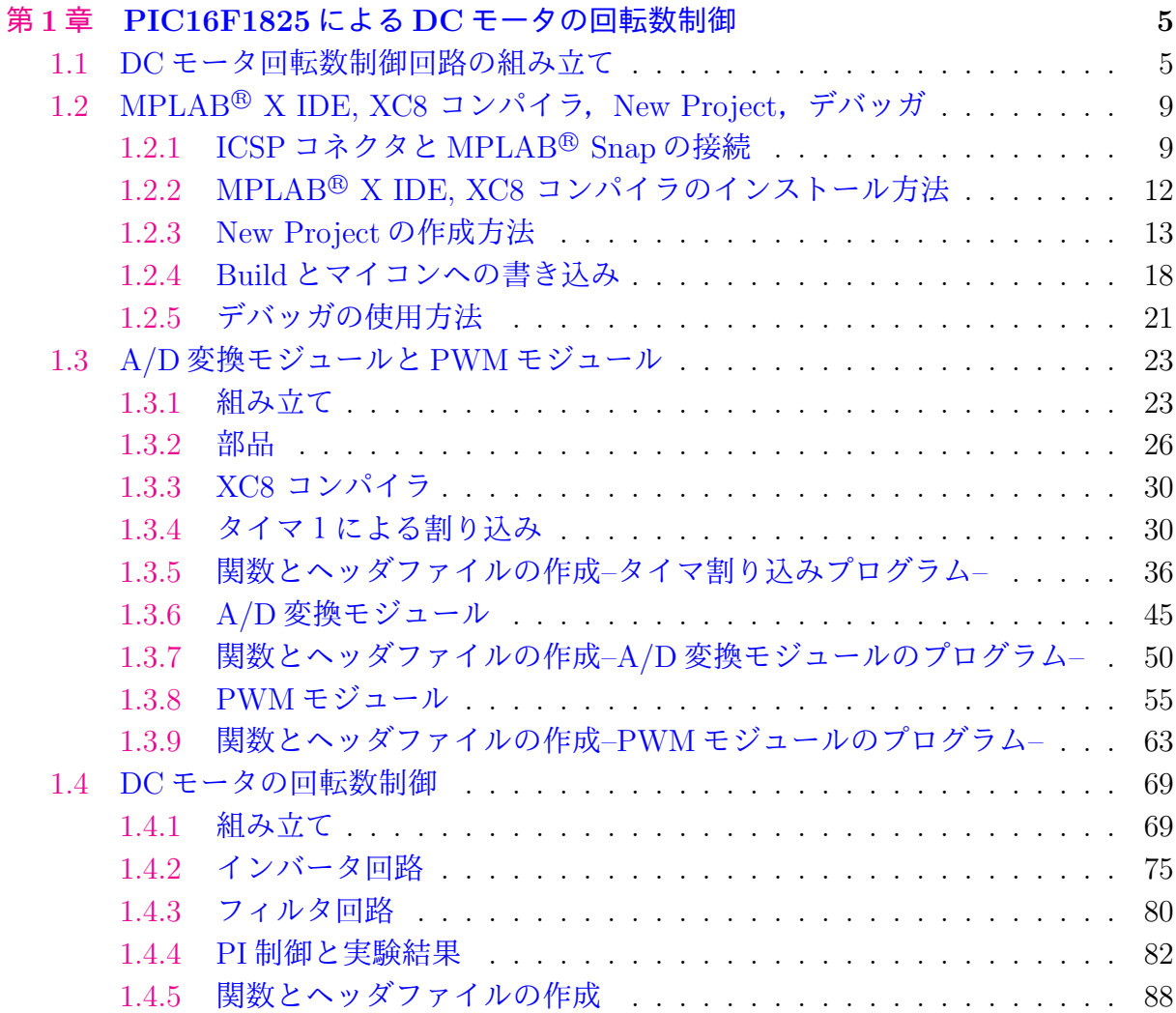

# <span id="page-5-0"></span>第**1**章 **PIC16F1825**による**DC**モータ の回転数制御

### **1.1 DC**モータ回転数制御回路の組み立て

<span id="page-5-1"></span>本章では 2010 年から発売された PIC16F1XXX シリーズの 1 つである PIC16F1825 を モータ制御用マイコンに使用する. 本章の製作例では PIC16F716, PIC12F615などの PWM モジュールを内蔵している旧来の PIC マイコンでも十分なのであるが,これらの 8 ビッ ト PIC マイコンよりも大幅な性能向上が実現された新シリーズということで、使ってみ ることとした.

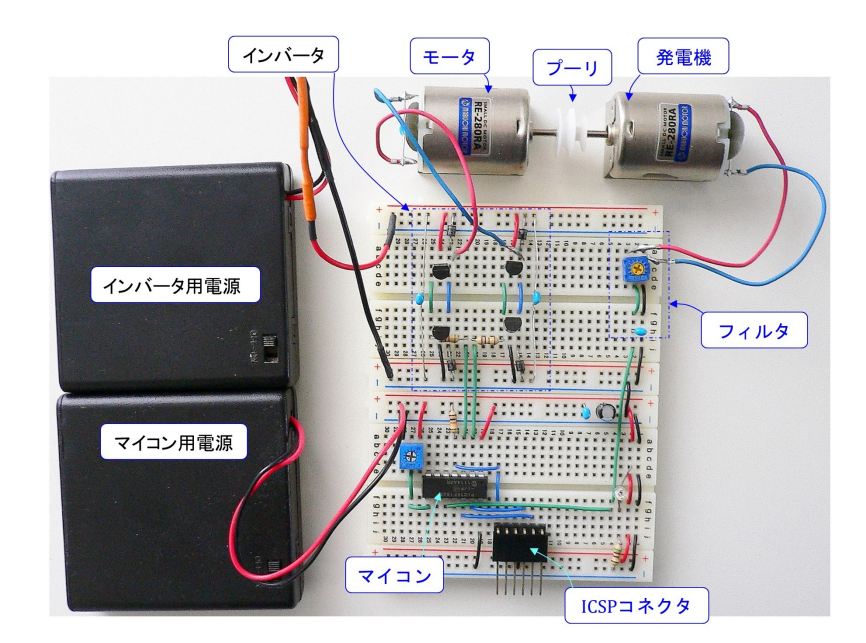

<span id="page-5-2"></span>図 1.1: PIC16F1825 を用いた直流 (DC) モータの回転数制御回路(全体写真)

PIC16F1825 を用いた直流 (DC) モータの回転数制御回路の製作例を図 1.1 に示します. 制御対象はマブチモータです.この DC モータをインバータにより駆動します.インバー タはバイポーラトランジスタを用います.マブチモータをもう一個用意して,モータの軸 同士をプーリでつなぎ,発電機として用います.この発電電圧をフィルタ[を通](#page-5-2)して回転数 検出値としてマイコンに取り込みます.回転数制御に PIC マイコン (PIC16F1825) を用い ます. マイコン用電源には単3の充電池4本を用いて5 [V] の電源とします. インバータ用 電源は単 3 の電池もしくは充電池 4 本を用います.電源を 2 つに分けたのは,インバータ

回路の発生するノイズによって回転数制御回路の誤動作の可能性を減らすためです.ICSP コネクタにインサーキットデバッガ/プログラマを接続することで,マイコンへのプログ ラムの書き込みとデバッギングができます.

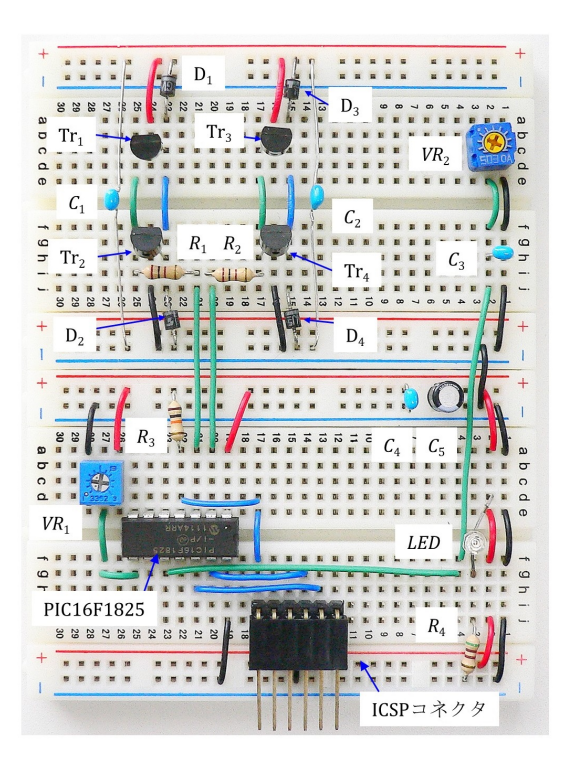

<span id="page-6-0"></span>図 1.2: PIC16F1825 を用いた直流 (DC) モータの回転数制御回路(拡大写真)

図1.2はブレッドボード上の回路の写真です.写真では配線の様子が分かりにくいので, 立体配線図を図 $1.3$ に示します. また,その回路図を図 $1.4$ に示します. インバータは Tr<sub>1</sub>, Tr<sup>3</sup> にNPN型トランジスタ2SC2120を用い,Tr2, Tr<sup>4</sup> にPNP型トランジスタ2SA950を用 いま[す.](#page-6-0) トランジスタと並列に接続してあるダイオードD1~D4 にはショットキーダイオー ドを用います.[トラ](#page-7-0)ンジスタの駆動は PIC マイコンの [PWM](#page-8-0)(Pulse Width Modulation) 制 御出力によります.コンデンサ *C*1*, C*<sup>2</sup> はインバータのスイッチング(オン・オフ動作)に よるノイズの除去用です.モータ *M*<sup>2</sup> は発電機として用い,可変抵抗 *V R*<sup>2</sup> とコンデンサ  $C_3$ はフィルタ回路です. この *RC* フィルタにより, M<sub>2</sub> の発電電圧に含まれるノイズを除 去します.また,コンデンサ *C*4*, C*<sup>5</sup> はノイズ対策用と制御電圧安定化用です.

回転数制御回路,インバータ,DC モータ,回転数検出回路などの詳細は以降の解説の 中で詳述します.

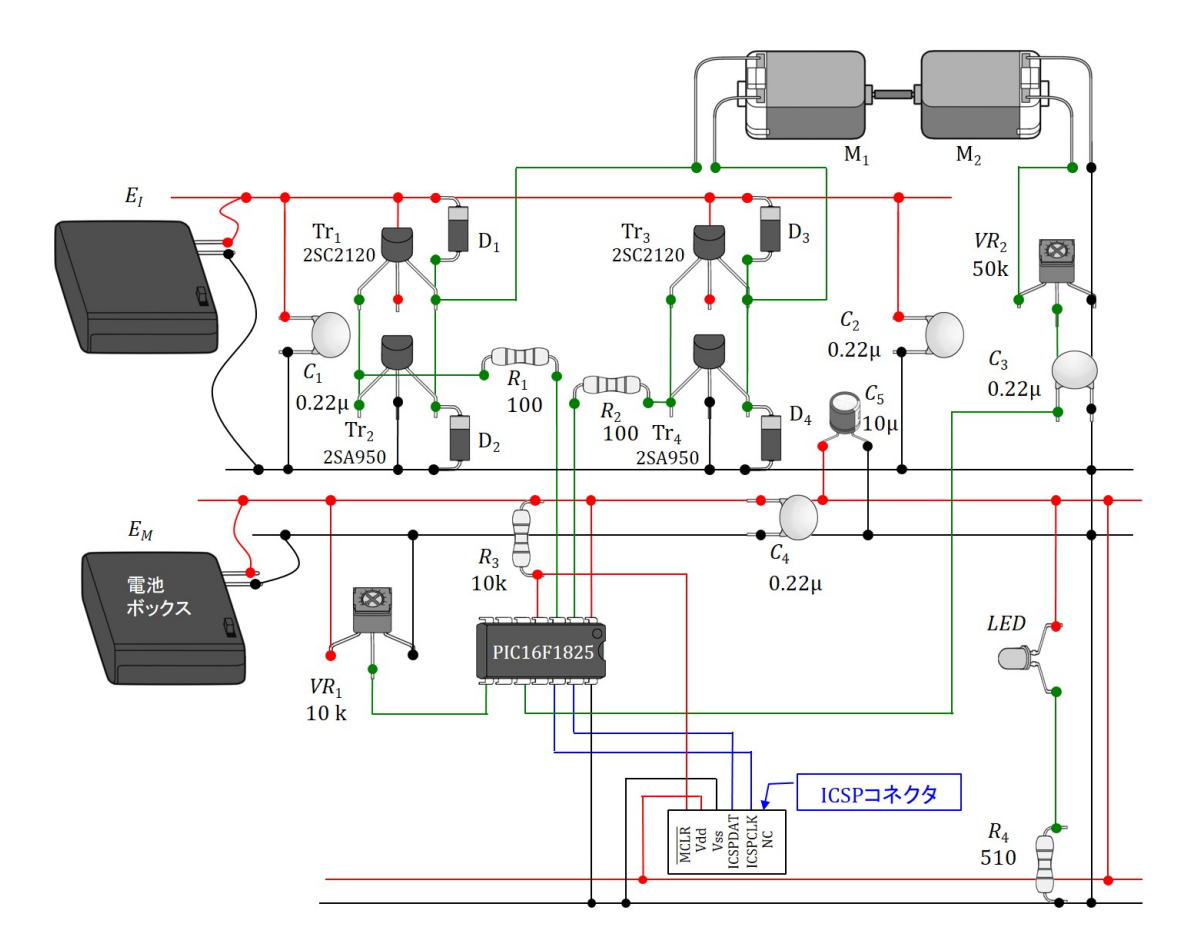

<span id="page-7-0"></span>図 1.3: PIC16F1825 を用いた直流 (DC) モータの回転数制御回路 立体配線図

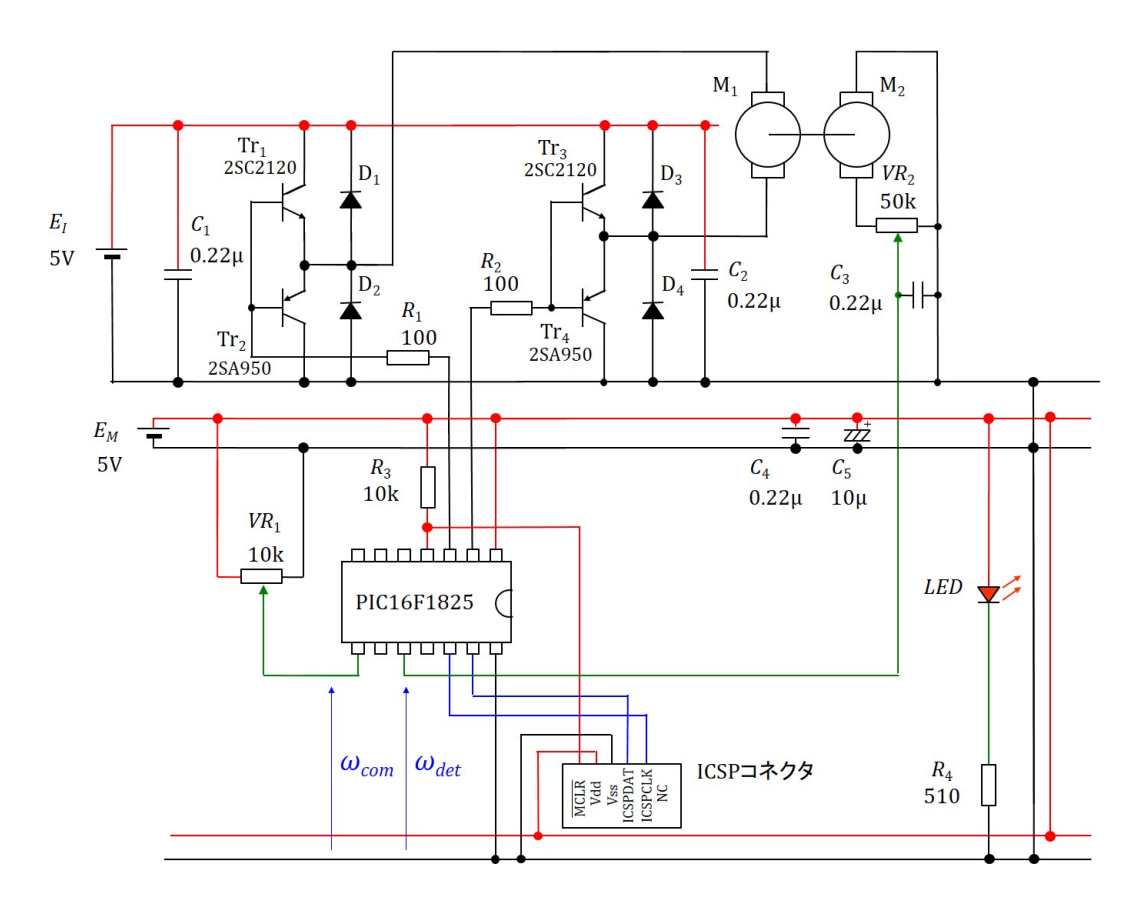

<span id="page-8-0"></span>図 1.4: PIC16F1825 を用いた直流 (DC) モータの回転数制御回路図

## **1.2 MPLAB***⃝***<sup>R</sup> X IDE, XC8** コンパイラ,**New Project**, デバッガ

<span id="page-9-1"></span><span id="page-9-0"></span>**1.2.1 ICSP** コネクタと**MPLAB***⃝***<sup>R</sup> Snap** の接続

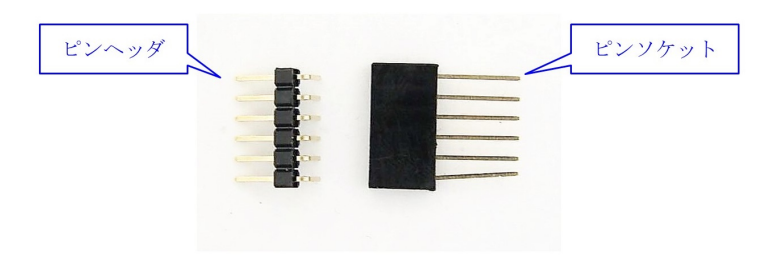

図 1.5: ピンヘッダとピンソケット

1.1 節の DC モータ制御回路のマイコンに DC Motor Cont のプログラムを書き込みま す.マイコンへのプログラムの書き込みは図 1.2~1.4 中の ICSP コネクタを介して行いま す. ICSP コネクタは, Fig. 1.5 の 6 ピンのピンヘッダとピンソケットを組み合わせて作 [ります](#page-5-1). ピンヘッダは L 型を用います.

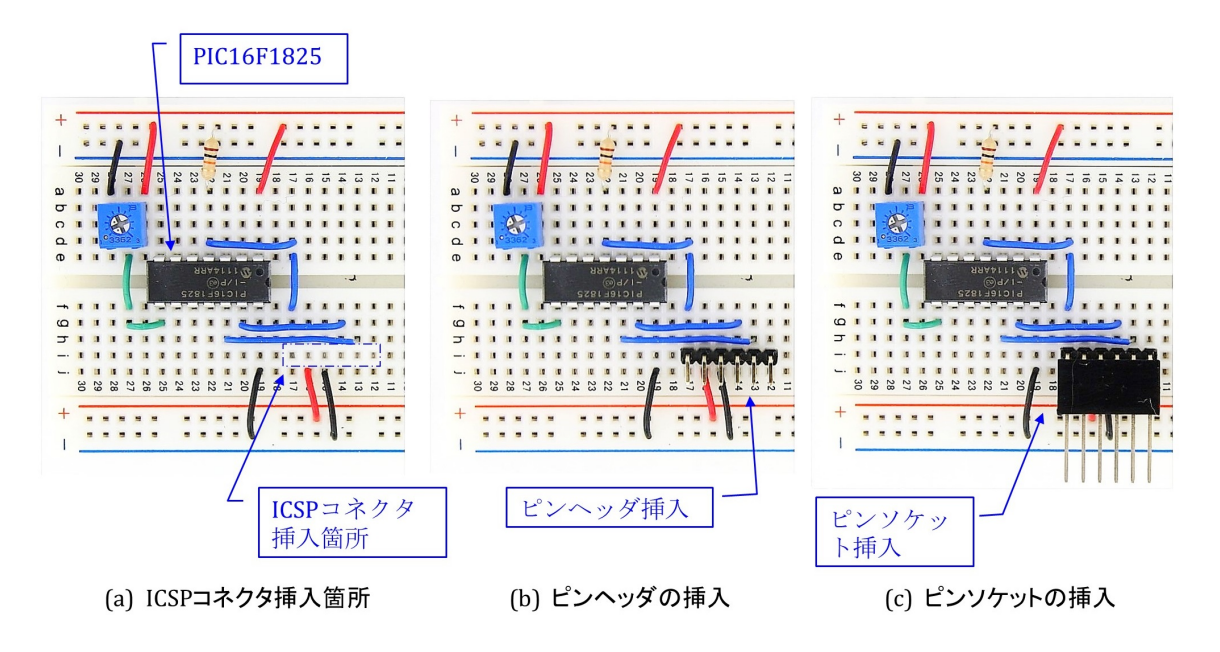

図 1.6: ICSP コネクタの製作

Fig.1.6 は ICSP コネクタの製作過程を示します. 同図 (a) の破線で囲った 6 個の穴にピ ンヘッダを挿入します. 同図 (b) がその写真です. このピンヘッダにピンソケットを挿入 して ICSP コネクタができあがります.

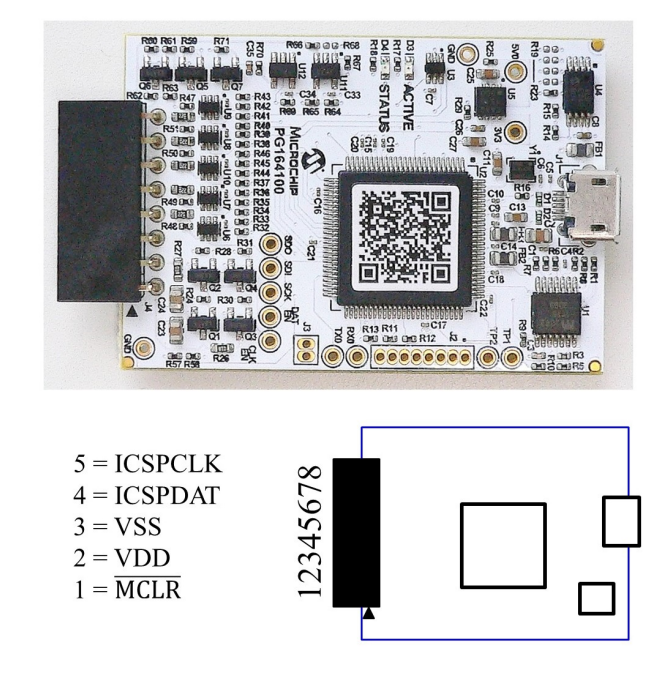

図 1.7: MPLAB<sup>®</sup> Snap

Fig. 1.7 は MPLAB<sup>®</sup> Snap の外観とピン配置を示します. MPLAB<sup>®</sup> Snap の外観とピ ン配置を示します.ピン穴は 8 個あり,▲印側から 1 *∼* 5 番ピンまでが ICSP コネクタ用 のメス・ピンです.

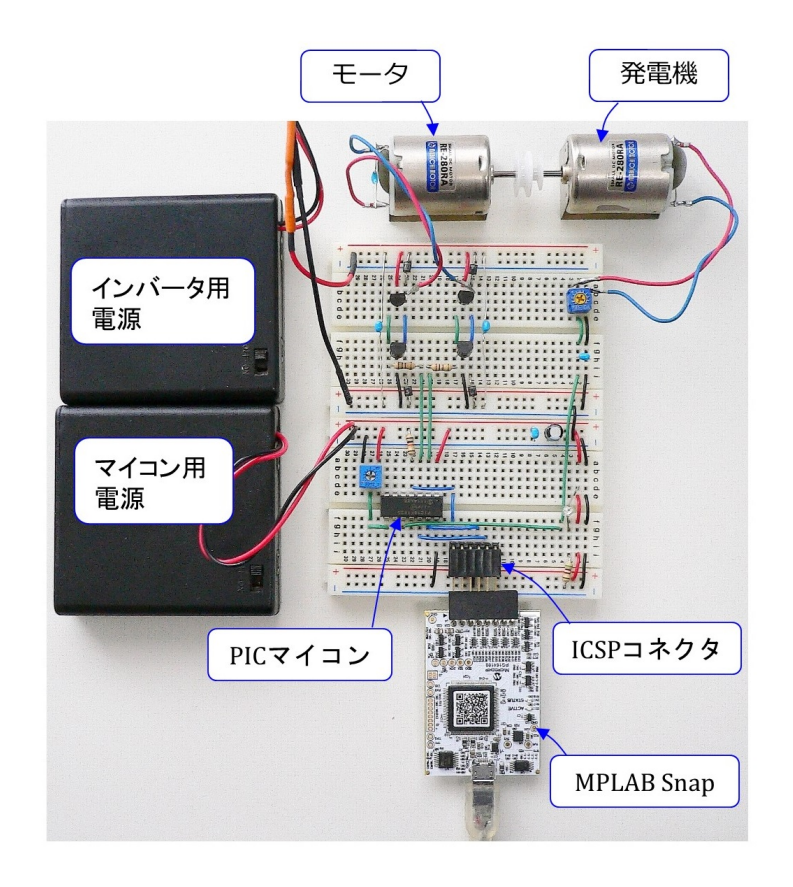

<span id="page-11-0"></span>図 1.8: ICSP コネクタに MPLAB<sup>®</sup> Snap を接続

図 1.8 は ICSP コネクタに MPLAB<sup>®</sup> Snap を挿入した様子です. 写真の向きに見て左端 のピンを揃えます. 右端の2穴は開放のままでよいです. MPLAB<sup>®</sup> Snap は USB ケーブ ルによりパソコンとつなぐことができ,パソコンよりプログラム書き込みおよびデバッギ ング[がで](#page-11-0)きます. この ICSP コネクタには PICkit $\text{TM}_4$ も,配線を変更すること無く,挿入 してプログラムの書き込み/デバッギングができます.

### <span id="page-12-0"></span>**1.2.2 MPLAB***⃝***<sup>R</sup> X IDE, XC8** コンパイラのインストール方法

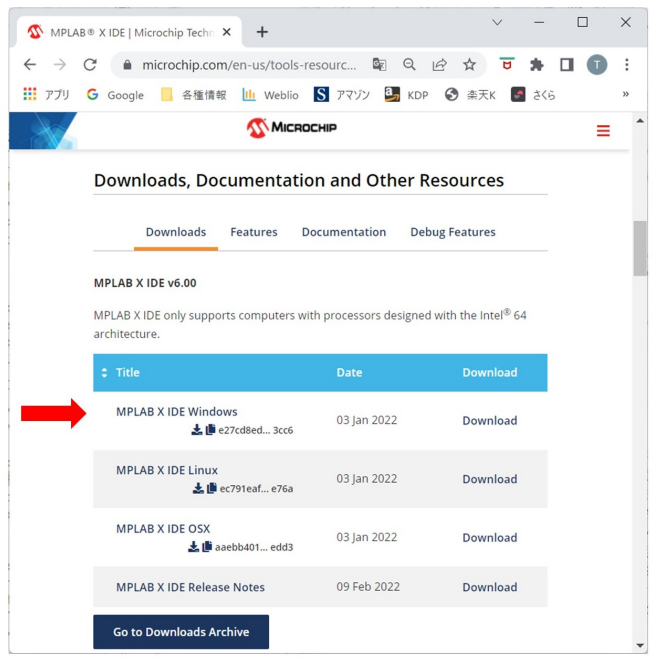

<span id="page-12-1"></span>図 1.9: MPLAB<sup>®</sup>X IDE のダウンロード

本節では Microchip 社が無償提供している統合開発環境 MPLAB<sup>®</sup> X IDE (Integrated Development Environment:統合開発環境, および, MPLAB<sup>®</sup> XC8 コンパイラのダウン ロード,インストール方法と使用方法の概要を紹介します.

MPLAB<sup>®</sup> X IDE は Microchip 社のホームページ → Tools and Resources → Develop → MPLAB<sup>®</sup> X IDE とたどることで図 1.9 の画面を開くことができます (2022年5月時 点). MPLAB X IDE Windows を左クリック (マウスの左ボタンを1回クリック)する と,インストーラ (MPLABX-v6.00-windows-installer.exe) をダウンロードできます.こ のインストーラを立ち上げ,インストー[ラの](#page-12-1)推奨通りに Next ボタンを押していくことで, MPLAB<sup>®</sup> X IDE をインストールできます. 無事インストールに成功すれば, C:¥Program Files (x86) および C:¥Program Files のフォルダ内に Microchip という名前のフォルダが, また,ユーザー・アカウント・フォルダ(デスクトップ・フォルダやドキュメント・フォル ダ等が入っているフォルダ)内に MPLABXProjects という名前のフォルダが作られます. 同様に,MPLAB*⃝*<sup>R</sup> XC8 コンパイラは Microchip 社のホームページ → Tools and Resources → Develop → MPLAB<sup>®</sup> XC Compilers → Compiler Downloads → MPLAB<sup>®</sup>

XC8 Compiler v2.36 (2022 年 5 月時点) とたどることでインストーラ (Windows の場合 は xc8-v2.36-full-install-windows-x64-installer.exe) をダウンロードできます.このインス トーラを立ち上げ、推奨通りに Next ボタンを押していくことで、XC8 コンパイラをイン ストールできます. 無事インストールに成功すると, C:¥Program Files¥Microchip フォ ルダ内に xc8¥v2.36 という名前のフォルダが作られます.v2.36¥pic¥include フォルダ内 に本稿で用いるヘッダ・ファイル xc.h がダウンロードされています.

#### **1.2.3 New Project** の作成方法

本稿で解説するソースコードは,本稿と同じ モータドライブノート

<span id="page-13-0"></span>の「PIC16F1825 用 DC モータの回転数制御プログラム(圧縮フォルダ)」に入れてあり ます. 同フォルダをダウンロード・解凍して,「¥16F1825\_web\_up\_files」フォルダを例え [ばデスクトップに置いてく](http://mybook-pub-site.sakura.ne.jp/Motor_Drive_note/index.html)ださい.「¥16F1825 web up files¥DC Motor Cont」フォルダ 内のファイルを用いて, MPLAB<sup>®</sup> X IDE による編集, マイコンへの書き込み方法を記 します.また,以下の設定開始前に,図 1.1 の実験回路を作成し,マイコンに 5[V] の電源 電圧を印加しておいてください.ただし、インバータ用電源はオフにしておきます.そし て,パソコンの USB ポートにインサーキット・デバッガ/プログラマ(例えば MPLAB Snap) をつなぎ,このデバッガ/プログ[ラマ](#page-5-2)をブレッドボード上の ICSP コネクタに挿入 してください.

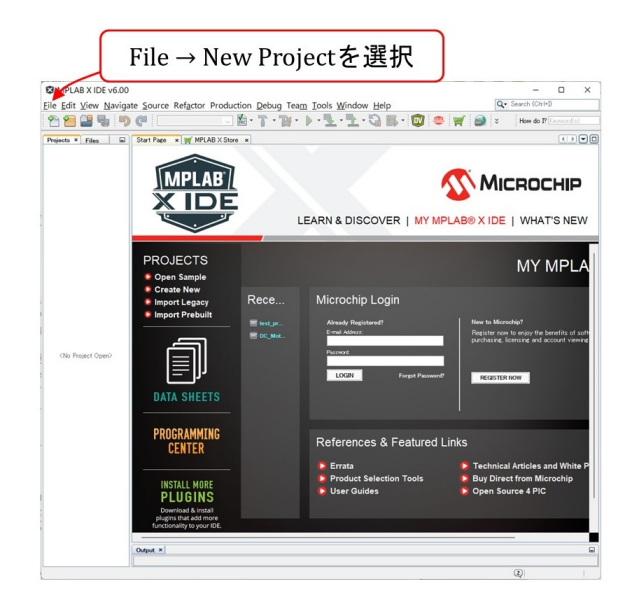

図 1.10: MPLAB<sup>®</sup> X IDE の立ち上げと New Project の設定

1.4.5 項で詳述するファイルを用いて, MPLAB<sup>®</sup> X IDE による編集, マイコンへの書 き込み方法を記します.

MPLAB<sup>®</sup> X IDE のアイコンを左ダブルクリックすることで、この統合開発環境を立 [ち上げる](#page-88-0)ことができます. 図 1.10 の画面が立ち上がったら, File → New Project を選択し ます.

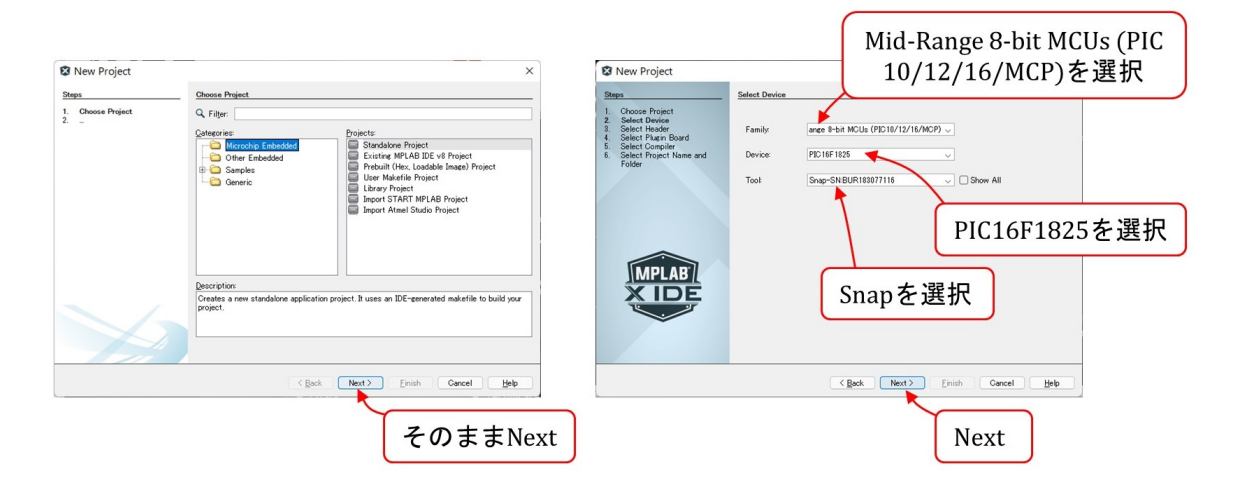

図 1.11: MPLAB<sup>®</sup> X IDE: Device, Tool 選択

次に図 1.11 のように進み, Device に PIC16F1825 を選択します. Tool には, パソコン の USB ポートにつないだインサーキット・デバッガ/プログラマがプルダウン・メニュー に表示されるので、それを選択します. ここでは、MPLAB Snap を選択しています.

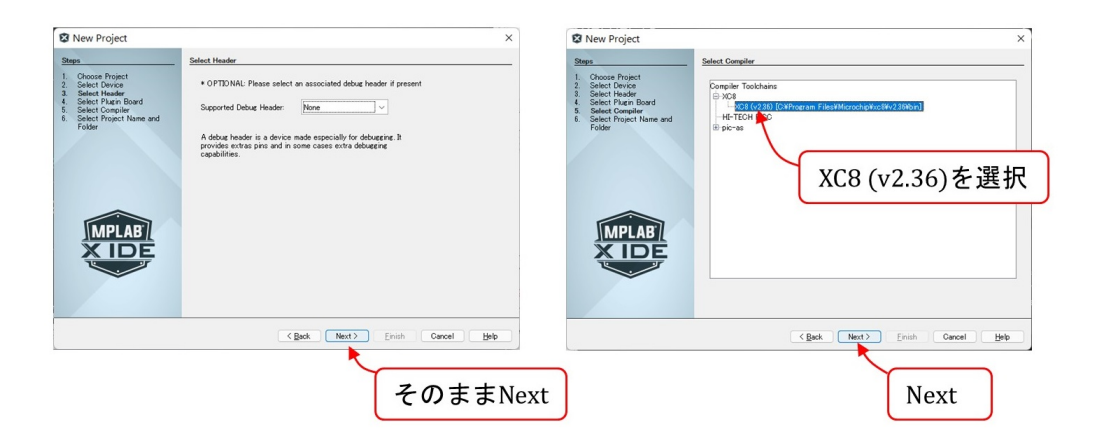

図 1.12: MPLAB<sup>®</sup> X IDE: Compiler 選択

その後は図 1.12 のようにコンパイラ (Compiler) に XC8(v2.36) を選択します.

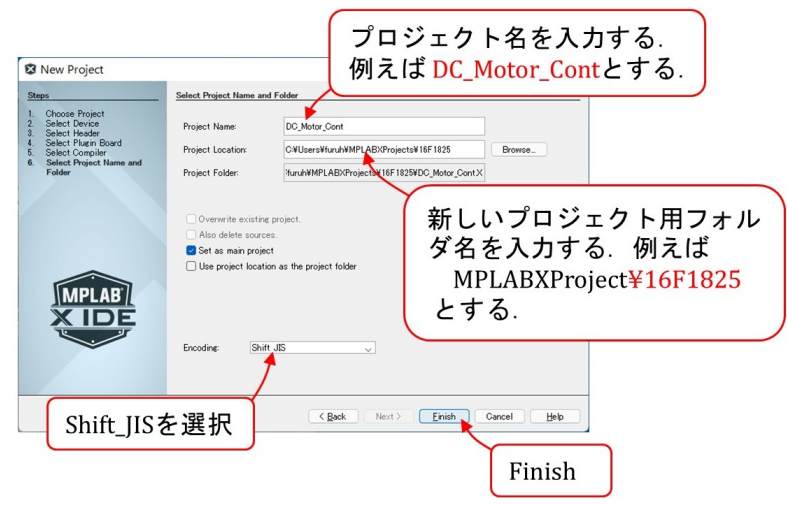

<span id="page-15-0"></span>図 1.13: MPLAB<sup>®</sup> X IDE: Project Name, コード選択

図 1.13 は次に表示される画面です. Project Location に新しいプロジェクト用フォル ダ名を入力します. 例えば, ¥16F1825 とします. そして, Project Name を, 例えば, DC\_Motor\_Cont とします. 文字コード (Encoding) に Shift\_JIS を選択して, Finish ボタ ンを[クリッ](#page-15-0)クします.

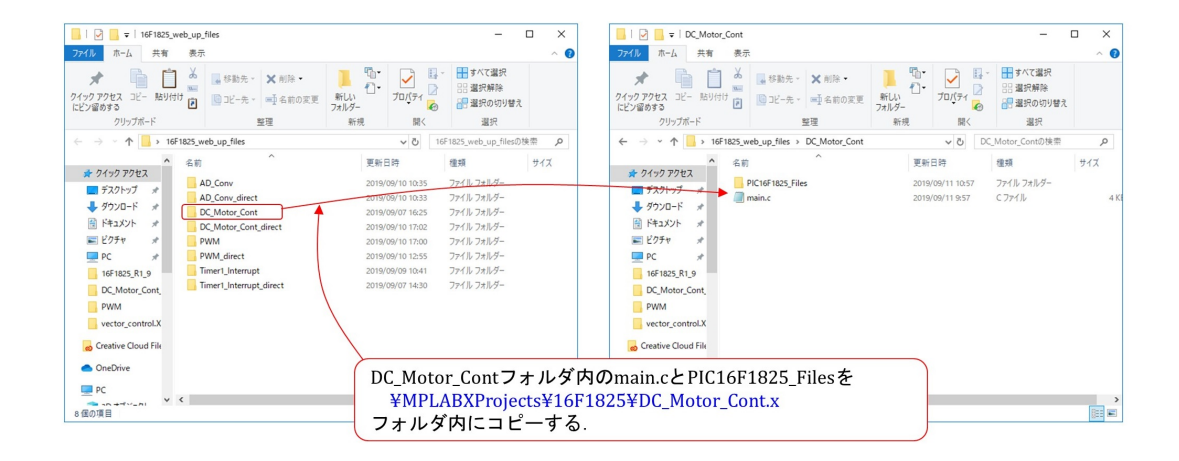

図 1.14: ソースファイル,関連フォルダの DC Motor Cont.X フォルダ内へのコピー

<span id="page-16-0"></span>以上が完了した段階で,上の例では MPLABXProjects¥16F1825 のフォルダ内に DC Motor\_Cont.X フォルダが作られています. 図 1.14 のように、このフォルダの中へ

モータドライブノート

からダウンロード・解凍しておいた「16F1825 web up files¥DC Motor Cont」フォルダ 内のソースファイル (main.c) および関連ファ[イルフ](#page-16-0)ォルダ (PIC16F1825 Files) をコピー [します.](http://mybook-pub-site.sakura.ne.jp/Motor_Drive_note/)

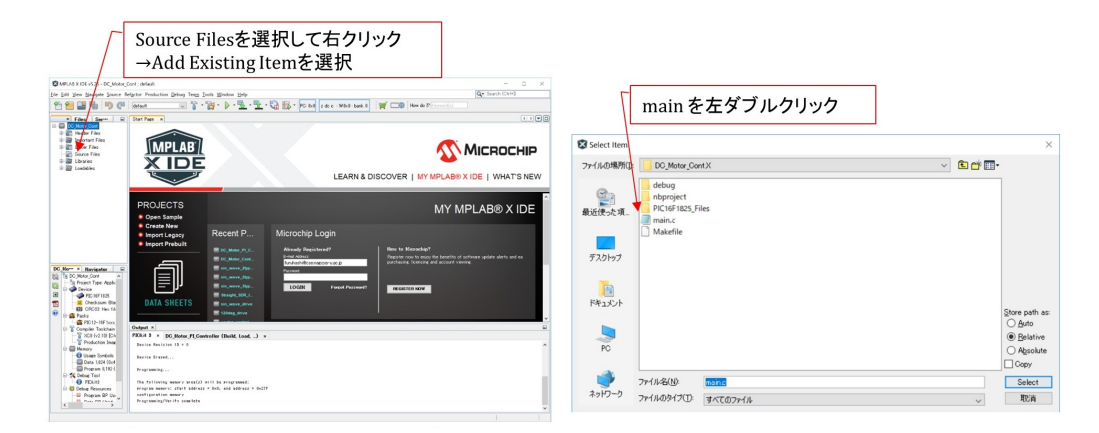

図 1.15: MPLAB<sup>®</sup> X IDE: Source file の追加

次に、これらのファイルをプロジェクトに追加します. 図 1.15 のように, Source Files のフォルダを右クリックし, ADD Existing Item を選択します. そして,同図右のように main.c を選択します.

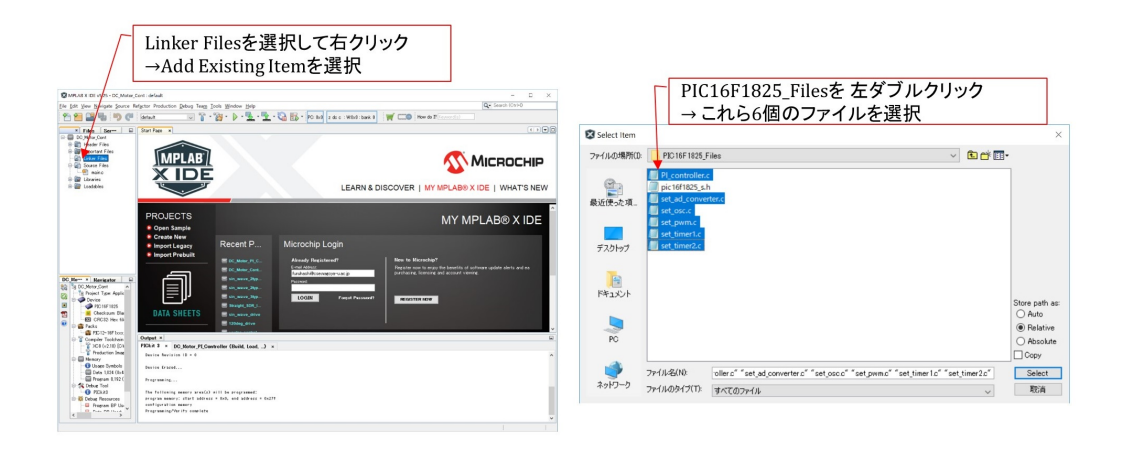

図 1.16: MPLAB<sup>®</sup> X IDE: Linker files の追加

次に,図1.16のように,Linker Files を右クリックし, ADD Existing Item を選択し ます. そして,同図右のように, PL\_controller.c, set\_ad\_converter.c, set\_osc.c, set\_pwm.c, set\_timer1.c, set\_timer2.c を選択します.

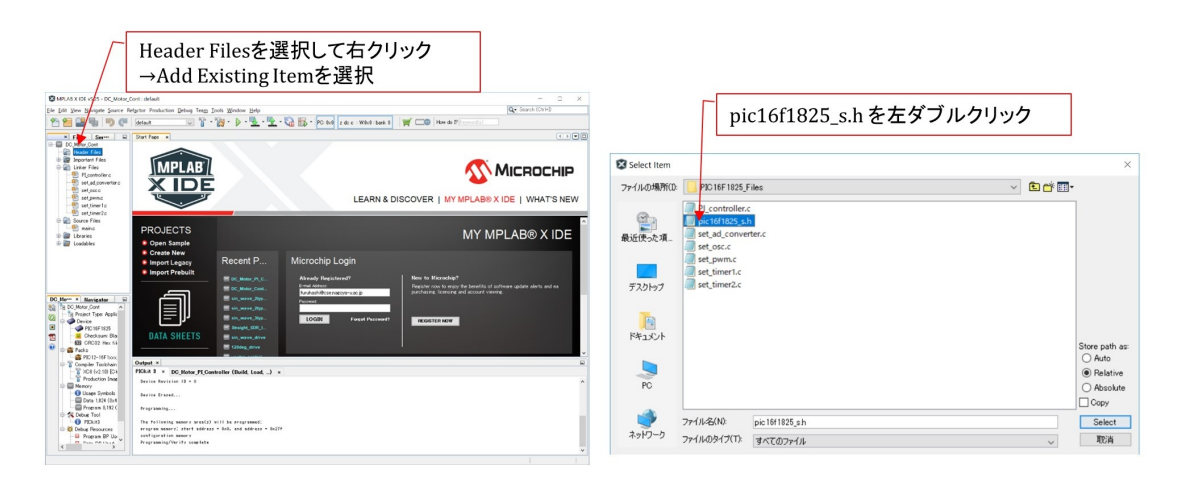

図 1.17: MPLAB<sup>®</sup> X IDE: Header の追加

最後に,図1.17の画面のように, Header Filesを右クリックして,ヘッダファイル pic16f1825\_s.h を追加します.

### <span id="page-18-0"></span>**1.2.4 Build** とマイコンへの書き込み

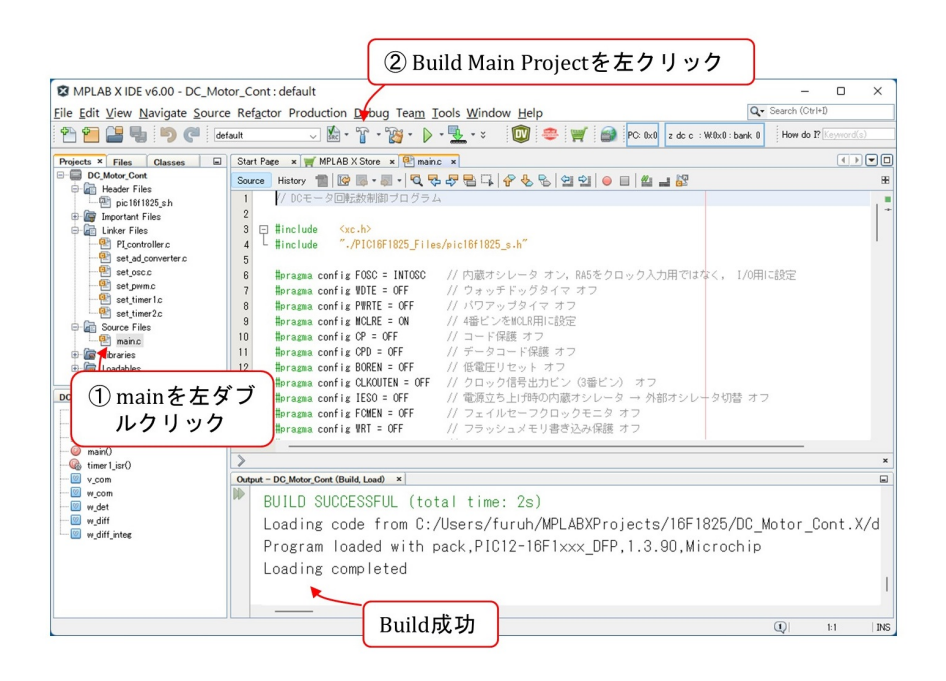

図 1.18: MPLAB*⃝*<sup>R</sup> X IDE: Build

以上で MPLAB<sup>®</sup> X IDE によるプログラムの編集と, PIC マイコンへの書き込み準備 ができました.図 1.18 のように,画面内の main.c を左ダブルクリックすることで,この ファイルのプログラムを開くことができます.そして,Build Main Project ボタンをク リックして,同図下のように

BUILD SUCCESSFUL (total time: xxs)

のメッセージが出れば、全ての準備が完了です.

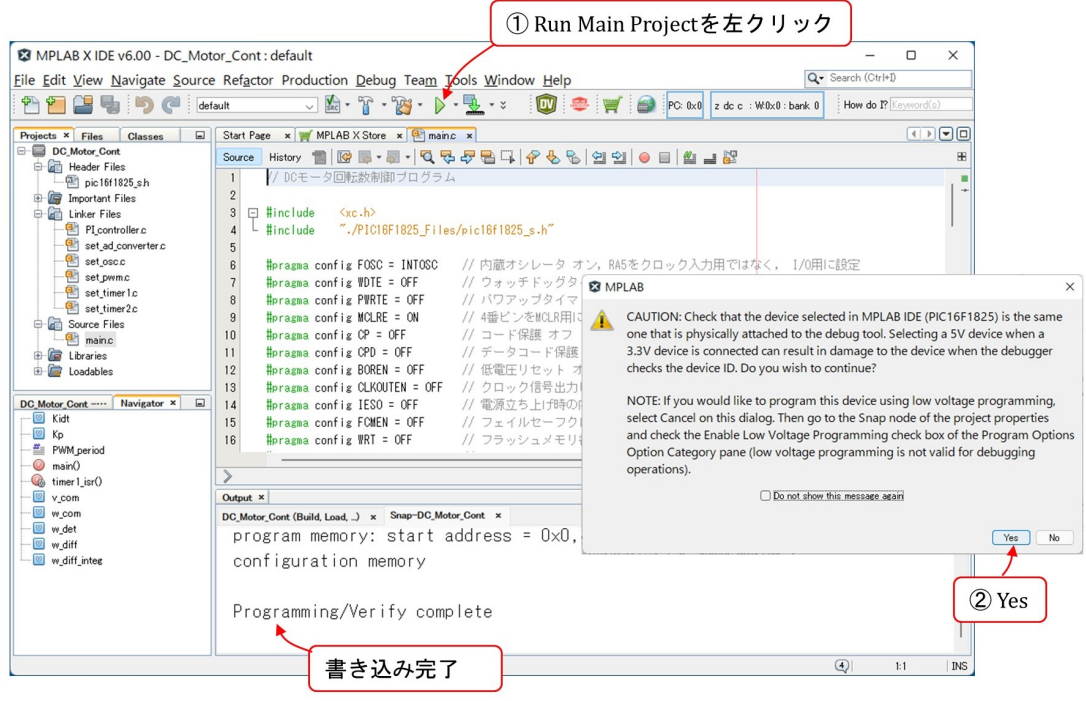

図 1.19: MPLAB<sup>®</sup> X IDE: Build とマイコンへの書き込み

それぞれの電池ボックスに 4 本の乾電池 (6[V]) もしくは充電池 (5[V]) を入れて,マイ コン用電源のスイッチを入れます. Fig. 1.19 のように ▷ ボタン (Run Main Project ボ タン)を押すと,しばらくして CAUTION 画面が表示されます. ボード上に PIC16F1825 が正しく挿入されていることを確認してOK ボタンをクリックします. そして,同図下の 画面のように

Programming/Verify complete

が表示されれば,書き込み完了です.インバータ用電源のスイッチを入れるとモータが回 り出します. 可変抵抗器 VR1 上面のつまみをネジ回しで回すと, モータの回転数が変わ ります.

もし,つぎのエラーメッセージが出た場合には

You have set the program speed to Normal. The circuit on your board may require you to slow the speed down. Please change the setting in the tool properties to low and try the operation again.

図 1.20 の手順に従って, Program Speed を Low に設定してください.

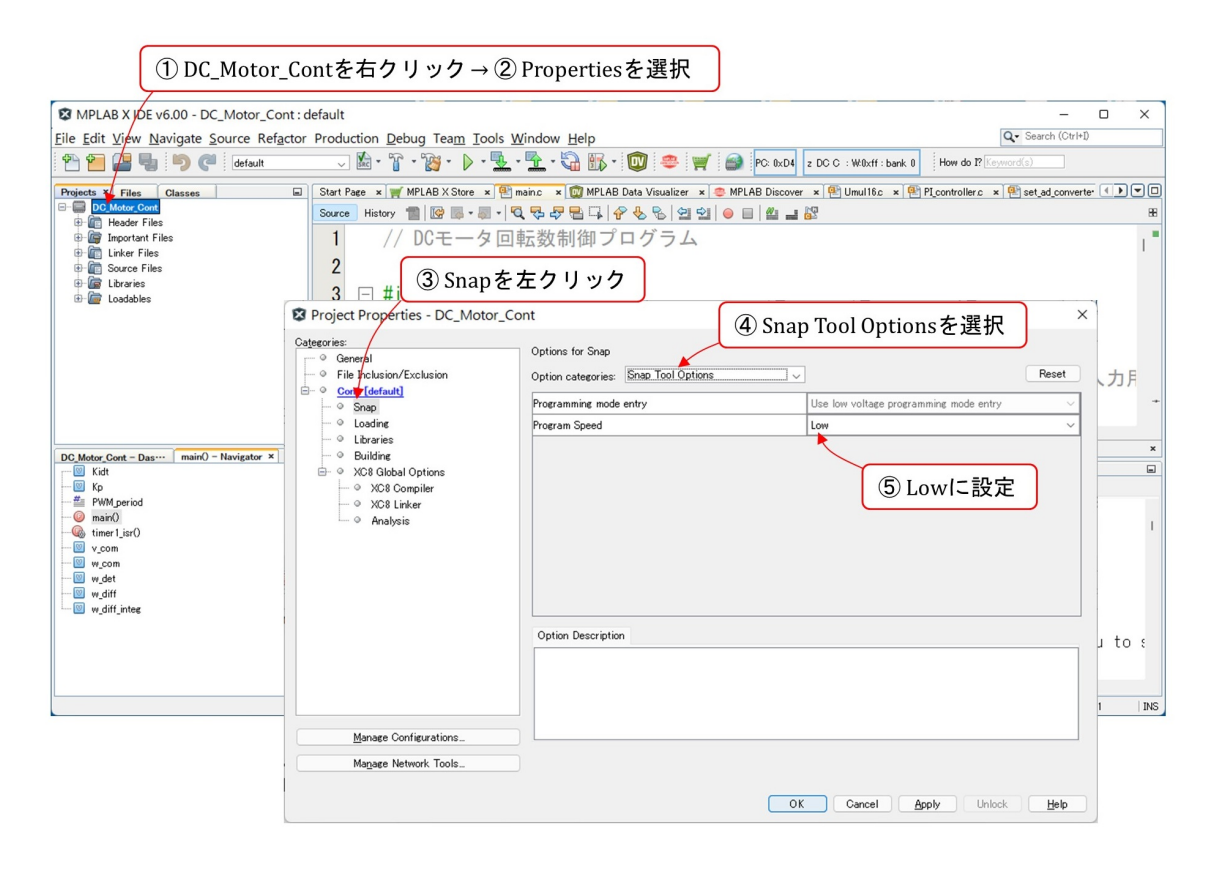

図 1.20: Program Speed を Low に設定する手順

### <span id="page-21-0"></span>**1.2.5** デバッガの使用方法

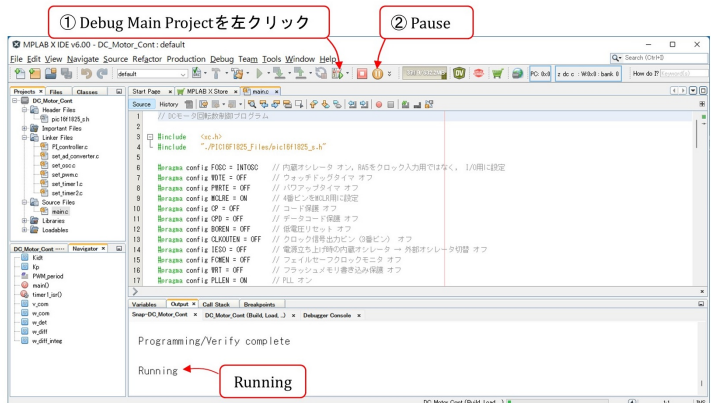

<span id="page-21-1"></span>図 1.21: デバッガの起動と一時停止

プログラムの作成/改変時にはデバッガが便利です.Fig. 1.21 の Debug Main Project ボタンを左クリックすることで,プログラムのビルドとマイコンへの書き込み,デバッガ の起動を実行します.マイコンへの書き込みが終了すると,画面下に Running のメッセー ジが現れます. Pause ボタンを左クリックすることで、プロ[グラ](#page-21-1)ムを一時停止できます. このとき,モータが最高速で回り出すので,Pause ボタンを押したらただちにインバータ 用の電源を切りましょう.

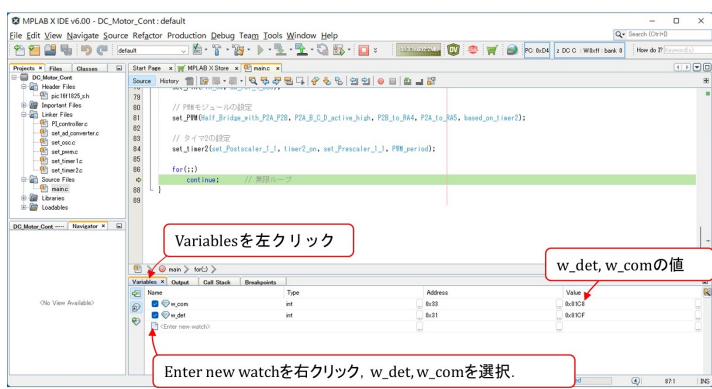

図 1.22: 表示データの指定

Variables のタブを左クリックすると、停止ボタンを押した時点のグローバル変数の値, レジスタの値などを表示させることができます.例えば,1.4.5 節のプログラムは,グロー バル変数として回転数指令値 w\_com, 回転数検出値 w\_det などを持っています. Enter new watch を右クリックすると、プルダウンメニューが表示されます. New Watch を選択す ると、表示可能なレジスタおよび変数の一覧が表示され[ます.](#page-88-0) その中から w\_com. w\_det を選択して OK ボタンを押すと,図 1.22 の様にこれら変数の値が表示されます. 表示形 式は10進,16進,2進を選べます.

なお, MPLAB Snap および PICkit4 のデバッガはしばしば勝手に一時停止してしまい ます. モータのブラシ・整流子機構から発生する火花ノイズが原因と推定されます. モー タを回さなければ誤停止は起きません.ノイズ対策を試行錯誤しましたが,筆者の力不足 で,有効な対策を見つけられません.

モータを回す前段階のタイマモジュール, A/D 変換モジュール, PWM モジュールの プログラム開発には、MPLAB Snap および PICkit4 のデバッガが誤停止無く使え、重宝 します.

PICkit3 のデバッガはモータを回しても誤停止無く使用できます.

### **1.3 A/D**変換モジュールと**PWM**モジュール

#### <span id="page-23-1"></span><span id="page-23-0"></span>**1.3.1** 組み立て

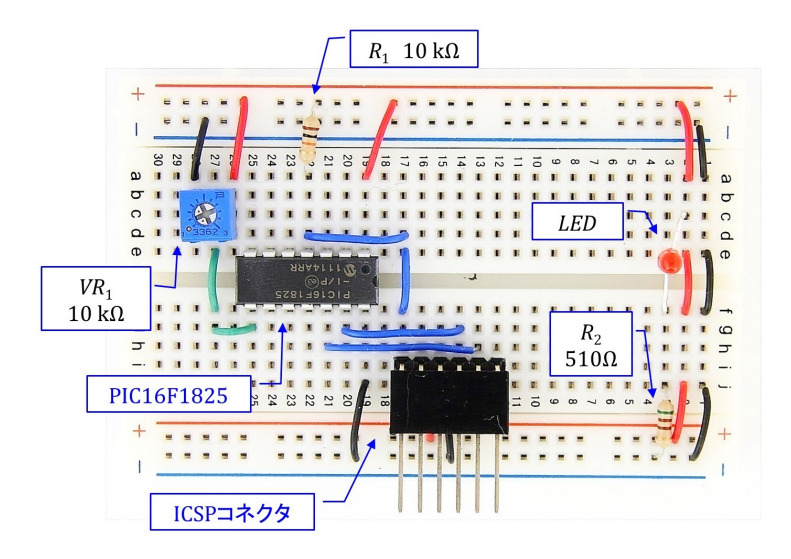

図 1.23: PIC16F1825 を用いた A/D 変換モジュールと PWM モジュールの実験回路

<span id="page-23-2"></span>回転数制御に必要な PIC マイコン内のモジュールは A/D(Analog/Digital) 変換モジュー ルと PWM モジュールである. 本節ではこれらモジュールとその利用方法およびマイコ ンの周辺部品について解説する.

図 1.23 はブレッドボード上に製作した実験回路である. PIC16F1825 を用いて、内蔵 の A/D 変換モジュールと PWM モジュールの実験を行うための回路である. 主な部品は PIC マイコン (PIC16F1825), 可変抵抗器  $VR_1$ , ICSP コネクタ, LED とブレッドボード である. ブレッドボードは回路製作に際してハンダ付けを要しないため,回路の製作,改 変が容易であり,回路の試作に便利である.可変抵抗器はマイコンの A/D 変換モジュー ルへの入力電圧の調整用である.ICSP コネクタはマイコンへのプログラムの書き込みと デバッグ用であり、本書ではこのコネクタに PICkit3 を接続して、プログラムの書き込み とデバッグを行う.LED は電源ランプとして用いている.

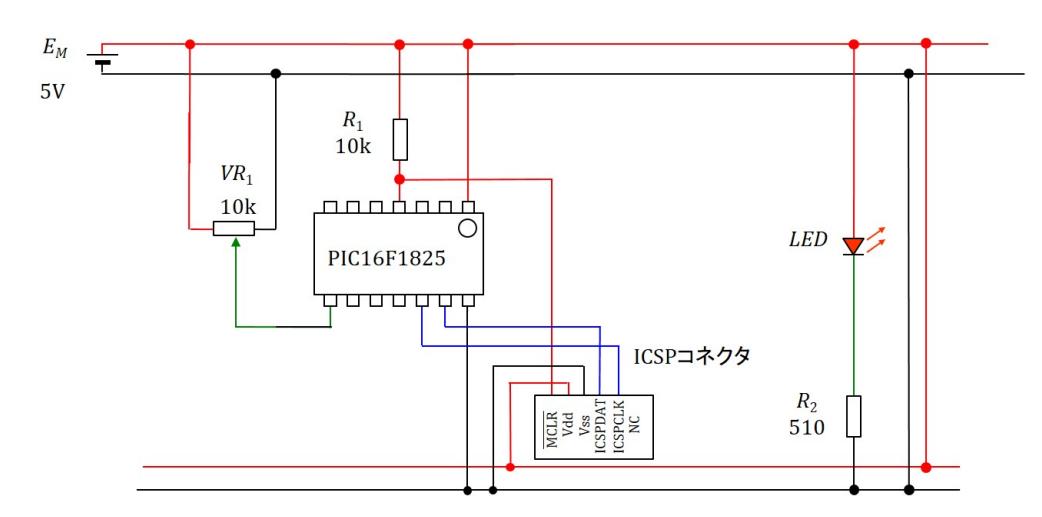

図 1.24: PIC16F1825 を用いた A/D 変換モジュールと PWM モジュールの実験回路図

<span id="page-24-0"></span>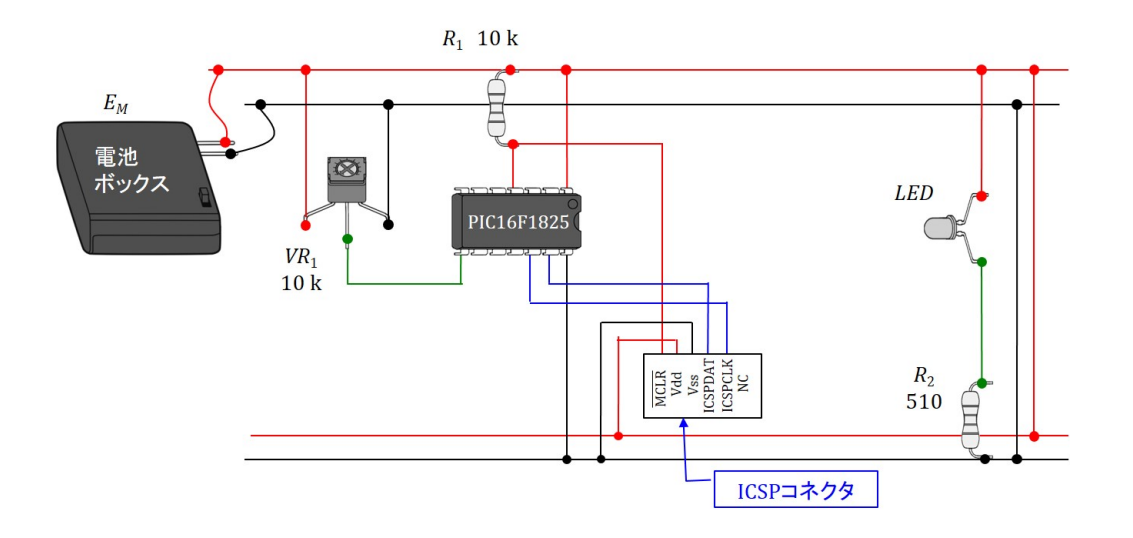

図 1.25: PIC16F1825 を用いた A/D 変換モジュールと PWM モジュールの立体配線図

<span id="page-24-1"></span>図 1.24 は実験回路の回路図, 図 1.25 は立体配線図である. 表 1.1 にこの実験回路に使 用する部品およびデバッガ/プログラマをまとめて示す.表には令和元年9月時点での部 品入手先の例を記してある. いずれもネット通販である. ただし, 値段に送料は含まれて いない. 電源には充電池 4 本を使[用して](#page-24-1) 5 [V] の電圧, もしくは, 乾電池 4 本を使用して 6 [V] の電圧を得る. 乾電池 3 本で 4.5[V] としても問題なく動く. 以降, 回路内の各部品 について順次解説し,その後に A/D 変換モジュールと PWM モジュールの実験用プログ ラムについて説明する.

### <span id="page-25-0"></span>表 1.1: 部品表

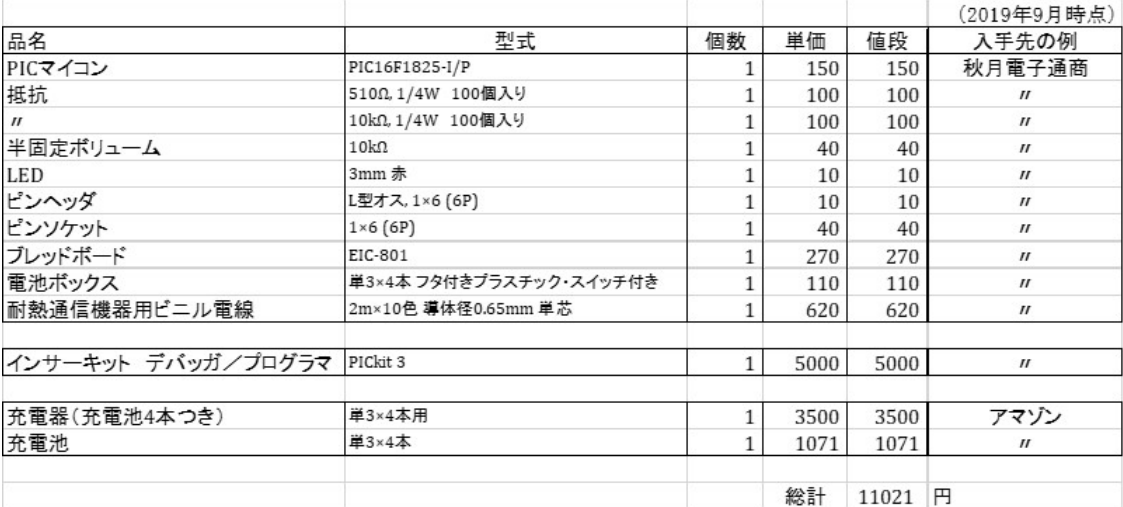

#### **1.3.2** 部品

#### <span id="page-26-0"></span>**PIC** マイコン ‐ **PIC16F1825**‐

#### 32MHz クロック周波数 クロック周波数 プログラムメモリ プログラ ムメエロ 8 kWords データメモリ 1 kbytes 10ビット AD変換器 8 ch フ/フル ブリッジ PWM出力 4/1個 8/16ビット タイマー  $1.8 - 5.5$  V 電源電圧 VDD  $\Box$  1 804D31

#### (a)PIC16F1825の主な仕様

表 1.2: PIC16F1825 の主な仕様

(b) PIC16F716の主な仕様

20MHz

<span id="page-26-1"></span>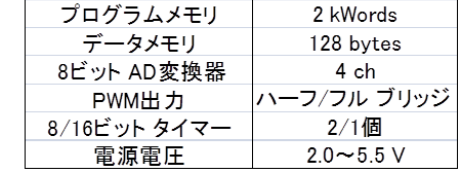

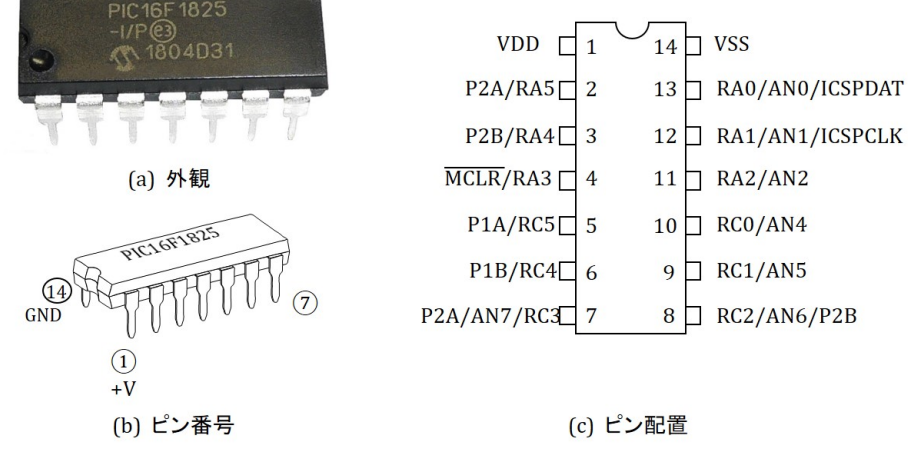

<span id="page-26-2"></span>図 1.26: PIC16F1825 のピン配置

PIC マイコン (PIC16F1825) の主な仕様を表 1.2(a) に示す. 同表 (b) には旧来シリーズ の代表例の 1 つである PIC16F716 の仕様を比較として示す.PIC16F1xxx シリーズのマ イコンは 2010 年から発売された新シリーズであり,旧シリーズの PIC16Fxxx のクロック が最高 20M[Hz](#page-26-1) であったのに対して、最高 32MHz の高速動作を特徴とする.また, プロ グラムを格納するプログラムメモリ,データを格納するデータメモリともに容量が拡充さ れている. 図 1.26 には PIC16F1825 の外観とピン番号の見方, およびピン配置を示す. こ のマイコンは14個の電極を持ち, 電極はピンと呼ばれる. ピン番号はマイコンを同図 (b) のように見たとき,凹みの左下のピンを 1 番として反時計回りに付けられている.ピン配 置図には PIC[16F1](#page-26-2)825 のピンの機能のうち, 本節に関係するものを記してある. VDD に は電池の+側を接続し, VSS には電池の一側を接続する. また, P2A/RA5 のように/記 号で併記された機能は,プログラムの設定により使い分けできることを意味する.各機能

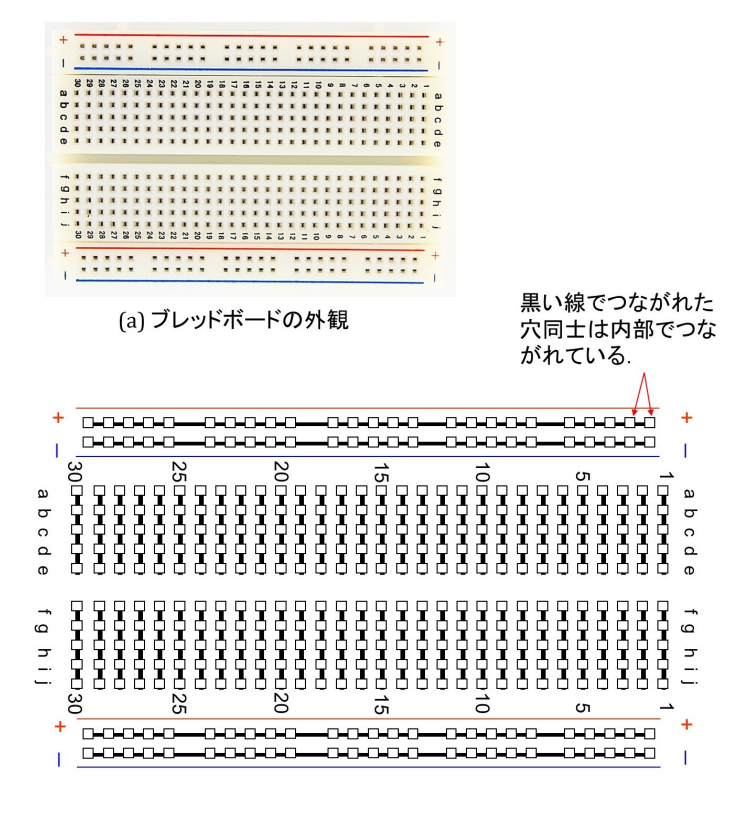

(b) ブレッドボードの穴のつながりの様子

<span id="page-27-0"></span>図 1.27: ブレッドボード

についてはプログラムの解説の際に記す.詳細は Microchip 社の Web ページから無料で ダウンロードできるデータシート"PIC16F1825 Data Sheet"を参照されたい.

#### ブレッドボード

図1.27はブレッドボードの外観とボード内部での穴同士のつながりの様子を示す. こ のボードでは縦に10個並んだ穴が30列あり、5個ずつがそれぞれ内部で接続されている. また、横に 25 個並んだ穴が 4 行あり、各行の穴がそれぞれ接続されている. 接続されて いる[穴同士](#page-27-0)が黒い線でつながれている.図 1.23 の製作回路は一番上の行と下から 2 番目の 行を+電源(電池の+側)とし、上から2番目の行と一番下の行をグラウンド(電池の-側)として使用している.

#### 可変抵抗器

図 1.28 は可変抵抗器の (a) 外観と (b) 内部構造および (c) 記号を示す.図は 10 [kΩ] の可 変抵抗器の例である.抵抗器正面に印字された 103 の数字は 10 × 10<sup>3</sup>[Ω] = 10[kΩ] を意味 する.この数字が <sup>511</sup> であれば <sup>51</sup> *<sup>×</sup>* <sup>10</sup><sup>1</sup> [Ω] = 510[Ω] である.この可変抵抗器には電極が 3つ[あり,](#page-28-0) それぞれ a, b, c の記号を付けてある. a, c 電極は固定部に接続され, b 電極が

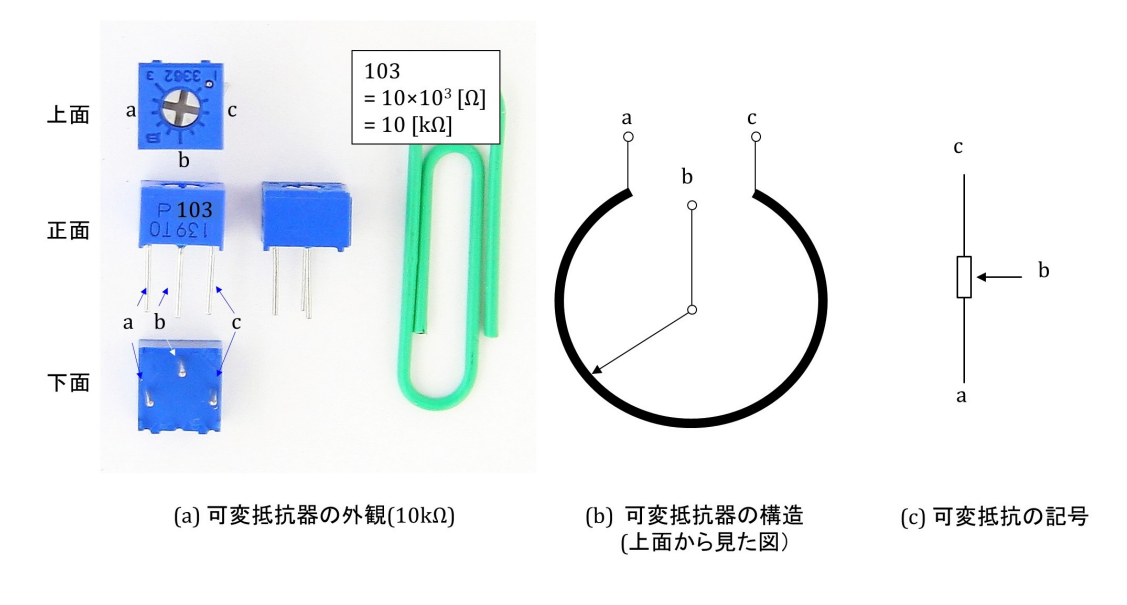

<span id="page-28-0"></span>図 1.28: 可変抵抗器

可動部に接続されている.電極 a-c 間に 10[kΩ] の抵抗線が接続され,電極 b は,抵抗器上 面の+の溝のついた可動部分を回転させることで,抵抗線上を摺動する. これにより a-b 間,b-c 間の抵抗値をそれぞれ 0~10[kΩ], 10~0[kΩ] の範囲で可変とする.

図 1.24 ではマイコンの 8 番ピンに可変抵抗 *V R*<sup>1</sup> の b 電極が接続されている.したがっ て、マイコンの8番ピンには電源電圧の 5[V] から 0[V] の範囲の電圧が印加される. 後述 するように,マイコンの内部では 8 番ピンには A/D 変換モジュールの入力端子が割り当 てら[れる.](#page-24-0)

#### 抵抗器

 $\boxtimes$  1.29 は抵抗器の (a) 外観と (b) 記号および (c) カラーコード表を示す. 図は 510 [Ω],  $1/4$  [W] の抵抗器の例である. 抵抗器の抵抗値は色の帯で表される.  $10$  色の色が  $0 \sim 9$  の 数字に対応付けられている.この対応の規則がカラーコードである.憶え方のひとつに 「く[\(黒\)](#page-29-0)ち(茶)あ(赤)だ(橙)き(黄),み(緑)あ(青)む(紫)は(灰)し(白)」 がある。すなわち,「くちあ」という滝と「みあむ」という橋があると憶えておくと、お かしな名前の滝と橋ではあるが,以外と記憶にとどめておくことができる.同図 (a) の抵 抗器には緑,茶,茶,金の色の帯が付されている.抵抗値は 511 = 51 *<sup>×</sup>* <sup>10</sup><sup>1</sup> = 510Ω であ る.最後の金色はこの抵抗値の精度が *±*5% であることを意味する.

#### **LED**(発光ダイオード)

図 1.30 は LED (Light Emitting Diode: 発光ダイオード)の (a) 外観と (b) 記号を示す. 写真は円筒部分の直径が 3mm の LED の例である. 足の長い電極がアノードと呼ばれ,短 い電極がカソードと呼ばれる.

#### 第 1 章 PIC16F1825 による DC モータの回転数制御 29

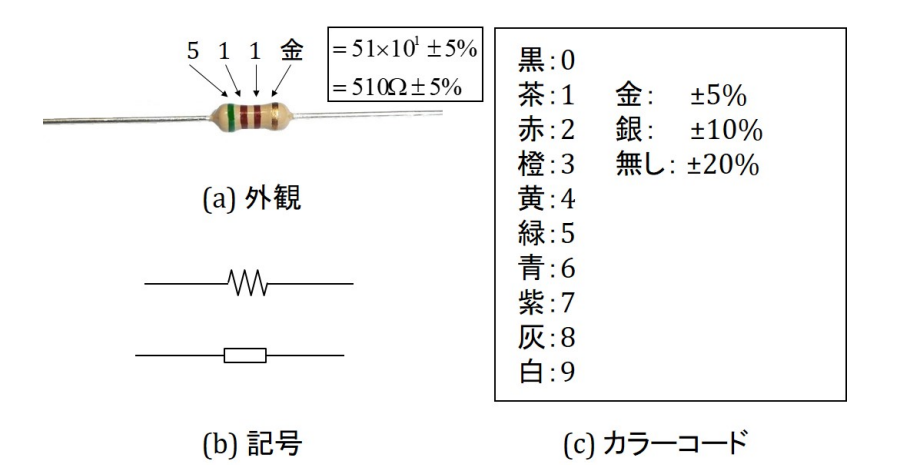

<span id="page-29-0"></span>図 1.29: 抵抗器

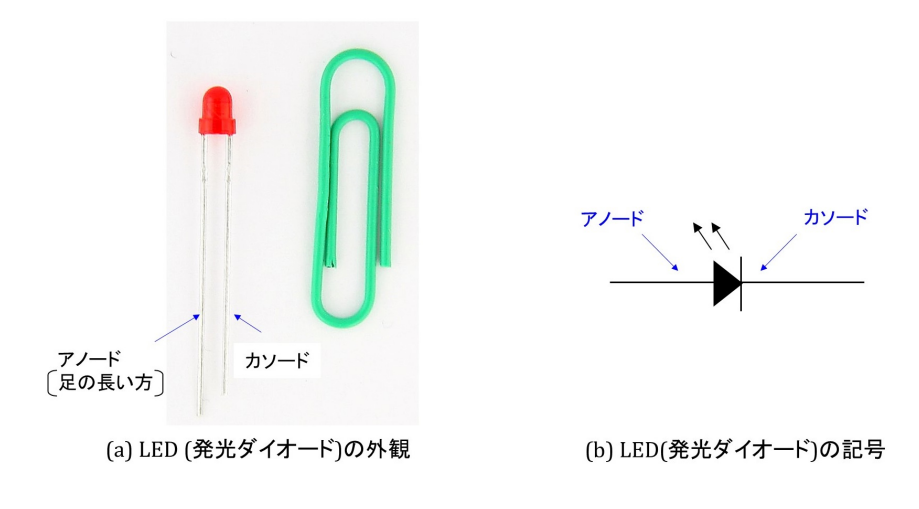

図 1.30: LED(発光ダイオード)

図 1.24 の回路では,5 [V] 電源をつないだときに LED が点灯する.この回路は LED を 電源ランプとして用いている. 赤色 LED の通電時のアノード・カソード間電圧(オン電 圧と呼ばれる)は約 1.9 [V] であり,LED を明るく光らすには数 [mA] の電流を流す必要  $N$ あ[るので](#page-24-0),抵抗 $R_2$ の抵抗値は

$$
R_2 = \frac{5 - 1.9[\text{V}]}{6[\text{mA}]} \approx 517 \quad [\Omega] \tag{1.1}
$$

と求められる.

#### **1.3.3 XC8** コンパイラ

<span id="page-30-0"></span>本章ではMicrochip社が無償で提供しているXC8 C Compiler v2.10 を使用する.このコ ンパイラは同社提供の開発環境 MPLAB*⃝*<sup>R</sup> X IDE (Integrated Development Environment: 統合開発環境)上にて利用できる.

XC8 C コンパイラは ANSI C に準拠したコンパイラであるため、C 言語の基本的文法 がそのまま適用できる.しかし,このコンパイラにはマイコン内蔵の各種モジュール(タ イマ, A/D 変換, PWM など)を設定するための組み込み関数が, 2012年7月時点で, 提 供されていなかった.(2019 年 9 月時点でも見当たらない.)各種モジュール用のレジスタ の設定は煩雑で、しかも、データシートと首っ引きでないとできない。そこで、本稿で必 要とするモジュール設定用の関数とその引数に判りやすい表現を採用して,その(表現と レジスタの用語との対応表である)へッダファイルを作成・解説した. 本改訂版でも,こ れらモジュール設定用関数およびヘッダファイルを用いる.

#### **1.3.4** タイマ1による割り込み

<span id="page-30-1"></span>データシート (PIC16F1825 Data Sheet) の Timer0, 1, 2/4/6 Modules の説明によると, PIC16F1825 には 8 ビットのタイマモジュール (Timer0, 2, 4, 6) と 16 ビットのタイマモ ジュール (Timer1) がある.8 ビットタイマの番号が跳んでいるのは,マイクロチップ社 の番号付けの慣習によるとのことである. 本節では Timer1 を用いて, 1 [msec] の周期 で割り込みを行うプログラムを示す.図 1.31~図 1.33 にデバイスコンフィギュレーショ ン,タイマ 1 による割り込み処理ルーチン,メインプログラムを示す.図説の赤字はこ のプログラムを収納してあるフォルダ名である. 本稿と同じ Web ページに圧縮ファイ ルをアップ1してあるので、ダウンロー[ドして](#page-31-0)試し[てみ](#page-32-0)られたい.圧縮ファイルを解凍す ると「16F1825 web up files」という名前のフォルダが得られる.1.2.3 項の手順と同様に して、新しいプロジェクト「Timer1\_interrupt\_direct」を作成する. そして、新たに作ら [れた¥](http://mybook-pub-site.sakura.ne.jp/Motor_Drive_note/index.html)16F[18](#page-30-2)25\_chap1¥Timer1\_interrupt\_direct.Xフォルダへ, ¥16F1825\_web\_up\_files¥ Timer1\_interrupt\_direct フォルダから main.c ファイルをコピーする. 次に, Source Files に main.c を "add" する.

PIC マイコンのプログラムにおいて最初に行うのが,図 1.31 のインクルードファイルの 設定である.本章で使用しているデバイスは PIC16F1825 であるので,

$$
\#include \langle pick; 1.2 \rangle
$$

によりこのデバイス用のヘッダファイルをインクルードする.このヘッダフアィルは XC8  $C$  コンパイラをダウンロード, インストールすると, 例えば C:¥Program Files (x86)¥ microchip¥xc8¥v2.10¥pic¥include フォルダの中に自動的に保存されている.このヘッ ダファイルにより,データシートの中のレジスタに関する用語を用いて,レジスタへの書 き込み,レジスタからの読み出しができるようになる.ただし,XC8 C Compiler User's

<span id="page-30-2"></span><sup>1</sup>これらのファイルが本書の記述の範囲内では正常に動くことを確認してあります.しかし,利用するに 当たっては,全て読者の責任で行ってください.

#include <xc.h>

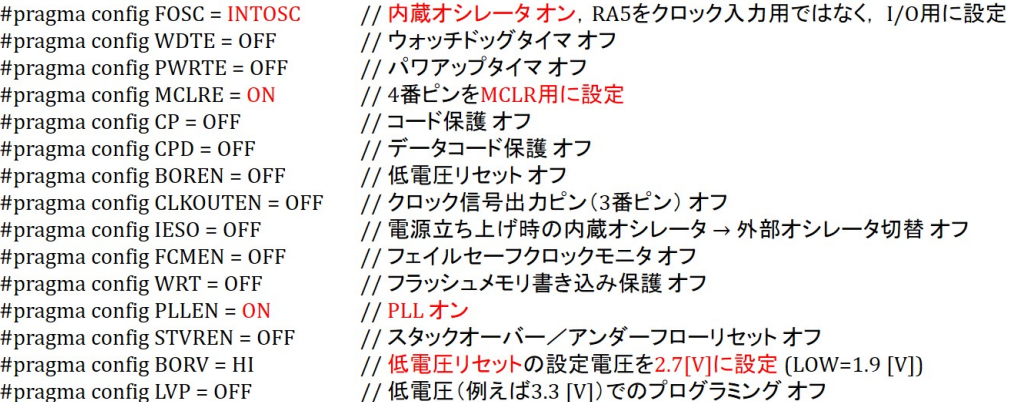

### 図 1.31: タイマ 1 による割り込みプログラム(デバイスコンフィギュレーション) (Timer1 Interrupt direct)

<span id="page-31-0"></span>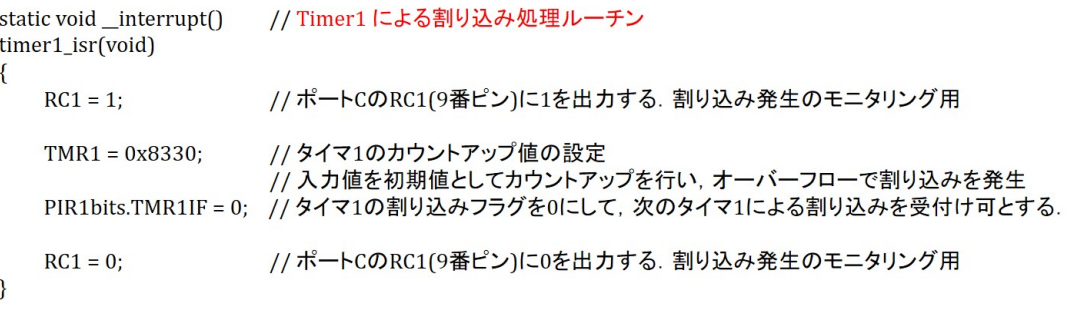

図 1.32: タイマ 1 による割り込みプログラム(タイマ 1 割り込み処理ルーチン) (Timer1 Interrupt direct)

<span id="page-31-1"></span>Guide(同じく Web ページからダウンロードできる) によると, XC8 C コンパイラでは

$$
x c.h \tag{1.3}
$$

のヘッダファイルを指定することで,個別のデバイスのヘッダファイルを指定しなくても, デバイスごとのヘッダファイルが自動的にインクルードされる.

ヘッダファイルのインクルードの後に必要な設定がデバイスコンフィギュレーションで ある. データシートのDEVICE CONFIGURATION によると、プログラムの先頭でCON-FIGURATION WORD 1, 2 レジスタの各ビットを設定する必要がある.このレジスタの 設定は, Fig.1.31 のように, 例えば

$$
\# \text{pragma config FOSC} = \text{INTOSC} \tag{1.4}
$$

```
void main(void)
\{// ポートAを出力ポートに設定する.
   TRISA = 0x00// ポートCを出力ポートに設定する.
   TRISC = 0x00//オシレータの設定
   OSCCONbits.IRCF = 0b1110; // 内蔵オシレータからの各種分周クロックの中から8MHzを選択
   OSCCONbits.SCS = 0b00;
                        // クロックソースはコンフィギュレーション設定に従う.
                        // コンフィギュレーションでは8MHz+4逓倍PLL = 32MHzの設定
   // タイマ1の設定
   T1CONbits.TMR1CS = 0b01; // タイマ1のクロックソースをシステムクロック(FOSC)に設定
   T1CONbits.T1CKPS = 0b00; // タイマ1のクロック分周率を1:1に設定(分周しない)
   T1CONbits.TMR1ON = 0b1; // タイマ1をオンとする.
   // タイマ1による割り込み設定
   PIE1bits.TMR1IE = 1;// タイマ1による割り込み可とする.
                        // タイマ1などの周辺モジュールによる割り込みを可とする.
   INTCONbits.PEIE = 1INTCONbits.GIE = 1;// 全ての割り込みを可とする.
   for(:,)// 無限ループ
      continue;
\mathcal{F}
```
図 1.33: タイマ1による割り込みプログラム (メイン) (Timer1 Interrupt direct)

とする. # pragma はプリプロセッサと呼ばれる. 多くの設定項目がある中で, 本稿では

<span id="page-32-0"></span>FOSC = INTOSC:内蔵オシレータオン,RA5 をクロック入力用ではなく,I*/*O 用に設定  $MCLRE = ON: \overline{MCLR}$ ピン (4番ピン)による強制リセットを可能とする PLLEN = ON:内蔵オシレータにより得られたクロックを PLL により 4 倍にする

のみ設定している.実験室レベルでは、これで十分である.

図1.32 はタイマ1による割り込み処理ルーチンである. timer1\_isr(void) の timer1\_isr は どのような名前にしてもよいが、ここでは分かりやすく timer1\_isr と記している. なお, isr は Interrupt Service Routine の略である.

本[稿の最](#page-31-1)初に述べたように,ヘッダファイル pic16f1825.h をインクルードすることによ り,データシート (PIC16F1825 Data Sheet) の中のレジスタに関する用語を用いて,レジ スタへの書き込み,レジスタからの読み出しができるようになる.

$$
RC1 = 1 \tag{1.5}
$$

は,データシートの PORTC REGISTER より,PORTC レジスタの RC1 ビットに 1 を書 き込んでいる. これは RC1 (図 1.26 より, PIC16F1825 の 9 番ピン)に 1 を出力する命令 である.このルーチンの最後では

$$
RC1 = 0 \tag{1.6}
$$

により, RC1 に 0 を出力している. これにより, タイマ 1 による割り込み周期と, この ルーチンの処理に要する時間を計測することができる.

$$
\text{TMR1} = 0 \times 8330 \tag{1.7}
$$

は,TMR1(Timer1 Register) に0x8330 を書き込んでいる.これはタイマ1のカウントアッ プの初期値を再設定している.データシートの SUMMARY OF REGISTERS ASSOCI-ATED WITH TIMER1 より, タイマ1レジスタは TMR1H, TMR1L の2つの8 ビット レジスタのペアからなる. データシートの Timer1 Interrupt より, タイマ1レジスタはカ ウントアップされること,その値は 0xFFFF に達すると次は 0x0000 となること,そして, 0x0000 となったときにタイマ1は割り込み処理ルーチンを起動することが分かる. 割り 込み処理ルーチンの中で TMR1 を再設定しないと, タイマ1は0を初期値としてカウン トアップを再開してしまう.タイマ 1 のクロックが 32MHz であるので,

$$
0x10000 - 0x8300 = 0x7D00
$$
  

$$
0x7D00_{(16)} = 32000_{(10)}
$$
 (1.8)

により, カウントアップの初期値を 0x8300 とすればよいことが分かる. 実際には 0x8300 では、割り込み周期 *Tint* は 1 [ms] より少し長くなるため,初期値を 0x8330 とし,0x0000 までのカウントアップの所要時間を短くして,*Tint ≈* 1 [ms] となるようにしている.

$$
PIR1bits.TMR1IF = 0;
$$
\n
$$
(1.9)
$$

は,データシートの PIR1 REGISTER よりタイマ 1 の割り込みフラグを 0 にしている. TMR1IF(Timer1 Interrupt Flag) は,これが 1 であるとき,タイマ 1 による新たな割り込 みを受け付けない. そこで, このフラグを0とすることにより, タイマ1による次の割り 込みを受付け可としている.

図1.33 はメインプログラムである. レジスタ, オシレータ, タイマの初期設定を行って いる.

$$
TRISA = 0x00;
$$
  

$$
TRISC = 0x00;
$$
  
(1.10)

はデータシートの PORTA TRI-STATE REGISTER, PORTC TRI-STATE REGISTER よりそれぞれ TRISA, TRISC レジスタに 0x00 を書き込んでいる.これにより PORTA と PORTC を出力ポートに設定している.

$$
OSCCONbits.IRCF = 0b1110;
$$
\n(1.11)

<span id="page-33-0"></span>
$$
OSCCONbits. SCS = 0b00; \t(1.12)
$$

は OSCCON(Oscillator Control Register) レジスタへの書き込みを行い,オシレータの設 定を行っている.データシートの OSCILLATOR CONTROL REGISTER より式 (1.11)

は, IRCF(Interrupt Oscillator Frequency Select bits) に 0b1110 を書き込んで, 内蔵オシ レータのクロックを分周して得られる各種クロックの中から 8MHz を選択している. 式 (1.12) は, SCS(System Clock Select bits) を 0 とすることで, システムクロックがデバイ スコンフィギュレーションの FOSC INTOSC と PLLEN ON により決定される設定とし てる. ここで, システムクロック (FOSC) とは, CPU や周辺モジュール (タイマ, A/D [変換,](#page-33-0) PWMなど)の動作クロックの意味で用いられている. なお, OSCCON レジスタの SPLLEN(Software PLL Enable bit)は,デバイスコンフィギュレーションにてPLLEN ON である場合には無視されるため,メインプログラムでは記述を省略している.

$$
T1CONbits.TMRICS = 0b01;
$$
\n
$$
(1.13)
$$

$$
T1CONbits.T1CKPS = 0b00;
$$
\n(1.14)

$$
T1CONbits.TMR1ON = 0b1;
$$
\n(1.15)

はT1CON(Timer1 Control Register) レジスタへの書き込みを行い、タイマ1の設定を行っ ている.データシートの TIMER1 CONTROL REGISTER より TMR1CS(Timer1 Clock Source Select bits) に 0b01 を書き込むことにより、タイマ1のクロックソースをシステ ムクロック (FOSC = 32MHz) に設定している. なお、データシートでは FOSC の用語は CONFIGURATION WORD 1 の中の FOSC とシステムクロックの FOSC の両方の意味で 用いられているので注意されたい.前者はシステムクロックにどのクロック源を利用するか を選定するためのものである. 後者はシステムクロックそのものを指す. T1CKPS(Timer1 Input Clock Prescale Select bits) に 0b00 を書き込むことで,タイマ 1 のクロック分周率 を 1:1 に設定している.これにより,タイマ 1 はシステムクロックを分周しないで 32MHz のまま用いる. TMR1ON はタイマ1を起動する.

$$
PIE1bits.TMR1IE = 1;
$$
\n
$$
(1.16)
$$

$$
INTCONbits.PEIE = 1; \t(1.17)
$$

$$
INTCONbits.GIE = 1;
$$
\n
$$
(1.18)
$$

はタイマ 1 による割り込み設定を行っている.データシートの PERIPHERAL INTER-RUPT ENABLE REGISTER 1 より TMR1IE (Timer1 Overflow Interrupt Enable bit) は TMR1 レジスタのカウントアップによってオーバーフロー (0xFFFF から 0x0000) となっ たときに割り込みをかけられるようにする.INTERRUPT CONTROL REGISTER より PEIE (Peripheral Interrupt Enable bit) は、タイマ, AD 変換, PWM などの周辺モジュー ルからの割り込みを受け付けられるようにする.また、GIE (Global Interrupt Enable bit) は、同じく INTERRUPT CONTROL REGISTER より、全ての割り込みを受け付けられ るようにする.これら 3 つのいずれの設定が欠けても,タイマ 1 による割り込みはでき ない.

$$
for(:,)
$$
  
continue; (1.19)

は無限ループである. メインプログラムは何もしない. この間, タイマ1による割り込み で,タイマ 1 割り込みルーチンが 1 [ms] の周期で起動される.

図 1.34 は, 図 1.31~図 1.33 のプログラムを PIC16F1825 に書き込み・実行させたとき の, RC1(9番ピン)の電圧波形の計測結果である. 横軸は 500 [ns/div] なので, 一目盛り が 500 [ns] である.縦軸は 2 [V/div] である.このオシロスコープは周波数カウンタの機 能も[持って](#page-35-0)いて[,計測](#page-31-0)結[果が画](#page-32-0)面右下に表示されている.繰り返し周波数は 1.00037 [kHz] であった.また,タイマ 1 割り込み処理ルーチンの処理時間は約 750 [ns] であった.

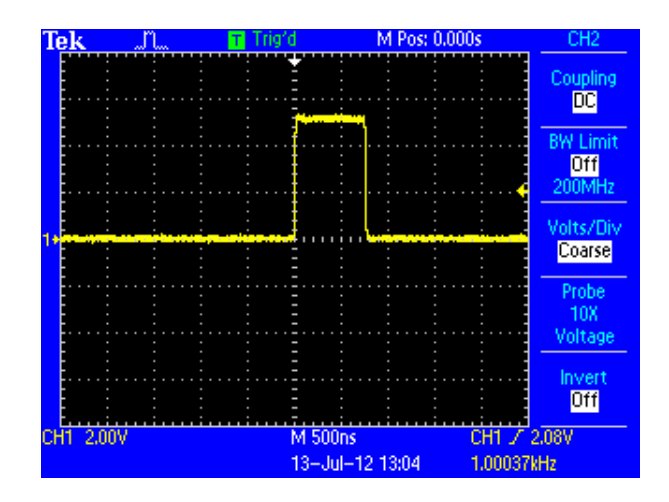

<span id="page-35-0"></span>図 1.34: タイマ1による割り込みの実験波形
第 1 章 PIC16F1825 による DC モータの回転数制御 36

## **1.3.5** 関数とヘッダファイルの作成**–**タイマ割り込みプログラム**–**

図1.32, 1.33 のプログラムでは、レジスタのビットレベルでの入力を行っている. 時間 が経ってしまうとコメントに頼らなければこれらの処理内容を思い出すことは困難であ る. また, 数値を含む命令の羅列は, プログラムの判読性を著しく損なってしまう. そこ で、[本節](#page-31-0)[では判](#page-32-0)読性の高いプログラムへの改変を試みる。改変の方針は以下の通りである.

(1) 命令の羅列を関数にまとめる.

(2) 関数の名前は処理内容が判りやすいものとする.

(3) レジスタ設定の数値を処理内容の判る表現と対応付ける.ヘッダファイルに対応関 係を定義する.

```
static void interrupt()
                   // Timer1 による割り込み処理ルーチン
timer1_isr(void)\left\{ \right.RC1 = 1:
                   // ポートCのRC1(9番ピン)に1を出力する. 割り込み発生のモニタリング用
   set timer1 count down ini num(0x7BF0);
                   // タイマ1のカウントダウン値の設定.
                   // 入力値を初期値としてカウントダウンを行い、0で割り込みを発生することとなる.
   clear interrupt flag of timer1();
                   // タイマ1の割り込みフラグを0にして、次のタイマ1による割り込みを受付け可とする.
   RC1 = 0;// ポートCのRC1(9番ピン)に0を出力する. 割り込み発生のモニタリング用
\mathcal{E}
```
図 1.35: タイマ1による割り込みプログラム」タイマ1割り込み処理ルーチン(判読性を 高めたプログラム) Timer1\_Interrupt

```
void main(void)
                // ポートAを出力ポートに設定する.
   TRISA = 0x00;
   TRISC = 0x00// ポートCを出力ポートに設定する.
   //オシレータの設定
   set osc(Int OSC Freq 8MHz, SysClockSource detmd by Config);
                 // 内蔵オシレータ8MHzでFOSC=32MHzと設定する.
   // タイマー1の設定
   set timer1(TMR1 clock source FOSC, T1Clock PreScale 1 1, TMR1 ON);
                 // タイマ1のクロックソース、分周率を設定して、タイマ1をオンとする.
   set interrupt by timer1();
                 // タイマ1による割り込みを可とする.
   for(:,)continue:
                //無限ループ
\mathcal{F}
```
図 1.36: タイマ 1 による割り込みプログラム メイン(判読性を高めたプログラム) (Timer1 Interrupt)

<span id="page-36-0"></span>図 1.35, 1.36 はその試みのプログラムである. 図 1.32, 1.33 と対比してみられたい. 式

第 1 章 PIC16F1825 による DC モータの回転数制御 37

(1.7) を

<span id="page-37-0"></span> $TMR1 = 0x8330 \rightarrow \text{set_time}1_count\_down_inium(0x7BF0);$  (1.20)

[とし](#page-33-0)ている.この新しい関数名を見ただけで、この関数がタイマ1のカウントダウンの初 期値設定をするものであることが分かる.変更のついでに,カウントアップではなくカウ ントダウン値として,0 になったら次の割り込みが入る設定としている.0x7BF0 はタイ マ 1 の割り込み周期がほぼ 1 [ms] となるように試行錯誤で微調整した.

次に式 (1.9) を

 $PIR1bits.TMR1IF = 0; \rightarrow clear_interrupt\_flag_of_time1();$  (1.21)

としてい[る.](#page-33-1) これもコメント文が無くても分かる表現としている. 同様にして以降を

> OSCCONbits*.*IRCF = 0b1110; OSCCONbits*.*SCS = 0b00;

→ set osc(Int OSC Freq 8MHz*,* SysClockSource detmd by Config); (1.22)

T1CONbits*.*TMR1CS = 0b01;  $T1CONbits.T1CKPS = 0b00$ :  $T1$ CONbits*.*TMR1ON = 0b1;

→ set timer1(TMR1 clock source FOSC*,* T1Clock PreScale 1 1*,* TMR1 ON);

(1.23)

 $PIE1bits.TMR1IE = 1;$ INTCONbits*.*PEIE = 1; INTCONbits*.*GIE = 1;

<span id="page-37-1"></span>→ set interrupt by timer1(); (1.24)

としている.いずれも関数名とその引数から,これらが何をどう設定するものであるかを 分かりやすくしている.

以上の改変には,新しく導入した関数の定義と引き数の定義を必要とする.引数の定義 はヘッダファイルに記す.ヘッダファイルは図 1.37 のようにプログラムの先頭で次式に よりインクルードする.

$$
\#include\text{``.} \pm PIC16F1825\_Files \pm pic16f1825\_s.h" \tag{1.25}
$$

上式中の pic16f1825\_s.h が作成したヘッダファイルである. 新しいヘッダファイルと新し い関数は全て¥PIC16F1825 Files に入れてある.

#include  $\langle x \rangle$ c.h> #include ".¥PIC16F1825 Files¥pic16f1825 s.h"

#pragma config FOSC = INTOSC // 内蔵オシレータオン, RA5をクロック入力用ではなく, I/O用に設定 #pragma config WDTE = OFF // ウォッチドッグタイマオフ #pragma config PWRTE = OFF // パワアップタイマオフ #pragma config MCLRE = ON //4番ピンをMCLR用に設定 #pragma config CP = OFF // コード保護 オフ #pragma config CP = OFF<br>#pragma config CPD = OFF<br>#pragma config BOBEN = OFF // データコード保護 オフ #pragma contig CPD = OFF // テータコート保護 オ<br>#pragma config BOREN = OFF // 低電圧リセット オフ #pragma config CLKOUTEN = OFF // クロック信号出力ピン(3番ピン) オフ // 電源立ち上げ時の内蔵オシレータ → 外部オシレータ切替 オフ<br>// 電源立ち上げ時の内蔵オシレータ → 外部オシレータ切替 オフ #pragma config IESO = OFF #pragma config FCMEN = OFF #pragma config WRT = OFF<br>#pragma config PLLEN = ON<br>#pragma config STVREN = OFF // フラッシュメモリ書き込み保護オフ // PLL オン #pragma config STVREN = OFF // スタックオーバー/アンダーフローリセットオフ #pragma config BORV =  $HI$ // 低電圧リセットの設定電圧を2.7[V]に設定. (LOW=1.9 [V]) // 低電圧(例えば3.3 [V])でのプログラミング オフ #pragma config  $LVP = OFF$ 

<span id="page-38-0"></span>図 1.37: タイマ 1 による割り込みプログラム ヘッダファイルのインクルードとデバイス コンフィギュレーション(判読性を高めたプログラム)(Timer1 Interrupt)

pic16f1825 s.h

// OSCCON(Oscillator Control Register)の用語の設定

// IRCF(内蔵オシレータの発信周波数設定) #define Int\_OSC\_Freq\_16MHz 0b1111 #define Int OSC Freq 8MHz 0b1110 #define Int\_OSC\_Freq\_4MHz 0b1101 #define Int OSC Freq 2MHz 0b1100 #define Int\_OSC\_Freq\_1MHz 0b1011 #define Int\_OSC\_Freq\_500kHz 0b1010 // SCS(システムクロック(FOSC)にどのクロックを利用するかを設定する.) #define SysClockSource int OSC block  $0<sub>b11</sub>$ // 内蔵オシレータブロックの出力を用いる. // IRCFレジスタで設定した値がFOSCとなる. #define SysClockSource\_32\_768kHz 0b01 // T1OSI(2番ピン), T1OSOピン(3番ピン)に32.768kHzの // 水晶発振器を接続して、その出力を用いる. #define SysClockSource detmd by Config 0b00 //デバイスコンフィグ設定のFOSC XXとPLLEN xxの設定に従う.

//関数の宣言 void set\_osc(unsigned int x,unsigned int y);

<span id="page-39-0"></span>図 1.38: ヘッダファイル OSCCON(Timer1 Interrupt)

図1.38はオシレータの設定を行うOSCILLATOR CONTROL REGISTER (OSCCON) のためのヘッダファイルである.OSCCON レジスタの用語に SPLLEN, IRCF, SCS があ る.それぞれ,PLL の利用の有無の設定,内蔵オシレータから得られる各種周波数の中か らど[の周](#page-39-0)波数を利用するかの設定,システムクロック (FOSC) にどのクロックを利用する かの設定を行う. SPLLEN はデバイスコンフィギュレーションの PLLEN ON (図 1.37) によりマスクされる(無視される)ため,ここでは省略している.

### 第 1 章 PIC16F1825 による DC モータの回転数制御 40

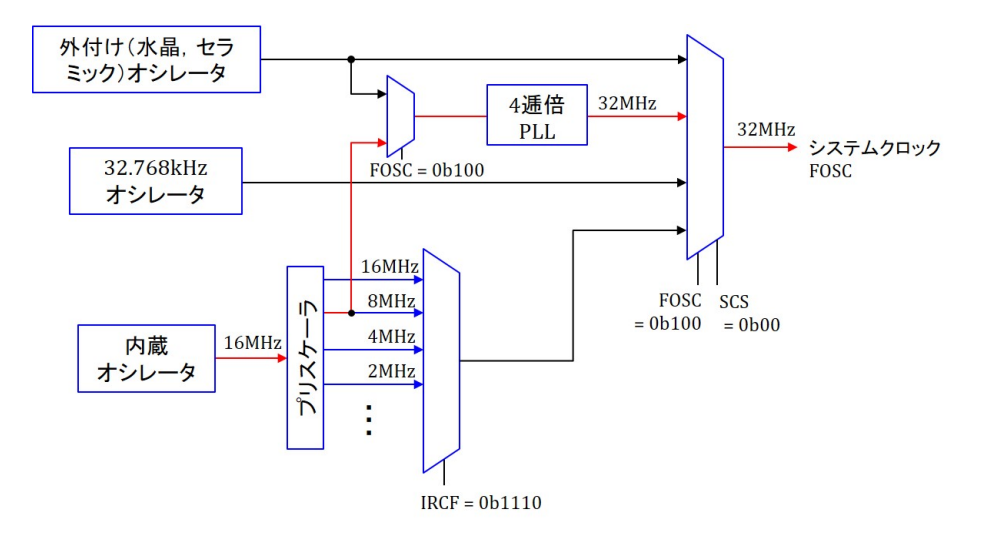

<span id="page-40-0"></span>図 1.39: クロック源のブロック図

図1.39はデータシートのクロック源(クロックソース)のブロック図(SIMPLIFIED PIC MCU CLOCK SOURCE BLOCK DIAGRAM) の抜粋である.IRCF は内蔵オシレータの 周波数を選定する.IRCF = 0b1110 (Int OSC Freq 8MHz) とすることで 8MHz のクロッ クを[選定す](#page-40-0)る. そして, SCS = 0b11 もしくは 0b10 (SysClockSource\_int\_OSC\_block) とす ると, IRCF で選んだクロックをシステムクロック FOSC とする. SCS = 0b00 (SysClock-Source detmd by Config) とするとデバイスコンフィギュレーションで選定したクロックを FOSCとする. 図1.37のデバイスコンフィギュレーションにて FOSC\_INTOSC, PLLEN\_ON とし, 図 1.36 にて Int\_OSC\_Freq\_8MHz, SysClockSource\_detmd\_by\_Config としているの で, 図 1.39 に示す経路を通って, システムクロック FOSC = 32 [MHz] と設定できる. な お,4 逓倍 PLL [は内蔵](#page-38-0)オシレータを利用する場合には,上記の設定の場合にのみ利用でき る.この[設定を](#page-36-0),例えば Int OSC Freq 4MHz に変えると,4 逓倍 PLL の出力は使われず, 内蔵オ[シレ](#page-40-0)ータから得られた 4 [MHz] のクロックがそのまま使われて,FOSC = 4 [MHz] となる.

#### pic16f1825 s.h(つづき)

// T1CON(Timer1 Control Register)の用語の設定

// TMR1CS(タイマ1のクロックソースを設定する) // Capacitive sensing oscillatorのクロックを利用する. #define TMR1 clock source CPSOSC  $0<sub>b11</sub>$  $0<sub>b</sub>10$ // 外部クロック入力(T1CK0より)or T1OSI/T1OSO入力を利用する. #define TMR1 clock source T1Ck T1OS #define TMR1\_clock\_source\_FOSC  $0<sub>b</sub>0<sub>1</sub>$ //システムクロック(FOSC)を利用する. // システムクロック(FOSC/4)を利用する. #define TMR1 clock source FOSC 1 4  $0<sub>b</sub>0<sub>0</sub>$ 

// T1CKPS(タイマ1に入れるクロックの分周率を設定する.) #define T1Clock\_PreScale\_1\_8 0b11 // 1/8にする. #define T1Clock\_PreScale\_1\_4  $0<sub>b10</sub>$ // 1/4にする. #define T1Clock\_PreScale\_1\_2 0b01 // 1/2にする. #define T1Clock PreScale 1 1 0b00 // 1/1にする.

// TMR1ON(タイマ1のオン/オフを設定.) #define TMR1\_ON  $0<sub>b1</sub>$ #define TMR1 OFF  $0<sub>b0</sub>$ 

//その他の用語はデフォルト設定で本書の使い方に無関係なので、省略する.)

//関数の宣言

void set\_timer1\_count\_down\_ini\_num(unsigned int i); void clear interrupt flag of timer1(void); void set timer1(unsigned int a, unsigned int b, unsigned int c); void set interrupt by timer1(void);

<span id="page-41-0"></span>図 1.40: ヘッダファイル T1CON(Timer1 Interrupt)

図1.40はタイマ1の設定を行うレジスタTIMER1 CONTROL REGISTER(T1CON)の ためのヘッダファイルである. それぞれ, タイマ1のクロック源の選定 (TMR1CS), 分周 率の決定 (T1CKPS), そして, タイマ1の起動の設定 (TMR1ON) である. 図 1.41 はデー タシ[ート](#page-41-0)の TIMER1 BLOCK DIAGRAM の抜粋である.TMR1CS によりタイマ 1 のク ロック源の選定を行っている.タイマ 1 のクロックとしてシステムクロック (FOSC) を 用いる場合には,TMR1CS = 0b01 (TMR1 clock source FOSC) により FOSC [を選](#page-42-0)べる. TRM1CS = 0b00 (TMR1 clock source FOSC 1 4) とすれば FOSC の 1/4 分周を選べる. 選定したクロックに対して, T1CKPS = 0b00 (T1Clock PreScale 1.1) とすることで 1/1 分周を選定できる. デフォルト設定(何も設定をしないこと)で  $\overline{\text{T1SYNC}} = 1$ , TMR1GE = 0(TIMER1 BLOCK DIAGRAM 参照) であるので,TMR1ON = 1 により TMR1 レジ スタにクロック信号 (T1CLK) を入力する.TMR1 レジスタ入力の *✄* の記号は,このレジ スタがクロックの立ち上がりエッジ(クロックの立ち上がりのタイミング)を捉えること を意味する.TMR1 レジスタはカウントアップを行う.

図 1.38, 1.40 の最後で式 (1.20)~(1.24) の関数の宣言をしている. これらは OSCCON レジスタと T1CON レジスタを設定する関数である. それぞれ set\_osc.c, set\_timer1.c の ファイルに記述してある.いずれも PIC16F1825 Files のフォルダの中に入れてある.図 [1.4](#page-39-0)2, 1.43 に [se](#page-41-0)t\_osc.c, set\_ti[mer1](#page-37-0).c [を示す](#page-37-1). 式 (1.20)~(1.24) のビットレベルの設定をま とめたものである.

set\_osc.c, set\_timer1.c のファイルをプロジェクトに追加するには、図 1.44 のように,

### 第 1 章 PIC16F1825 による DC モータの回転数制御 42

<span id="page-42-0"></span>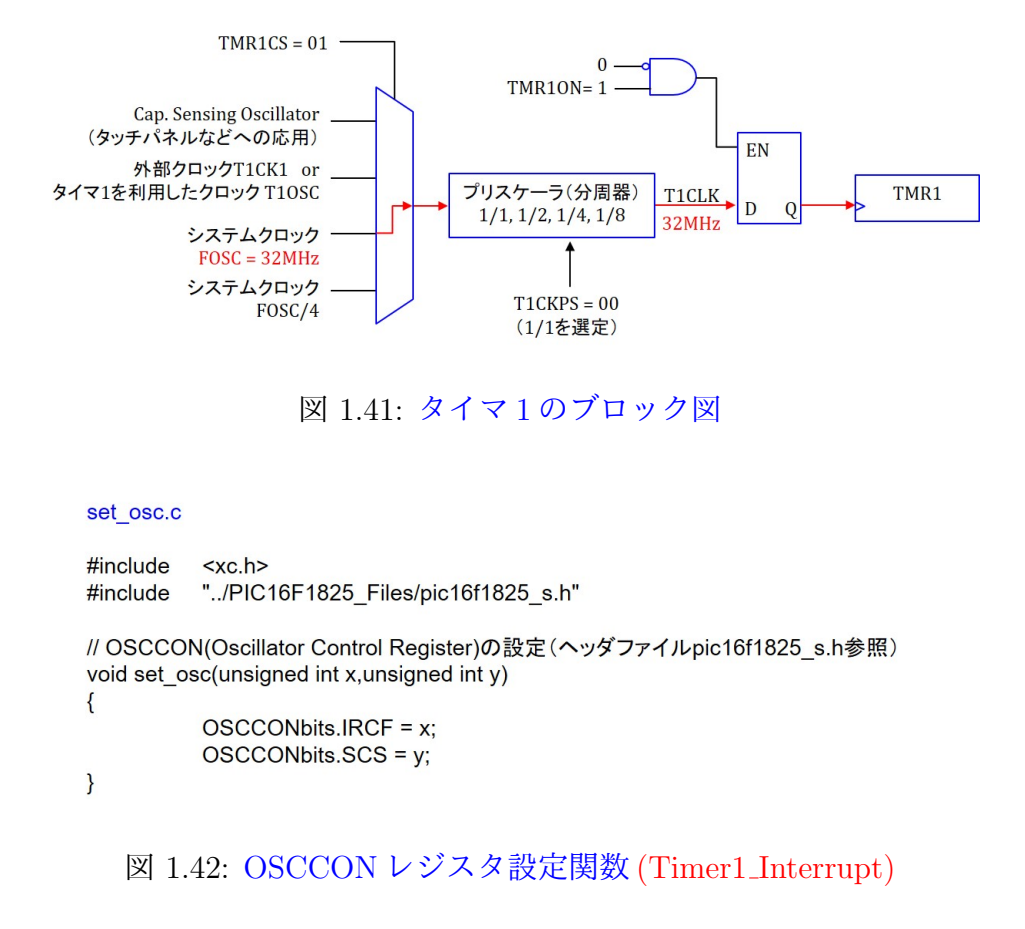

Linker Files を右クリック → Add Existing Item を選択 → PIC16F1825 Files を左ダブル クリック → set osc.c と set time1.c を選択する.同図右がその結果の画面である.

以上のように意味の分かりやすい用語をヘッダファイルに定義し,また,レジスタ設定 の命令群を関数としてまとめておけば,以降のプログラム開発におけるレジスタ設定は容 易となる.関数は一度定義しておけば再利用ができる.できあがったプログラムは判読性 の高いものとなる.

```
set_timer1.c
```

```
#include <xc.h>
#include "../PIC16F1825_Files/pic16f1825_s.h"
// T1CON(Timer1 Control Register)の設定 (ヘッダファイルpic16f1825_s.h参照)
void set timer1(unsigned int a, unsigned int b, unsigned int c)
\{T1CONbits.TMR1CS = a;
   T1CONbits.T1CKPS = b;
    T1CONbits.TMR1ON = c;
\mathcal{E}// タイマ1はカウントアップを行う. 入力値はカウントダウン値なので、この関数内で換算している.
void set_timer1_count_down_ini_num(unsigned int i)
\{TMR1 = 0xFFFF - i + 1;
\mathcal{E}// タイマ1の割り込みフラグを0にして、次のタイマ1による割り込みを受付け可とする.
void clear interrupt flag of timer1()
\left\{ \right.PIR1bits.TMR1IF = 0;\mathcal{E}// タイマ1による割り込み設定
void set_interrupt_by_timer1(void)
\{PIE1bits.TMR1IE = 1;
                              // タイマ1による割り込み可とする.
   INTCONbits.PEIE = 1;
                              // タイマ1などの周辺モジュールによる割り込みを可とする.
   INTCONbits.GIE = 1;
                              // 全ての割り込みを可とする.
\overline{\mathbf{a}}
```
## 図 1.43: T1CON レジスタ設定関数 (Timer1 Interrupt)

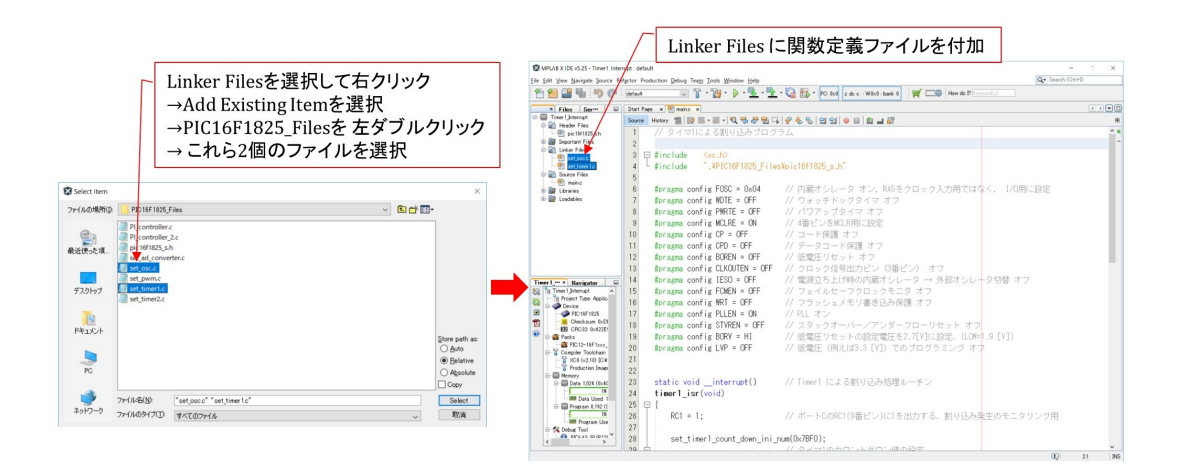

図 1.44: MPLAB 画面 関数定義ファイルの読み込み

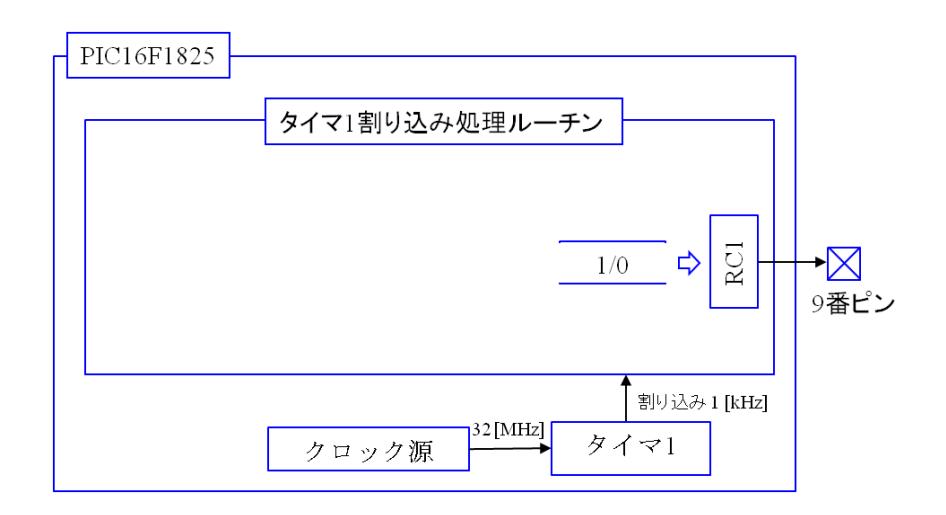

図 1.45: タイマ 1 による割り込みプログラムのブロック図

<span id="page-44-0"></span>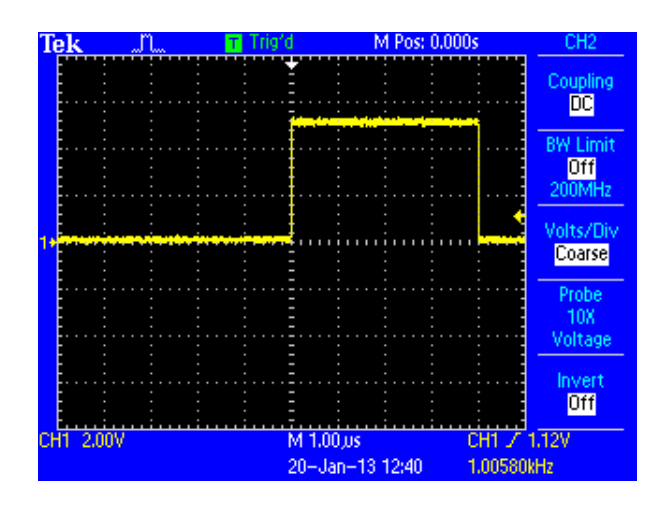

<span id="page-44-1"></span>図1.46: タイマ1による割り込み(判読性を高めたプログラム)の実験波形

図 1.45 は図 1.37, 1.35, 1.36 のタイマ 1 による割り込みを行うプログラムのブロック図 を示す. タイマ1はクロック源から 32 [MHz] のシステムクロックを受け取り, 1 [kHz] の 繰り返し周波数でタイマ 1 割り込み処理ルーチンを起動する.このルーチンは処理開始時 に 9 [番ピン](#page-44-0)に[1を出](#page-38-0)[力し,](#page-36-1)[処理](#page-36-0)終了時に 0 を出力する.図 1.46 はこのプログラムによる 9 番ピンの電圧波形の計測結果である.横軸は 1 [*µ*s/div] である.割り込みの繰り返し周波 数は 1.00580 [kHz] であった.タイマ 1 割り込みルーチンの処理時間は約 4 [*µ*s] であった. 関数を利用したことで,処理時間が延びてしまうという[デメリ](#page-44-1)ットがあることが分かる. 各ルーチン内の処理が多くなるにつれてこのデメリットは相対的に小さくなる.必要な処 理を行うのに時間的余裕がある場合には,プログラムの判読性を高めることはプログラム 開発の効率を高めることにつながり望ましい.

## **1.3.6 A/D** 変換モジュール

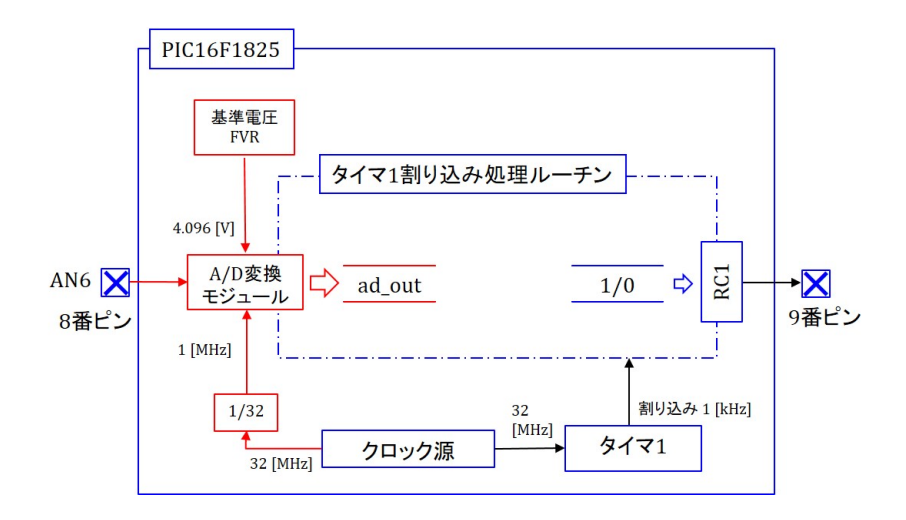

<span id="page-45-0"></span>図 1.47: A/D 変換モジュールプログラムのブロック図

本項ではタイマ1による割り込みの度に A/D 変換を実行するプログラムを示す. 図 1.24 の実験回路を用いる.この回路では可変抵抗 *V R*<sup>1</sup> より PIC16F1825 の 8 番ピンに可 変のアナログ電圧を印加している.図 1.47 は作成したプログラムのブロック図である. 図 1.45 のプログラムに対して,タイマ 1 による割り込み処理ルーチン内に新たに A/D 変 [換モ](#page-24-0)ジュールの起動とデータ読み出しに関する命令を追加している. タイマ1により1 [ms] ごとに割り込みがかかり、割り込[み処理](#page-45-0)ルーチンはその度に A/D 変換モジュールを 起[動す](#page-44-0)る. A/D 変換モジュールは8番ピンからアナログ電圧信号を読み込み, ADRES レジスタに変換結果を格納する. 割り込み処理ルーチンは A/D 変換終了を受けて, 変数 ad\_out に ADRES レジスタの内容を読み出す. A/D コンバータの動作クロックはシステ ムクロック (32 [MHz]) を 32 分周して 1 [MHz] を用いている.これは,データシートの ADC CLOCK PERIOD (TAD) VS. DEVICE OPERATING FREQUENCIES より推奨ク ロックが 1 [MHz] 以下であることによる.また,PIC16F1825 は基準電圧 (Fixed Volatage Reference: FVR) 源を内部に持っている.基準電圧は 1.024, 2.048, 4.096 [V] の 3 段階か ら選ぶことができる.このプログラムでは 4.096 [V] を用いる設定としている.

## 第 1 章 PIC16F1825 による DC モータの回転数制御 46

unsigned int ad out;

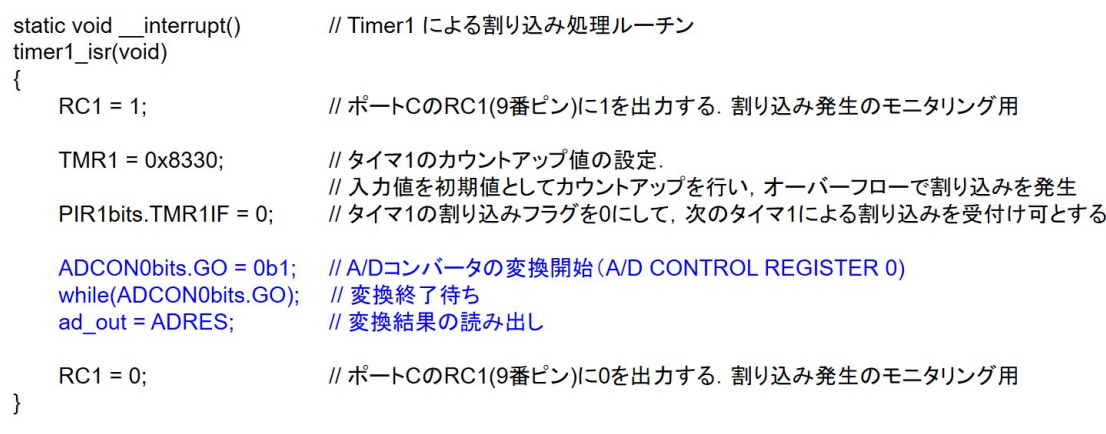

<span id="page-46-0"></span>図 1.48: A/D 変換モジュールのプログラム (AD\_Conv\_direct)

作成したプログラムを図 1.48, 図 1.49 に示す.図には図 1.31~1.33 のプログラムに対し て新たに追加した命令を青色で示してある.各命令の意味はそれぞれのコメント文を参 照されたい. A/D コンバータの変換結果を格納しておく変数 ad\_out をグローバル変数と して

$$
unsigned int \t ad.out \t(1.26)
$$

と宣言している. グローバル変数とする理由は, MPLAB X のデバッガを用いた場合, グ ローバル変数でないとその数値を読み出せないためである.

また,

$$
TRISC = 0x04 = 0b0000 \t0100 \t(1.27)
$$

により,8 番ピン (RC2/AN6) を入力ポートに設定している.

```
void main(void)
\{TRISA = 0x00// ポートAを出力ポートに設定する.
   TRISC = 0x04:
                        // ポートC2を入力ポートに設定する.
   //オシレータの設定
   OSCCONbits.IRCF = 0b1110; // 内蔵オシレータからの各種分周クロックの中から8MHzを選択
   OSCCONbits.SCS = 0b00; // クロックソースはコンフィギュレーション設定に従う.
                        // コンフィギュレーションでは8MHz+4逓倍PLL = 32MHzの設定
   // タイマ1の設定
   T1CONbits.TMR1CS = 0b01; // タイマ1のクロックソースをシステムクロック(FOSC)に設定
   T1CONbits.T1CKPS = 0b00; // タイマ1のクロック分周率を1:1に設定(分周しない)
   T1CONbits.TMR1ON = 0b1; // タイマ1をオンとする.
   // タイマ1による割り込み設定
   PIE1bits.TMR1IE = 1;// タイマ1による割り込み可とする.
                        // タイマ1などの周辺モジュールによる割り込みを可とする.
   INTCONbits.PEIE = 1;
                       // 全ての割り込みを可とする.
   INTCOMbits.GIE = 1;
  // A/D変換モジュールの設定
   ADCON0bits.CHS = 0b00110; // アナログチャネルをAN6(8番ピン)に設定
   ADCON0bits.ADON = 0b1; // A/Dコンバータをオンとする.
   ADCON1bits.ADFM = 0b1; // 変換結果を16ビットレジスタの下位10ビットに入れる.
   ADCON1bits.ADCS = 0b010; // A/DコンバータのクロックをFOSC/32に設定
   ADCON1bits.ADNREF = 0b0; // 基準電圧の-側をVSSとする.
   ADCON1bits.ADPREF = 0b11; // 基準電圧の+側をFVR(Fixed Voltage Ref.)とする.
   // A/Dコンバータの基準電圧(FVR)の設定(FIXED VOLTAGE REFERENCE CONTROL REGISTER)
   FVRCONbits.FVREN = 0b1; // FVRをオンとする.
   FVRCONbits.ADFVR = 0b11; // A/Dコンバータの基準電圧を4.096 [V]に設定
   for(:,)// 無限ループ
      continue;
\mathcal{E}
```
<span id="page-47-0"></span>図 1.49: A/D 変換モジュールのプログラム (つづき) (AD\_Conv\_direct)

図 1.50 は A/D 変換モジュールのブロック図 (データシート ADC BLOCK DIAGRAM) である.このモジュールの設定は主に ADCON0 (A/D CONTROL REGISTER 0), AD-CON1(A/D CONTROL REGISTER 1) レジスタにより行う.図中の経路はメインルーチ ン内[の設定](#page-48-0)を表している. なお, A/D コンバータは 10 ピットであり, 変換結果を格納す る ADRES レジスタは 16 ビットである.そこで,ADFM(A/D Result Format Select bit) により, ADRES レジスタの上位 10 ビットに格納するか, 下位 10 ビットに格納するかを 選択できる. 図では ADFM = 1 として, A/D 変換結果を下位 10 ビットに格納している. また,ADPREF(A/D Positive Voltage Reference Configuraton bits) = 0b11 とすること で,A/D コンバータの基準電圧源として FVR を選定している.メインルーチン内では FVRCON(FIXED VOLTAGE REFERENCE CONTROL REGISTER) レジスタの設定 も行っている.

タイマ 1 による割り込み処理ルーチン内では,

$$
ADCON0bits.GO = 0b1
$$
\n(1.28)

により,A/D変換を開始させている.データシートのANALOG-TO-DIGITAL CONVER-

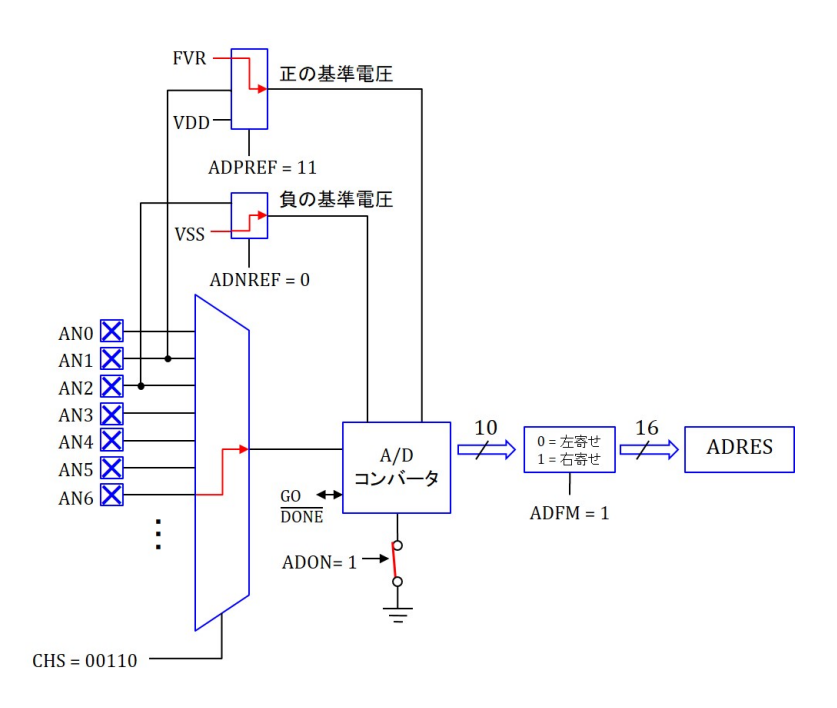

図 1.50: A/D 変換モジュールのブロック図

SION TAD CYCLESよりこのA/D変換にはほぼ12*×*TADサイクルを要するとある.TAD は A/D コンバータのクロック周期であり,

<span id="page-48-0"></span>
$$
ADCON0bits. ADCS = 0b010
$$
\n
$$
(1.29)
$$

により

$$
TAD = \frac{1}{\frac{\text{FOSC}}{32}} = \frac{1}{\frac{32[\text{MHz}]}{32}} = 1[\mu \text{s}]
$$
\n(1.30)

である.よって,ADRES レジスタの値を読み出すのは A/D 変換を開始させてから 12 [*µ*s] は待たなければならない.ADCON0bits.GO のビットは A/D 変換終了時に 0 にリセット されるようになっている.そこで,

$$
while(ADCON0bits.GO)
$$
\n
$$
(1.31)
$$

により、A/D 変換終了まで何の処理もしないで待つ設定としている. A/D 変換終了後に ADRES レジスタの値を ad out に読み出している.

図 1.51 は, 図 1.8 に示すように実験回路に PICkit3 を接続し, MPLAB X のデバッガ (Debugger) で以上のプログラムを PIC16F1825 に書き込み, 8 番ピンの入力電圧と ad\_out の値を計測した結果を示す. 1.2.5 項と同様にして, Variables → Enter new watch (右ク リッ[ク\)](#page-49-0) → Ne[w W](#page-11-0)atch → ad\_out と進むと, ad\_out の値を見ることができる. 図 1.51 の横軸は8番ピンの入力電圧であり、縦軸は ad\_out の値を10進数で表示した結果である. 入力電圧がほぼ4 [mV] 増え[るごと](#page-21-0)に変換値は1ずつ増えていく様子が見て取れる. 基準 電圧 FVR = 4.096 [V] を 10 ビットで A/D 変換した場合

$$
\frac{4.096[\text{V}]}{2^{10}} = 4[\text{mV}]
$$
\n(1.32)

であり,実験結果はほぼ一致している.

図 1.52 は、図 1.48 のプログラムを用いた場合の、タイマ1による割り込み処理ルーチ ンの処理時間の計測結果である.約 14 [*µ*s] を要している.

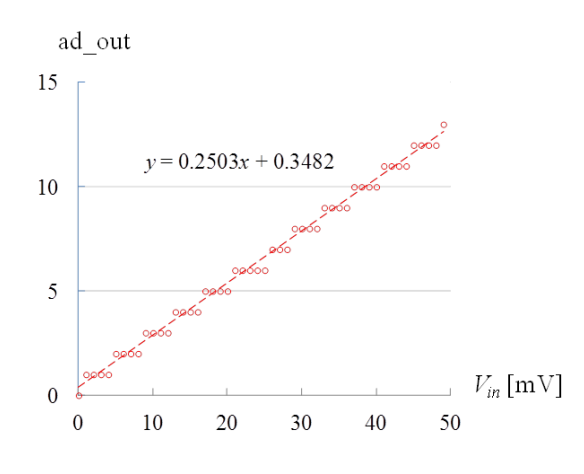

図 1.51: A/D 変換モジュールの変換実験結果

<span id="page-49-0"></span>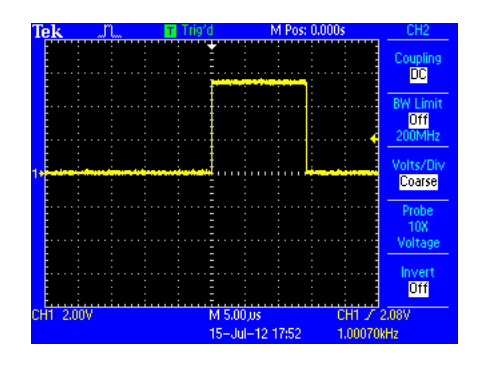

図 1.52: A/D コンバータ実行時の処理時間

# **1.3.7** 関数とヘッダファイルの作成**–A/D**変換モジュールのプログラム**–**

```
unsigned int ad_out;
static void interrupt()
                    // Timer1 による割り込み処理ルーチン
timer1_isr(void)
\{RC1 = 1;
                    // ポートCのRC1に1を出力する. 割り込み発生のモニタリング用
   set_timer1_count_down_ini_num(0x7BF0);
                    // タイマ1のカウントダウン値の設定.
                    // 入力値を初期値としてカウントダウンを行い, 0で割り込みを発生することとなる.
   clear_interrupt_flag_of_timer1();
                    // タイマ1の割り込みフラグを0にして、次のタイマ1による割り込みを受付け可とする.
   start ad conversion();
   ad out = read result of ad conversion();
                   // ポートCのRC1に0を出力する. 割り込み発生のモニタリング用
   RC1 = 0;
\mathcal{E}
```
図 1.53: A/D 変換モジュールのプログラム (判読性を高めたプログラム) (AD\_Conv)

<span id="page-50-0"></span>図 1.53,図 1.54 は図 1.48,1.49 のプログラムの判読性を高めたプログラムである. 図1.35~1.37のプログラムに対して、新たに追加した命令を青色で示してある.

$$
start\_ad\_conversion(); \t(1.33)
$$

に[より,](#page-36-1)[A/D](#page-38-0) 変換を開始する.

$$
ad\_out = read\_result\_of\_ad\_conversion(); \qquad (1.34)
$$

により変換結果を ad out に読み出す.変換終了までの待ちの操作は関数の中で記述する こととして,ここでは変換開始と,変換結果の読み出しが分かる記述としている. A/D コンバータの設定は

set AD Converter(select AN6*,* AD ON*,*right justified*,* clock 1 32

*,* neg ref VSS*,* pos ref FVR); (1.35)

による.また,FVR (Fixed Volatage Reference) の設定は

$$
set_FVR(FVR_ON, ad_ref_4_096); \t(1.36)
$$

により,基準電圧を 4.096 [V] に設定する.

式(1.33)~(1.36)の関数は set\_ad\_ converter.c のファイルに記述し, ¥PIC16F1825\_Files のフォルダに set osc.c, set timer1.c と一緒に入れてある.

```
void main(void)
\{TRISA = 0x00; // ポートAを出力ポートに設定する.
   TRISC = 0x04; // ポートCを入力ポートに設定する.
   //オシレータの設定
   set osc(Int OSC Freq 8MHz, SysClockSource detmd by Config);
                 -<br>// 内蔵オシレータ8MHzでFOSC=32MHzと設定する.
   // タイマー1の設定
   set timer1(TMR1_clock_source_FOSC, T1Clock_PreScale_1_1, TMR1_ON);
                 // タイマ1のクロックソース、分周率を設定して、タイマ1をオンとする.
   set_interrupt_by_timer1();
                 // タイマ1による割り込みを可とする.
   // A/D変換モジュールの設定
   set_AD_Converter(select_AN6, AD_ON, right_justified, clock_1_32, neg_ref_VSS, pos_ref_FVR);
   // FVRの設定
   set_FVR(FVR_ON, ad_ref_4_096);
   for(:,)continue;
                  // 無限ループ
\}
```
<span id="page-51-0"></span>図 1.54: A/D 変換モジュールのプログラム(判読性を高めたプログラム,つづき) (AD Conv)

```
#include \langlexc.h>
#include "../PIC16F1825 Files/pic16f1825 s.h"
// A/D変換モジュールの設定
void set_AD_Converter(unsigned int a, unsigned int b, unsigned int c, unsigned int d, unsigned int e, unsigned int f)
\{ADCON0bits.CHS = a;
                                 // アナログチャネル設定
    ADCON0bits.ADON = b; // A/Dコンバータをオン/オフ設定
    ADCON1bits.ADFM = c; // 変換結果を16ビットレジスタの上位/下位10ビットに入れる.<br>ADCON1bits.ADCS = d; // A/Dコンバータのクロック設定
    ADCON1bits.ADNREF = e; //基準電圧の-側の設定
    ADCON1bits.ADPREF = f; // 基準電圧の+側の設定
\mathcal{E}void set FVR(unsigned int a, unsigned int b)
\{// A/Dコンバータの基準電圧(FVR: Fixed Voltage Reference)の設定
    FVRCONbits.FVREN = a; //FVRをオン/オフ設定<br>FVRCONbits.ADFVR = b; //A/Dコンバータの基準電圧を設定
\mathbf{L}void start_ad_conversion()
                            // A/Dコンバータの変換開始<br>// 変換終了待ち
\{ADCON0bits.GO = 0b1;
    while(ADCON0bits.GO);
\mathcal{E}unsigned int read_result_of_ad_conversion()
\mathcal{L}unsigned int a;
    a = ADRES;// 変換結果の読み出し
    return(a);\mathcal{E}
```
図 1.55: A/D 変換モジュールの設定関数 (set ad conver.c)(AD Conv)

図 1.55 は set\_ad\_converter.c のファイル内の関数を示す. 図 1.48, 1.49 の青字の箇所を それぞれ移植してある.

#### Pic16f1825\_s.h

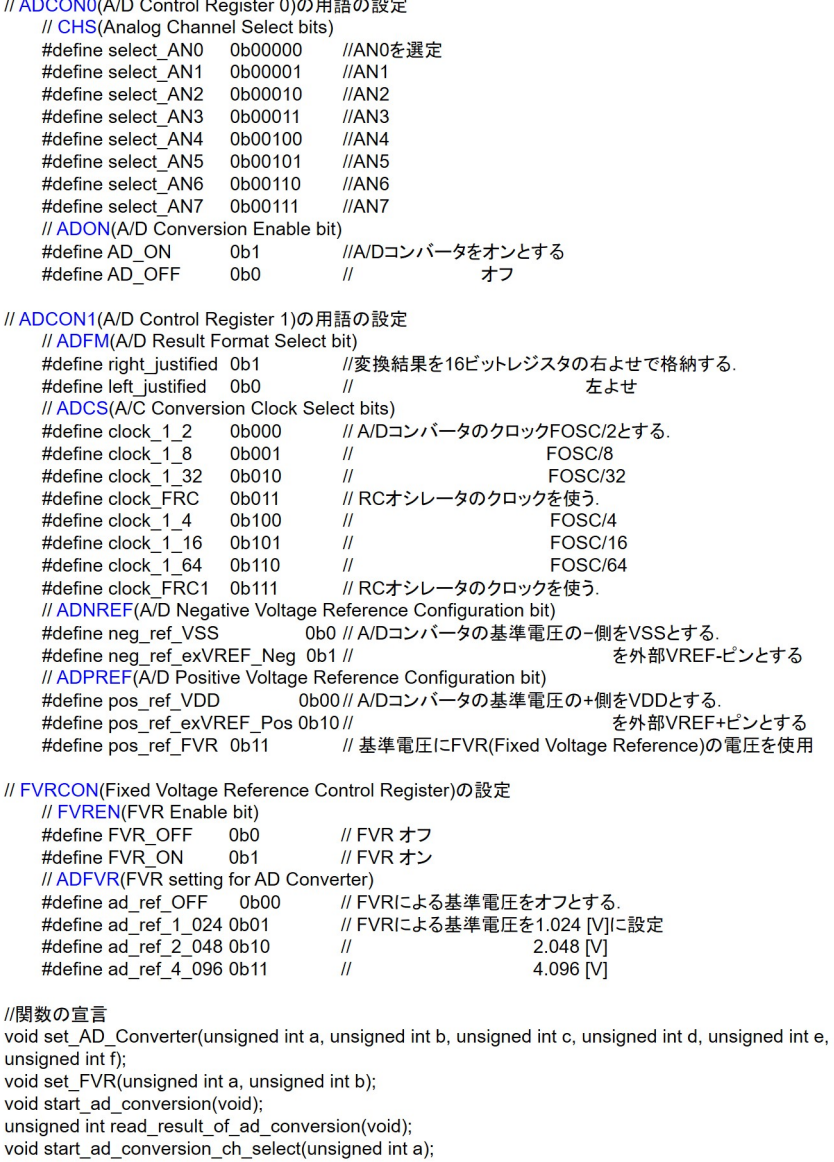

図 1.56: A/D 変換モジュールのヘッダファイル (AD Conv)

また,式(1.35), (1.36) 内の引数と数値の対応関係は pic16f1825 s.h のヘッダファイル に追記してある.図 1.56 はヘッダファイルの追加部分を示す.レジスタ設定の数値に意 味の分かりやすい表現を対応付けてある.

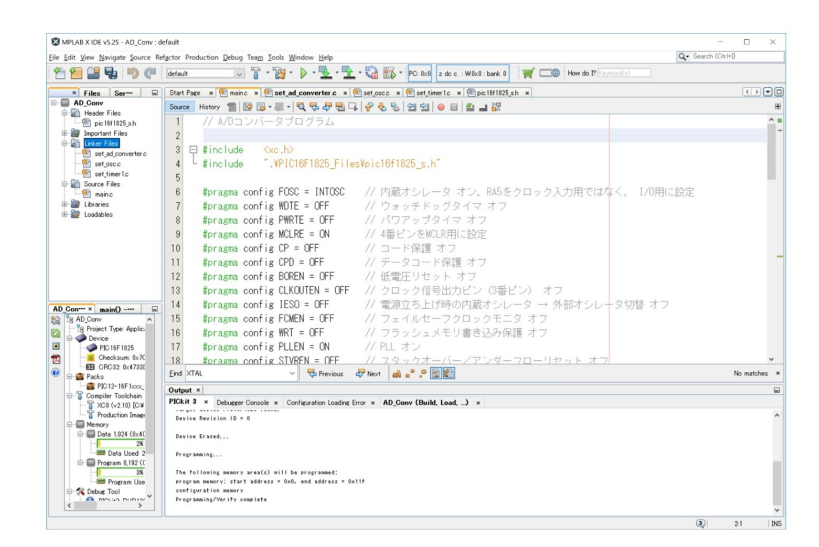

<span id="page-54-0"></span>図 1.57: MPLAB 画面 \_関数定義ファイルの読み込み (A/D 変換モジュールの設定関数)

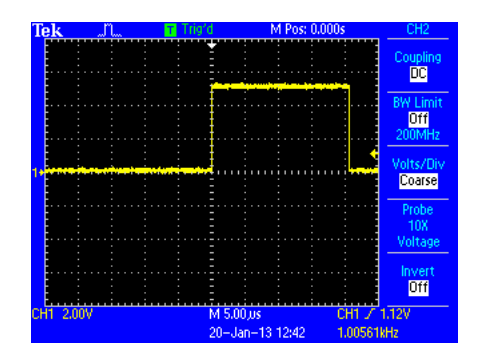

<span id="page-54-1"></span>図 1.58: A/D コンバータ実行時の処理時間(判読性を高めたプログラムの場合)

図 1.57 は set\_ad\_converter.c を set\_osc.c, set\_timer1.c と一緒に Linker Files に追加した 様子を示す..

図 1.58 は,図 1.53,1.54 のプログラムを用いた場合の,タイマ 1 による割り込み処理 ルー[チン](#page-54-0)の処理時間の計測結果である. 約 20.5 [μs] を要している. ルーチン内の処理時 間が延びるにつれて,判読性を高めることによる処理時間の増大率は相対的に小さくなっ てい[る.](#page-54-1)

## **1.3.8 PWM**モジュール

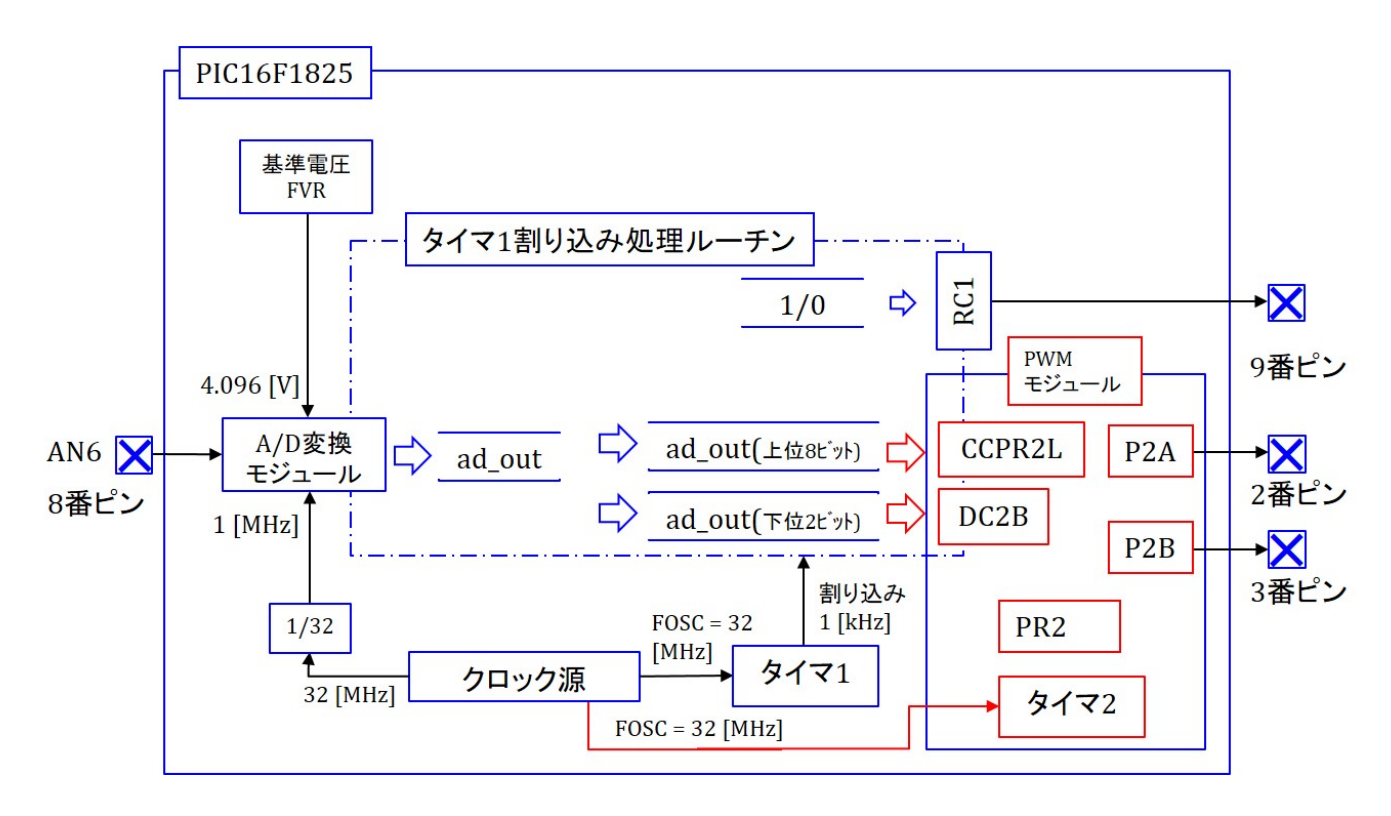

<span id="page-55-0"></span>図 1.59: PWM モジュールプログラムのブロック図

図 1.59 は PWM モジュールプログラムのブロック図を示す.8 番ピンに入力する電圧で 2, 3 番ピンに出力される PWM 波形を制御する.PWM モジュールはカウンタを必要とす る. このカウンタとして、タイマ2.4.6のいずれをも用いることができる. 本項ではタイ マ 2 [を用い](#page-55-0)る.データシート (TIMER2/4/6 MODULES) によると,タイマ 2 は 8 ビット カウンタであり,システムクロックを 1/4 に分周した FOSC/4 = 8 [MHz] により駆動され ると記されている.しかし,PWM モジュールではタイマ 2 は 10 ビットカウンタとして 機能し,システムクロック FOSC = 32 [MHz] により駆動されると解釈した方が,PWM モジュールの動作を理解しやすい.

図 1.60 は PWM モジュールのブロック図 (SIMPLIFIED PWM BLOCK DIAGRAM) で ある.タイマ2(TMR2) にシステムクロックFOSCが入力され,タイマ2は常に入力クロッ クをカウントアップする.このタイマ 2 の上位 8 ビットと PR2 (Timer2 Module Period Regi[ster\)](#page-56-0) レジスタ (8 ビットレジスタ) の値が図中下側の Comparator (比較器) により比 較され, 両者が一致すると比較器は, タイマ2の値を0に初期化し, R-S フリップフロッ プをセット  $(Q = 1, \overline{Q} = 0)$ する. また, CCPR2H (Capture/Compare/PWM Register 2) High Byte) レジスタ (10 ビットレジスタ) の上位 8 ビットに, CCPR2L レジスタ (8 ビッ トレジスタ)の値を読み込み,下位2ビットに CCP2CON (CCP2 Control Register) レジ スタの DC2B (2 ビット) の値を読み込む. そして, タイマ 2 は再び 0 からカウントアップ を始める.図中上側の比較器により TMR2 レジスタの値と CCPR2H レジスタの値が比較

され、両者が一致したときに比較器は R-S フリップフロップをリセット (Q = 0,  $\overline{Q} = 1$ ) する.

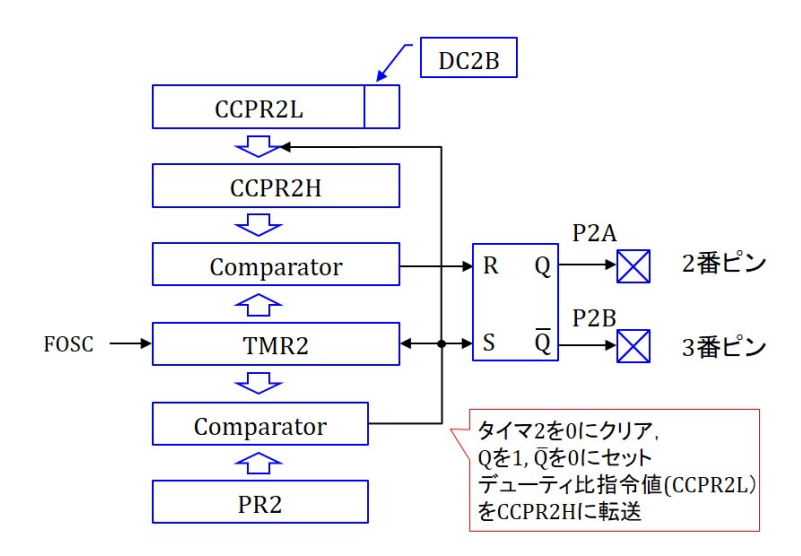

<span id="page-56-0"></span>図 1.60: PWM モジュールのブロック図

以上の動作のイメージを図 1.61 に示す. TMR2 レジスタの値が 0 に初期化されたとき, PWM モジュール出力である P2A = Q = 1, P2B =  $\overline{Q}$  = 0 とセットされる. TMR2 の値 は FOSC によりカウントアップされるので,時間に比例して増加する.

$$
TMR2 == CCPR2L \times 4 + DC2B \tag{1.37}
$$

となったとき, P2A = Q = 0, P2B =  $\overline{Q}$  = 1 にリセットされる.

$$
TMR2 == PR2 \times 4 \tag{1.38}
$$

となったとき, TMR2 = 0, P2A = 1, P2B = 0とセットされる. そして, TMR2のカウント アップが再開される.以上により,P2A, P2B の値の平均値は CCPR2L *×* 4 + DC2B の値 に比例する.このようにP2A, P2Bの幅(パルス幅と呼ぶ)を制御する手法をPWM(Pulse Width Modulation:パルス幅変調) 制御法と呼ぶ.TMR2 の三角波の繰り返し周期 *TPWM* を PWM 周期と呼ぶ.この逆数を PWM 周波数 *fPWM* = 1*/TPWM* と呼ぶ.また,P2A = 1 の期間を *TON* とすると *δ* = *TON /TPWM* をデューティ比と呼ぶ

 $FOSC = 32$  [MHz] のとき, PR2 = 0xFF とすると, PWM 周期  $T_{PWM}$  は

$$
T_{PWM} = \frac{1}{\frac{\text{FOSC}}{256 \times 4}}
$$
  
= 32[µs] (1.39)

であり,PWM 周波数は 31.25 [kHz] である.また,デューティ比 *δ* の分解能は 1*/*2 <sup>10</sup> = 1*/*1024 である.

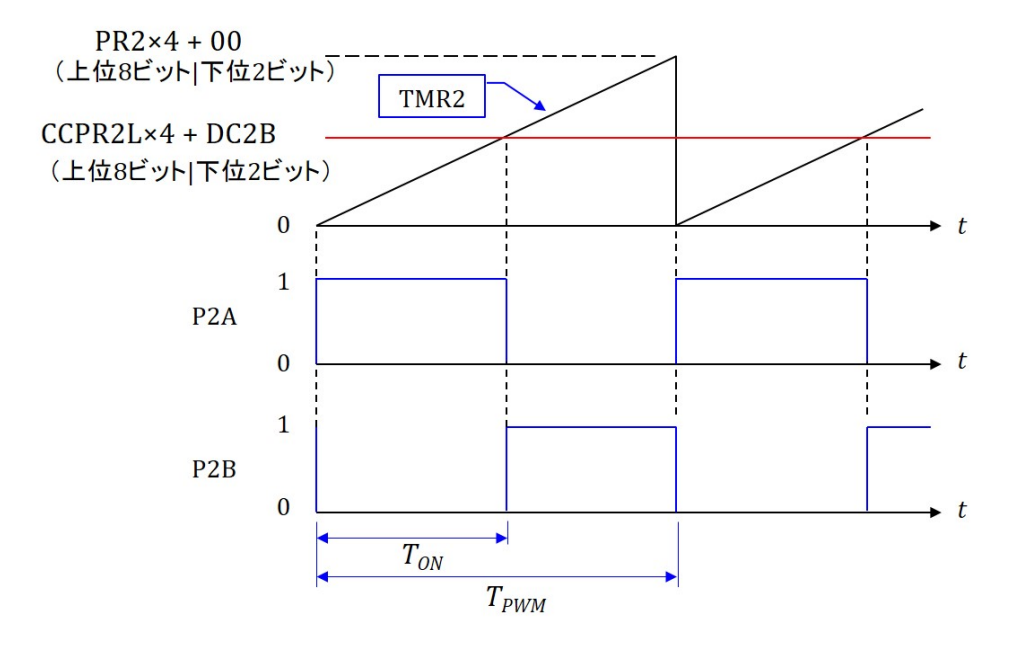

<span id="page-57-0"></span>図 1.61: PWM モジュールの動作

```
#define PWM period 0xFF
unsigned int ad out;
static void interrupt()
                 // Timer1 による割り込み処理ルーチン
timer1_isr(void)
   RC1 = 1;
                  // ポートCのRC1に1を出力する. 割り込み発生のモニタリング用
   TMR1 = 0x8330;// タイマ1のカウントアップ値の設定
                  // 入力値を初期値としてカウントアップを行い、オーバーフローで割り込みを発生
   PIR1bits.TMR1IF = 0; // タイマ1の割り込みフラグを0にして、次のタイマ1による割り込みを受付け可とする.
   ADCON0bits.GO = 0b1;
                        // A/Dコンバータの変換開始
   while(ADCON0bits.GO);
                        // 変換終了待ち
   ad out = ADRES;
                        // 変換結果の読み出し
   CCP2CONbits.DC2B = ad_out; // DC2B にA/D変換結果の下位2ビットを格納する.
   CCPR2L = ad_out \gg 2;// CCPR2L にA/D変換結果の上位8ビットを格納する.
   RC1 = 0;// ポートCのRC1に0を出力する. 割り込み発生のモニタリング用
\}
```
<span id="page-58-0"></span>図 1.62: PWM モジュールのプログラム (PWM direct)

図 1.62, 1.63 は PWM モジュールのプログラムを示す. 図 1.48, 1.49 の A/D 変換モ ジュールのプログラムに対して、新たに追加した命令を青色で示してある. タイマ1によ る割り込み処理ルーチン内では,PWM 制御のデューティ比 *δ* を A/D 変換結果 ad out に より[設定し](#page-58-0)[てい](#page-59-0)る.ad out には図 1.50 で述べたように下位 10 [ビッ](#page-46-0)[トに](#page-47-0) A/D 変換結果が 格納されている. また, 図 1.60 で述べたように, CCPR2L レジスタは8 ビット, DC2B は 2 ビットである.

$$
CCP2CONbits.DC2B = ad_out;
$$
\n(1.40)

により, ad\_out の下位2 ビットを DC2B に格納している. また,

$$
CCPR2L = ad_{out} \gg 2; \tag{1.41}
$$

により,ad out を右に 2 ビットシフトして,その結果を CCPR2L レジスタに格納してい る.右へ 2 ビットシフトさせることで,2~9 ビット目の値を CCP2RL に格納できる.

 $\left\{ \right.$ 

 $\mathcal{E}$ 

```
void main(void)
    TRISA = 0x00;// ポートAを出力ポートに設定する.
   TRISC = 0x04;
                              // ポートC2を入力ポートに設定する.
   //オシレータの設定
   OSCCONbits.IRCF = 0b1110; // 内蔵オシレータからの各種分周クロックの中から8MHzを選択
   OSCCONbits.SCS = 0b00; // クロックソースはコンフィギュレーション設定に従う.
                              // コンフィギュレーションでは8MHz+4逓倍PLL = 32MHzの設定
   // タイマ1の設定
   "プー、<br>T1CONbits.TMR1CS = 0b01; // タイマ1のクロックソースをシステムクロック(FOSC)に設定<br>T1CONbits.T1CKFS = 0b00; // タイマ1のクロック分周率を1:1に設定(分周しない)
   T1CONbits.TMR1ON = 0b1; // タイマ1をオンとする.
   // タイマ1による割り込み設定
                          定<br>- - // タイマ1による割り込み可とする.<br>- - // タイマ1たどの国辺モジュールに
   PIE1bits.TMR1IE = 1;// タイマ1などの周辺モジュールによる割り込みを可とする.
   INTCOMbits.PEIE = 1:
   INTCONbits.GIE = 1;
                            // 全ての割り込みを可とする. (p.92).
   // A/D変換モジュールの設定
   ADCON0bits.CHS = 0b00110; // アナログチャネルをAN6(8番ピン)に設定
   ADCONObits.ADON = 0b1; //A/Dコンバータをオンとする
                              // 変換結果を16ビットレジスタの下位10ビットに入れる.
    ADCON1bits.ADFM = 0b1;
   ADCON1bits.ADCS = 0b010; // A/DコンパータのクロックをFOSC/32に設定(推奨値)<br>ADCON1bits.ADCS = 0b010; // A/DコンパータのクロックをFOSC/32に設定(推奨値)
   ADCON1bits.ADPREF = 0b11; // 基準電圧の+側をFVR(Fixed Voltage Ref.)とする.
   // A/Dコンバータの基準電圧(FVR: Fixed Voltage Reference)の設定
   FVRCONbits.FVREN = 0b1; //FVRをオンとする.<br>FVRCONbits.ADFVR = 0b1; //FVRをオンとする.<br>FVRCONbits.ADFVR = 0b11; //A/Dコンバータの基準電圧を4.096 [V]に設定
   //PWMモジュールの設定
   CCP2CONbits.P2M = 0b10;// Half Bridge, P2A, P2Bを利用. P2C, P2Dはポートピン
   CCP2CONbits.CCP2M = 0b1100; // PWMモード P2A, P2B を正論理とする.
   // PWM出力ピンの割り当て
   APFCON1bits.P2BSEL = 0b1; // P2BをRA4(3番ピン)に割り当てる.
   APFCON1bits.CCP2SEL = 0b1; // P2AをRA5(2番ピン)に割り当てる.
   // PWM用のタイマの割り当て
   CCPTMRSbits.C2TSEL = 0b00; // PWM用のタイマとしてタイマ2を割り当てる.
   // タイマ2の設定
   T2CONbits.T2OUTPS = 0b000; // タイマ2出力の分周率を1:1に設定(分周しない)
   T2CONbits.TMR2ON = 0b1; // タイマ2をオンとする.<br>T2CONbits.T2CKPS = 0b00; // タイマ2の入力クロック(FOSC/4)を1:1に分周する.<br>PDD = PWM = 2000, // ATAMA = 2000/2001/000 = 2001/11/1/1005
   PR2 = PWM_period;
                             // PWM周波数設定 FOSC/4/256 = 32[MHz]/4/256 = 31.25[kHz]
   for(:,)continue; //無限ループ
```
<span id="page-59-0"></span>図 1.63: PWM モジュールのプログラム (つづき) (PWM\_direct)

図 1.63 では新たに PWM モジュールの設定,PWM モジュール出力ピンの割り当て, PWM モジュール用のタイマの割り当て,そして,タイマ 2 の設定を行っている.PWM モジュールの設定は,CCPxCON レジスタ (CCPx CONTROL REGISTER) により行う. CCP [は](#page-59-0) Capture, Compare, PWM のイニシャルである.P2A と P2B を利用するためには CCP2CON レジスタの設定を必要とする.

$$
CCP2CONbits.P2M = 0b10;
$$
\n(1.42)

により, P2M(Enhanced PWM Output Configuration bits) に 0b10 を書き込むことで, P2A, P2B を利用する設定としている. また,

$$
CCP2CONbits.CCP2M = 0b1100;
$$
\n(1.43)

第1章 PIC16F1825 による DC モータの回転数制御 60

により, P2A, P2B を正論理 (active high) に設定している. これを

$$
CCP2CONbits.CCP2M = 0b1111;
$$
\n(1.44)

として, P2A, P2B ともに負論理 (active low) に設定すると, 図 1.61 において P2A, P2B の値は 1, 0 が反転する.

P2A, P2B を出力するピンはそれそれ 2 つのピンの中から選択できる.P2A は 2 番ピン か7番ピン, P2B は3番ピンか8番ピンのいずれかを選択できる[\(図](#page-57-0) 1.26 参照). この選 択は APFCON1(ALTERNATE PIN FUNCTION CONTROL REGISTER 1) レジスタに より行う.

$$
APFCON1bits.CCP2SEL = 0b1;
$$
\n(1.45)

により,P2A を RA5(2 番ピン) に割り当て,

$$
APFCON1bits.P2BSEL = 0b1;
$$
\n
$$
(1.46)
$$

により,P2B を RA4(3 番ピン) に割り当てている.

PWM モジュール用のタイマにはタイマ 2, 4, 6 のいずれかを使うことができる.この 選択は CCPTMRS (PWM TIMER SELECTION CONTROL REGISTER 0) レジスタに より行う.

$$
CCPTMRSbits.C2TSEL = 0b00;
$$
\n(1.47)

により. タイマ2を選択している.

追加した命令の最後はタイマ2の設定である。タイマ1の設定との大きな違いは、タイ マ 1 ではクロック源を各種選択できるのに対して,タイマ 2 ではクロック源はシステムク ロックFOSC に限定されている.選択できるのは分周比だけである.PR2(Timer2 Module Period Register) を

$$
PR2 = 0xFF
$$
 (1.48)

とすることで,図1.60 で説明したように, TMR2 レジスタ (10 ビット)の上位 8 ビット が PR2 レジスタの値と比較される. データシートの PWM PERIOD より, PWM 周波数 *fPWM* は

$$
f_{PWM} = \text{FOSC}/4/(255 + 1) = 32[\text{MHz}]/4/256 = 31.25[\text{kHz}]
$$
 (1.49)

と求められる.これは話の順序が逆で,32.15 [kHz] の *fPWM* を得るためには,

$$
PR2 = 31.25[kHz]/(FOSC/4) - 1 = 31.25[kHz]/32[MHz]/4 - 1 = 255
$$
 (1.50)

と設定すればよい.

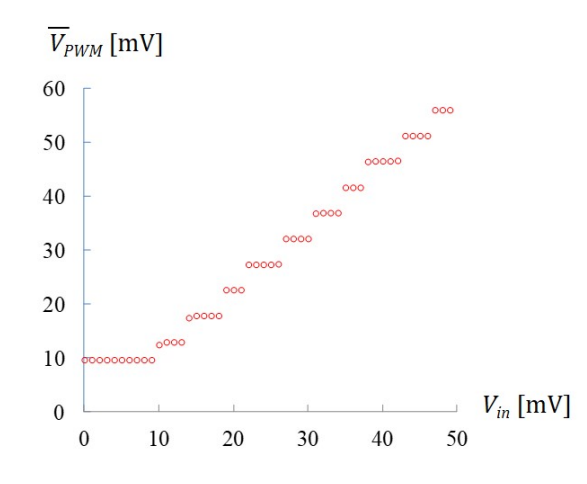

<span id="page-61-0"></span>図 1.64: PWM モジュールの入出力電圧の計測結果

図 1.64 は, 図 1.8 に示すように実験回路に PICkit3 を接続し, MPLAB X により以上 のプログラムを PIC16F1825 に書き込み,8 番ピンの入力電圧と 2 番ピンの出力電圧を計 測した結果を示す.図の横軸は 8 番ピンの入力電圧 *Vin* であり,縦軸は 2 番ピンの出力電 圧の[平均値](#page-61-0) *V PWM* [で](#page-11-0)ある.*Vin* がほぼ 4 [mV] 増えると *V PWM* は階段状に増加していく様 子が見て取れる.*Vin ≤* <sup>数</sup> [mV] では *V PWM* が変化しない様子も見て取れる.

図 1.65 は,8 番ピンの入力電圧 *vin* と 2, 3 番ピンの PWM モジュール出力電圧 *v*P2A*, v*P2B の実験波形例を示す.同図 (a) は入力電圧 *vin* が低い場合であり,(b) は *vin* が高い場合で ある.入力電圧の高低に応じて,*v*P2A*, v*P2B のパルス幅が変化している様子が分かる.ま た,[PWM](#page-62-0) 周波数 *fPWM ≈* 31*.*27 [kHz] であることが分かる.また,図 1.66 <sup>は</sup> A/D 変換 モジュールと PWM モジュール実行時のタイマ 1 による割り込み処理ルーチンの処理時間 を示す.図の横軸は 10 [*µ*s/div] であるので,処理時間は約 18 [*µ*s] であった.

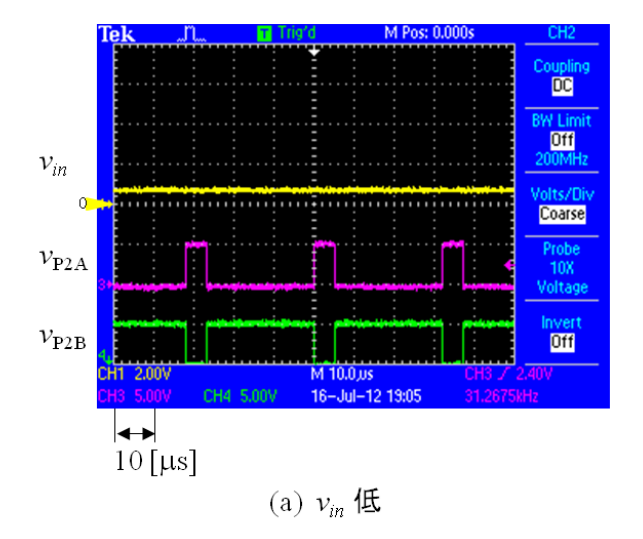

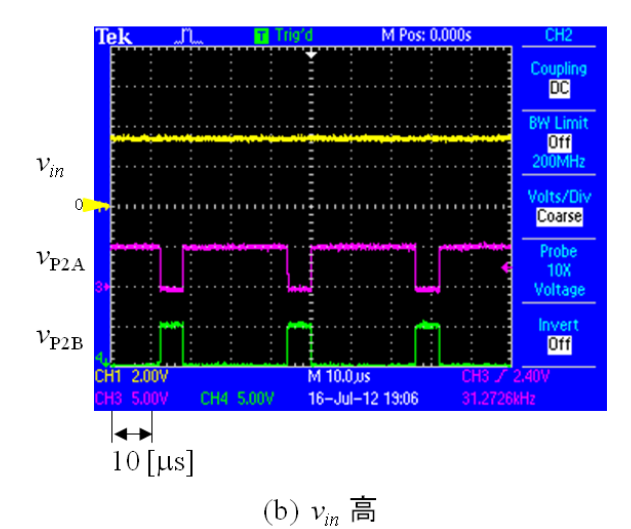

<span id="page-62-0"></span>図 1.65: PWM モジュール実行時の入出力波形

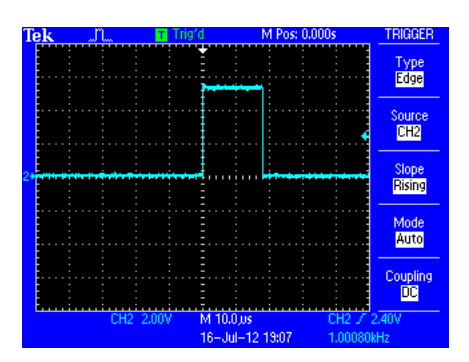

図 1.66: PWM モジュール実行時のタイマ 1 による割り込み処理ルーチンの処理時間

## **1.3.9** 関数とヘッダファイルの作成**–PWM**モジュールのプログラム**–**

#define PWM period 0xFF unsigned int ad out; // Timer1 による割り込み処理ルーチン static void \_\_interrupt() timer1 isr(void)  $\{$  $RC1 = 1$ ; // ポートCのRC1に1を出力する. 割り込み発生のモニタリング用 set\_timer1\_count\_down\_ini\_num(0x7BF0); // タイマ1のカウントダウン値の設定. // 入力値を初期値としてカウントダウンを行い、0で割り込みを発生することとなる. clear interrupt flag of timer1(); // タイマ1の割り込みフラグを0にして、次のタイマ1による割り込みを受付け可とする. start\_ad\_conversion(); ad\_out = read\_result\_of\_ad\_conversion(); set PWM duty\_cycle(ad\_out); // PWMデューティ比の設定  $RC1 = 0$ ; // ポートCのRC1に0を出力する. 割り込み発生のモニタリング用  $\}$ 

図 1.67: PWM モジュールのプログラム(判読性を高めたプログラム)(PWM)

図 1.67, 1.68 は, 図 1.62, 1.63 のプログラムの判読性を高めたプログラムである. 図 1.53,1.54 のプログラムに対して,新たに追加した命令を青色で示してある.

$$
set_PWM\_duty\_cycle(ad\_out); \t(1.51)
$$

は、P[WM](#page-51-0)制御のデューティ比の設定を行う関数である. 10ビットのA/D変換結果 ad\_out  $k \geq 6$  a ビットと下位 2 ビットに振り分ける操作を関数内に移動させ、関数名には ad\_out を基に PWM 制御のデューティ比の設定を行うという最も重要な情報のみを記している. メイン関数内では

<span id="page-63-0"></span>set PWM(Half Bridge with P2A P2B*,* P2A B C D active high*,* P2B to RA4*,* P2A to RA5*,* based on timer2)); (1.52)

により、各引数からこの set\_PWM 関数が何をどう設定するものであるかを分かりやすく している.

void main(void)  $\{$ // ポートAを出力ポートに設定する.<br>// ポートCを入力ポートに設定する.  $TRISA = 0x00$ : TRISC =  $0x04$ : //オシレータの設定 set\_osc(Int\_OSC\_Freq\_8MHz, SysClockSource\_detmd\_by\_Config); // タイマー1の設定 set\_timer1(TMR1\_clock\_source\_FOSC, T1Clock\_PreScale\_1\_1, TMR1\_ON); set interrupt by timer1(); // A/D変換モジュールの設定 set AD Converter(select AN6, AD ON, right justified, clock 1 32, neg ref VSS, pos ref FVR); // FVRの設定 set FVR(FVR ON, ad ref 4 096); // PWMモジュールの設定 set\_PWM(Half\_Bridge\_with\_P2A\_P2B, P2A\_B\_C\_D\_active\_high, P2B\_to\_RA4, P2A\_to\_RA5, based\_on\_timer2); // タイマ2の設定 set\_timer2(set\_Postscaler\_1\_1, timer2\_on, set\_Prescaler\_1\_1, PWM\_period);  $for($ ;;) continue; // 無限ループ  $\}$ 

<span id="page-64-0"></span>図 1.68: PWM モジュールのプログラム (判読性を高めたプログラム, つづき) (PWM)

#### set\_pwm.c

#include <xc.h> #include "..¥PIC16F1825\_Files¥pic16f1825\_s.h"

```
// CCP2CON(CCP2 Control Register)の設定
// APFCON1(Alternate Pin Function Control Register1)の設定
// CCPTMRS(PWM Timer Selection Control Register0)の設定
void set PWM(unsigned int a, unsigned int b, unsigned int c, unsigned int d, unsigned int e)
\{//PWMモジュールの設定
                             // Half Bridge, P2A, P2Bを利用. P2C, P2Dはポートピン
   CCP2CONbits.P2M = a:
   CCP2CONbits.CCP2M = b;
                             // PWMモード P2A, P2B active high
   // PWM出力ピンの割り当て
   APFCON1bits.P2BSEL = c:
                             // P2BをRA4(3番ピン)に割り当てる
   APFCON1bits.CCP2SEL = d; // P2AをRA5(2番ピン)に割り当てる.
   // PWM用のタイマの割り当て
   CCPTMRSbits.C2TSEL = e;
                            // PWM用のタイマとしてタイマ2を割り当てる.
\mathcal{E}// PWMのデューティ比の設定
void set PWM_duty_cycle(unsigned long int a)
\{CCP2CONbits.DC2B = a;
                            // PWMデューティ比の下位2ビット指定
   CCPR2L = a \gg 2;
                             // PWMデューティ比の上位8ビット指定
\mathcal{E}
```
<span id="page-65-0"></span>図 1.69: PWM モジュール設定関数 (set pwm.c)(PWM)

図 1.69 は set\_pwm.c ファイル内の関数を示す. 式 (1.51), (1.52) の関数を set\_pwm.c の ファイル内に記述してある.これら関数は図 1.63 のプログラムの main ルーチン内で行っ ていたレジスタ設定を移植したものである.set pwm.c は¥PIC16F1825 Files のフォルダ に入[れてあ](#page-65-0)る.

図 1.68 において新しく追加した命令の最[後は](#page-59-0)

set timer2(set Postscaler1 1 *,*timer2 on*,*set Prescaler1 1 *,* PWM period); (1.53)

<span id="page-65-1"></span>であ[る.こ](#page-64-0)の関数は分周率,PWM 周期の設定を行っている.

set timer2.c #include  $<$ xc.h> #include "..¥PIC16F1825 Files¥pic16f1825 s.h" // T2CON (Timer2 Control Register)の設定 void set timer2(unsigned int a, unsigned int b, unsigned int c, unsigned int d)  $\{$ // タイマ2の設定 T2CONbits.T2OUTPS = a; // タイマ2出力の分周率を設定 T2CONbits.TMR2ON = b;<br>T2CONbits.T2CKPS = c; //タイマ2をオンとする.<br>T2CONbits.T2CKPS = c; //タイマ2の入力クロック(FOSC/4)を分周する.  $PR2 = d;$ // PWM周波数設定 FOSC/4/d  $\mathcal{E}$ 

<span id="page-66-0"></span>図 1.70: タイマ 2 設定関数 (set timer2.c)(PWM)

図 1.70 は set timer2.c のファイル内に記述した set timer2 関数である.図 1.63 のプロ グラムの main ルーチン内で行っていた T2CON レジスタ設定をこの関数に移植した.

図 1.71 は PWM モジュール設定用ヘッダファイルである. 式 (1.52) で用いている引数 と C[CP2C](#page-66-0)ON, APFCON1, CCPTMRS レジスタの各設定値との対応関係を[示して](#page-59-0)ある. 図 1.72 はタイマ 2 設定用ファッダファイルである. 式 (1.53) で用いている引数と T2CON レジ[スタの](#page-67-0)設定値との対応関係を示してある.これらの対応関係[は](#page-63-0) pic16f1825 s.h のヘッ ダファイルに追記してある.

[図](#page-68-0) 1.73 は、図 1.67 のプログラムを用いた場合の、[タイマ](#page-65-1) 1 による割り込み処理ルーチ ンの処理時間の計測結果である.約 26 [*µ*s] を要している.

```
// CCP2CON(CCP2 Control Register)の設定
    // P2M (Enhanced PWM Output Configuration bits)
    // CCP2M = 11xxのとき
    #define PWM_with_P2A_only 0b00 // P2AのみPWM出力, P2B, P2C, P2Dはポートピン<br>#define Full_Bridge_with_P2D 0b01 // フルブリッジPWM, P2Aは常時オン, P2DでPWM制御.
    #define Half_Bridge_with_P2A_P2B0b10 // ハーフブリッジPWM, P2A, P2BにPWM出力, P2C, P2Dはポートピン
    #define Full Bridge with P2B 0b11 // フルブリッジPWM, P2BでPWM制御, P2Cが常時オン
    // CCP2M (Enhanced CCP2 Mode Select bits)
    #define P2A B C D active high 0b1100 // PWMモード, P2A, B, C, D が正論理
    #define P2AC_act_high_P2BD_act_low_0b1101_//   P2A, Cが正論理, P2BDが負論理<br>#define P2AC_act_low_P2BD_act_low_0b1101_//   P2A, Cが正論理, P2BDが負論理
    #define P2AC_act_low_P2BD_act_low  0b1111  // PWMモード, P2A, B, C, D が負論理
// APFCON1(Alternate Pin Function Control Register1)の設定
    // P2BSEL (P2B pin selection bit)
    #define P2B_to_RC2 0b0 // P2BをRC2に割り当てる<br>#define P2B_to_RA4 0b1 // P2BをRA4に割り当てる
    // CCP2SEL (P2A pin selection bit)
    #define P2A_to_RC3   0b0 // P2AをRC3に割り当てる<br>#define P2A_to_RC3   0b0 // P2AをRC3に割り当てる
```
// CCPTMRS(PWM Timer Selection Control Register0)の設定

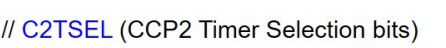

#define P2A to RA5

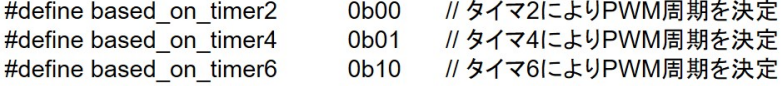

0b1 // P2BARA5に割り当てる

<span id="page-67-0"></span>図 1.71: PWM モジュール設定用ヘッダファイル (PWM)

### // T2CON (Timer2 Control Register)の設定

// T2OUTPS (Timer2 Output Postscaler Select bits)

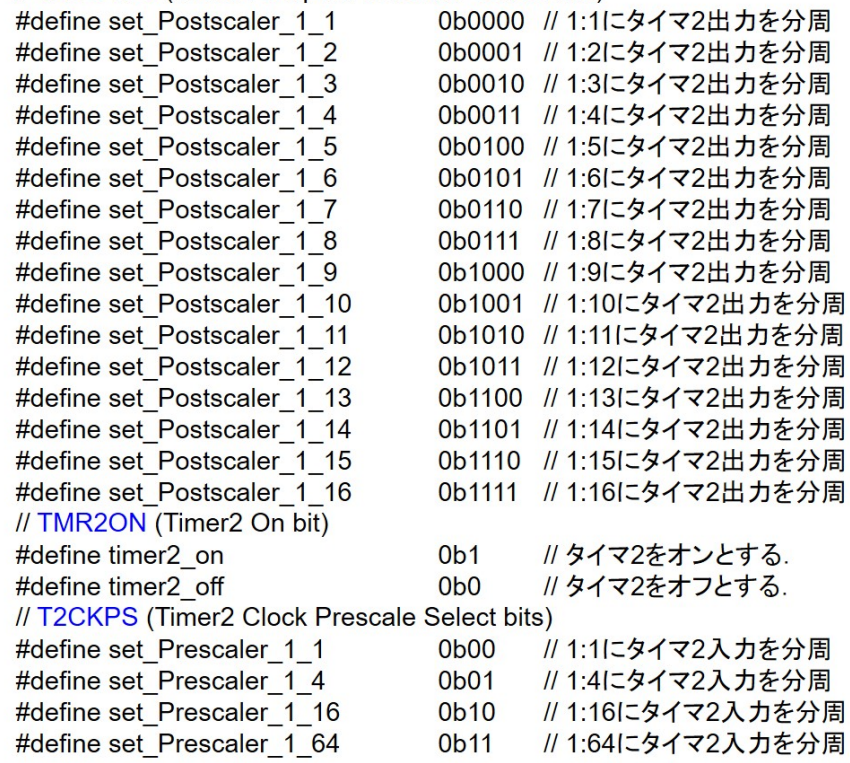

//関数の宣言

void set\_PWM(unsigned int a, unsigned int b, unsigned int c, unsigned int d, unsigned int e); void set\_PWM\_duty\_cycle(unsigned long int a);

void set timer2(unsigned int a, unsigned int b, unsigned int c, unsigned int d);

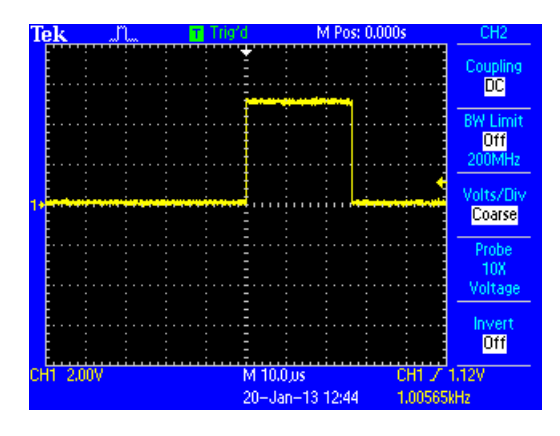

<span id="page-68-0"></span>図 1.72: タイマ 2 設定用ヘッダファイル (PWM)

図 1.73: PWM モジュール実行時のタイマ1による割り込み処理ルーチンの処理時間(判 読性を高めたプログラム)

# **1.4 DC**モータの回転数制御

# **1.4.1** 組み立て

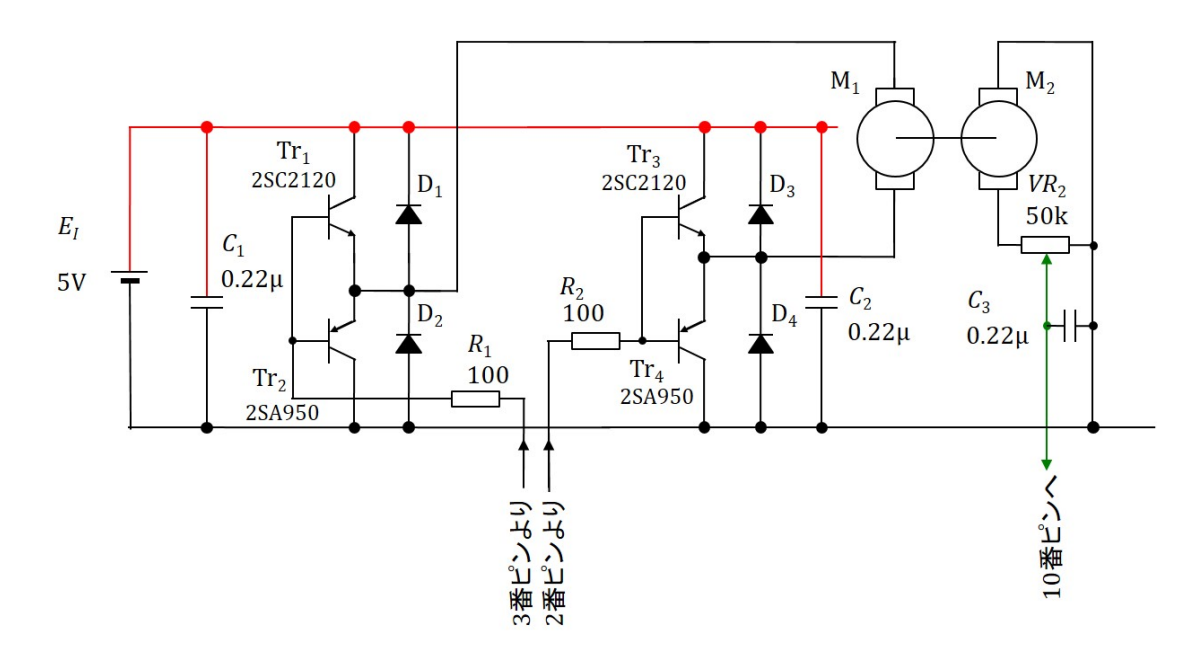

図 1.74: インバータと回転数検出回路

<span id="page-69-0"></span>表 1.3: 部品表(追加分)

|                |                         |    |     |      | (2019年9月時点)                |
|----------------|-------------------------|----|-----|------|----------------------------|
| 品名             | 型式                      | 個数 | 単価  | 値段   | 入手先の例                      |
| トランジスタ         | 2SC2120 (20個入り)         |    | 110 | 110  | 秋月電子通商                     |
|                | 2SA950 (20個入り)          |    | 110 | 110  | $^{\prime\prime}$          |
| 整流用ショットキーダイオード | 30 V.1A                 |    | 20  | 80   | $\boldsymbol{H}$           |
| 積層セラミックコンデンサ   | 0.22µF 50V (10個入り)      | 3  | 20  | 60   | $\boldsymbol{H}$           |
| 電解コンデンサ        | 10µF 16V                |    | 10  | 10   | $\boldsymbol{\mathcal{H}}$ |
| 半固定ボリューム       | $50k\Omega$             |    | 40  | 40   | $\boldsymbol{H}$           |
| 電池ボックス         | 単3×4本 フタ付きプラスチック・スイッチ付き |    | 110 | 110  | $\mathcal{U}$              |
| 抵抗             | 100Ω"1/4W(100個入り)       |    | 100 | 100  | $\mathcal{U}$              |
| DCモータ          | マブチ RE-280RA モーターペース付き  | 2  | 260 | 520  | アマゾン                       |
|                |                         |    | 総計  | 1140 | 円                          |

図 1.24 の回路に図 1.74 のインバータと回転数検出回路を追加することで図 1.4 の回路 を構成できる.前節までで A/D 変換モジュールと PWM モジュールを使えるようになっ たので、いよいよ DC モータの回転数制御を実現する段階となった. 図 1.74 の回路を製 作す[るには](#page-24-0),表 1.3 [の部品](#page-69-0)を必要とする.

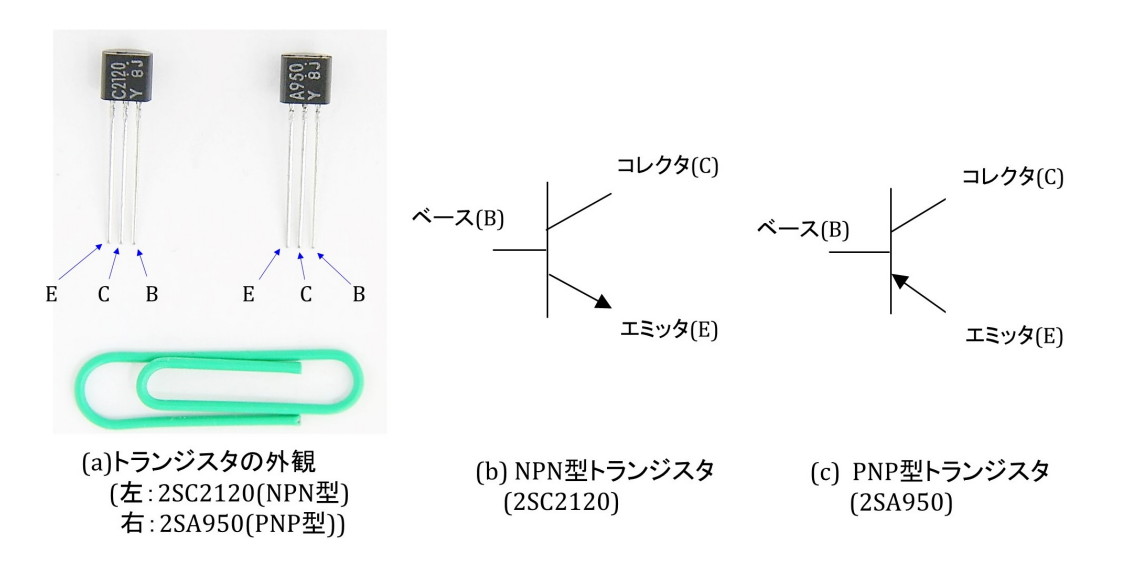

<span id="page-70-0"></span>図 1.75: トランジスタの外観と記号

## トランジスタ

図 1.75 はトランジスタ Tr<sub>1</sub>~Tr<sub>4</sub> の外観と記号を示す. 同図 (a) の左側が 2SC2120 であ り, NPN 型トランジスタである. 右側は 2SA950 であり, PNP 型トランジスタである. こ れらはバイポーラトランジスタと呼ばれる. 3つの電極には呼び名があり、写真のように ラベ[ルを](#page-70-0)上にしたときに,左からエミッタ (E; Emitter),コレクタ (C: Collector),ベー ス (B: Base) である. E, C, B を「えくぼ」と憶えておくと忘れない. 同図 (b), (c) はそれ ぞれ NPN 型, PNP 型トランジスタの記号である. 両者はエミッタ電極の矢印の向きで区 別されている.これはエミッタ電流の流れる向きを示している.

ダイオード

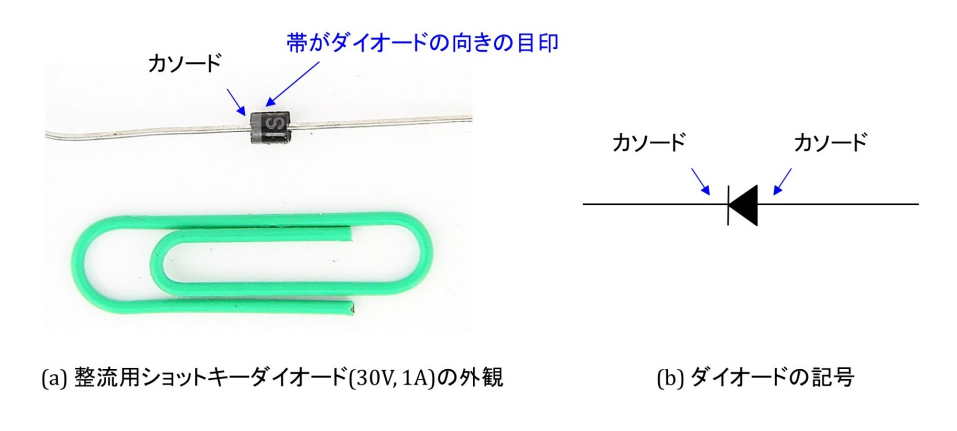

<span id="page-70-1"></span>図 1.76: 整流用ショットキーダイオードの外観と記号

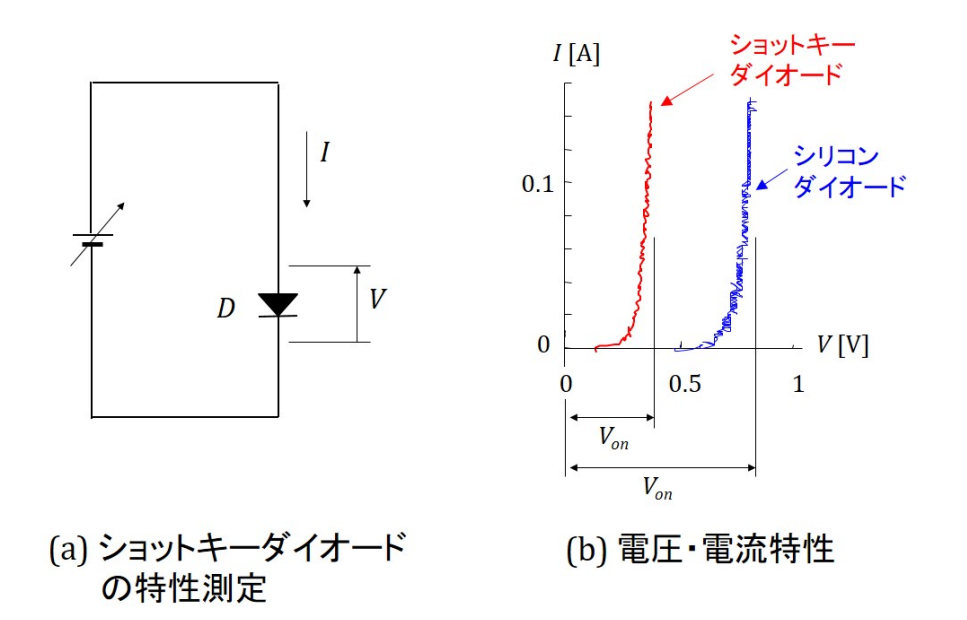

<span id="page-71-0"></span>図 1.77: 整流用ショットキーダイオードの特性

図 1.76 は整流用ショットキーダイオードの外観と記号を示す.ダイオードにはアノー ド電極とカソード電極がある.ダイオードの円筒部分に帯がある側がカソード電極であ る.ショットキーダイオードの特徴はオン電圧が低いことである.図 1.77(a) はダイオー ド *D* [の両](#page-70-1)端電圧 *V* と電流 *I* の向きの定義を示し,同図 (b) はその測定結果の例を示す.シ リコンダイオードは 100[V], 1[A] の定格のものである.ショットキーダイオードの定格は 30[V], 1[A] である.オシロスコープの測定結果であるためノイズが乗[ってい](#page-71-0)るが,それぞ れのオン電圧 *Von* に差があることが見て取れる.ショットキーダイオードはオン電圧が低 いことから,シリコンダイオードより損失が少ない.

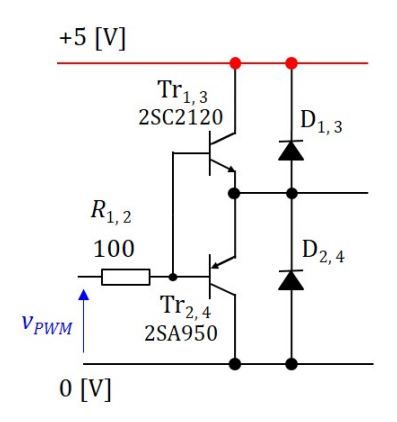

図 1.78: インバータの基本回路

PNP 型と NPN 型のトランジスタをペアとし,それぞれにダイオードを逆方向に接続す ることでインバータの基本を構成できる.図 1.78 に基本回路を示す.図中の電圧 *vPWM*
#### 第 1 章 PIC16F1825 による DC モータの回転数制御 72

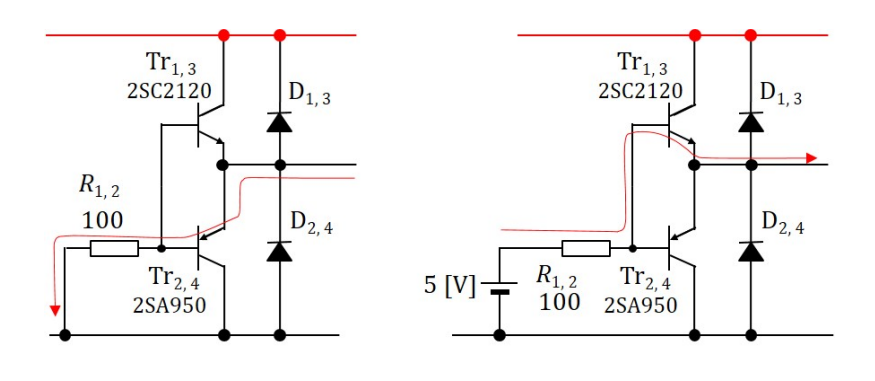

(a)  $v_{PWM} = 0$ のとき

(b)  $v_{PWM} = 10E +$ 

図 1.79: トランジスタの駆動

はマイコンの PWM モジュールの出力電圧であり,図1.65 の  $v_{\text{P2A}}$  もしくは  $v_{\text{P2B}}$  である. マイコンの電源電圧 *V<sup>E</sup><sup>I</sup>* = 5 [V] とすると,*vPWM* = 0 or 5 [V] の 2 値をとる.トランジ スタの駆動の様子を図 1.79 に示す. 同図 (a) は  $v_{PWM} = 0$  のときであり, (b) は  $v_{PWM} =$ 5 [V] のときである.*vPWM* = 0 のときは図の経路で[下側の](#page-62-0)トランジスタにベース電流が 流れ,このトランジスタがオンとなる.*vPWM* = 5 [V] のときには上側のトランジスタが オンとなる.

### <span id="page-73-1"></span>積層セラミックコンデンサ

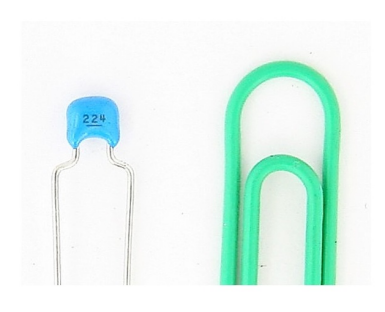

(a) 積層セラミックコンデンサの外観

(b) コンデンサの記号

<span id="page-73-0"></span>図 1.80: 積層セラミックコンデンサの外観と記号

図1.80は積層セラミックコンデンサの外観と記号を示す. セラミックコンデンサはノ イズ対策用のコンデンサとして良く用いられる.積層タイプはセラミックコンデンサの 静電容量を大きくしたもので,10[*µ*F] の積層セラミックコンデンサもある.図は 0.22[*µ*F] のも[のであ](#page-73-0)る.表面に印字された 224 は

$$
224 = 22 \times 10^4 [\text{pF}]
$$
  
= 0.22[ $\mu$ F] (1.54)

を意味する. 図 1.74 の回路ではインバータのオン・オフ (スイッチングと呼ばれる)に よるノイズ(スイッチングノイズと呼ばれる)の除去用 (*C*1*, C*2),および DC モータを発 電機として用いた場合の発電電圧に含まれるノイズ除去用 (*C*3) として用いられている.

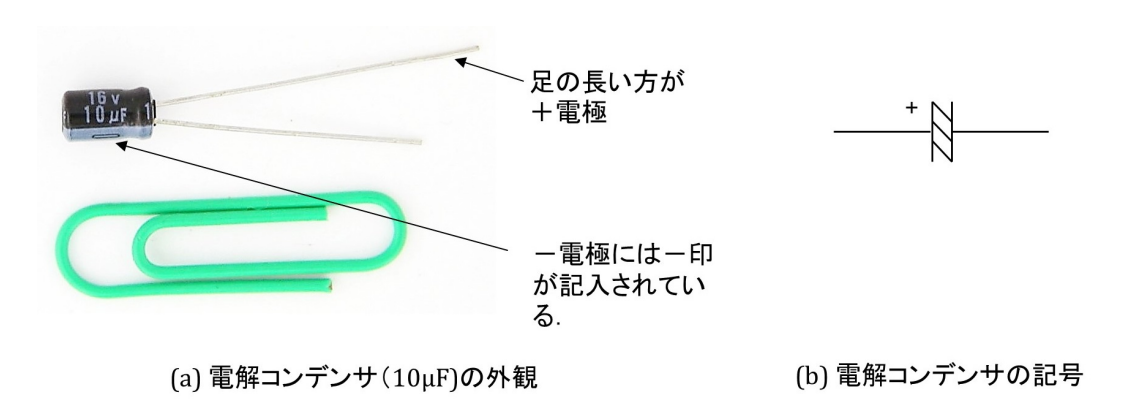

#### 電解コンデンサ

図1.81は電解コンデンサの外観と記号を示す. 大容量コンデンサの代表であり, 電源 電圧の安定化などに良く用いられる.図 1.4 の回路においてマイコン用電源の+の線(電

図 1.81: 電解コンデンサの外観と記号

<span id="page-74-0"></span>源ラインと呼ばれる)と-の線(これも電源ラインと呼ばれる)の間に入れてある.電解 コンデンサとセラミックコンデンサを並列にして電源ライン間に入れることで,ノイズに 対して電源を強化してある.

**DC** モータ

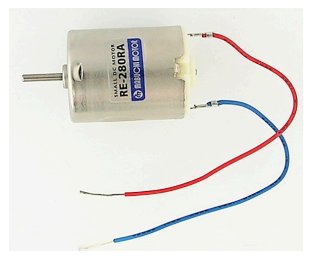

図 1.82: DC モータの外観

図 1.82 は本章で用いる DC モータ (マブチモータ, RE-280RA)の外観を示す. 最大効 率運転時で 3 [V], 0.87 [A], 出力 1.61 [W] のモータである.

## <span id="page-75-1"></span>**1.4.2** インバータ回路

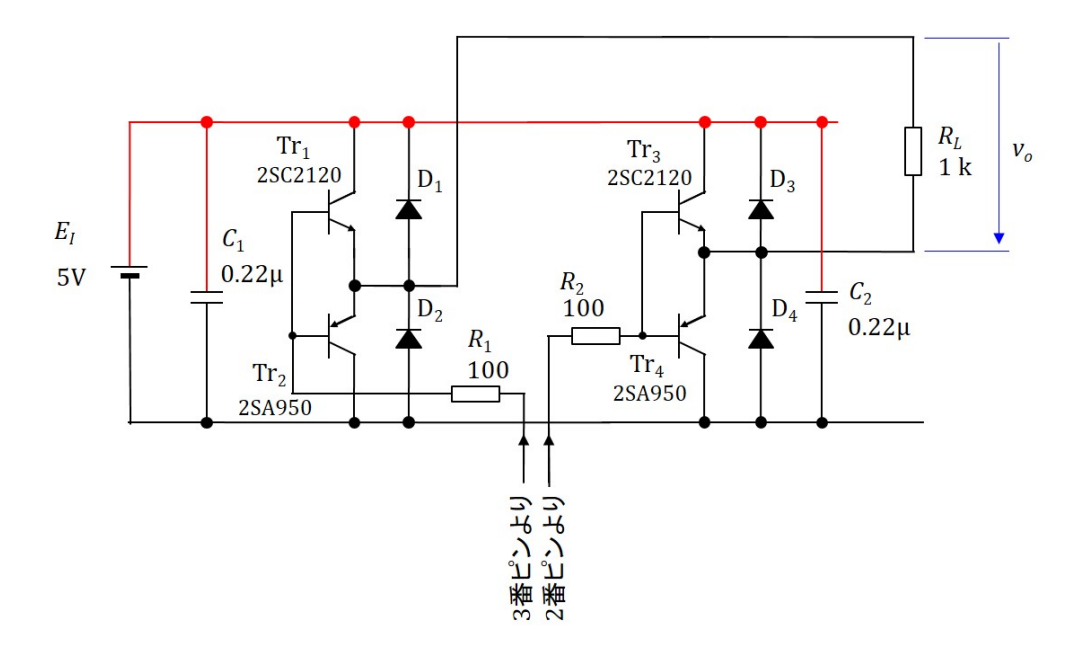

<span id="page-75-0"></span>図 1.83: インバータの実験回路

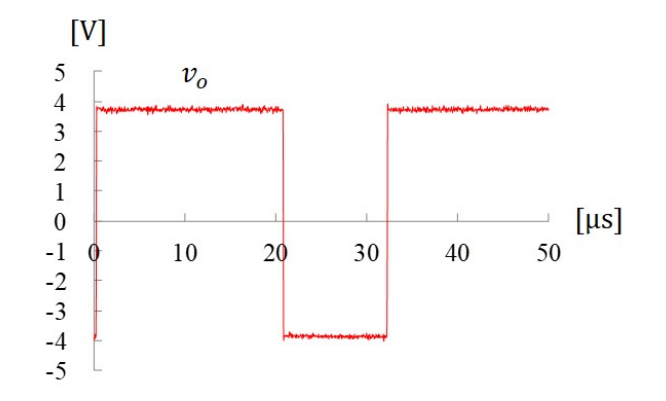

図 1.84: インバータの実験 \_ 出力電圧波形 (抵抗負荷)

図 1.83 はインバータの実験回路を示す.インバータの出力に抵抗 *R<sup>L</sup>* を接続し,出力電 圧  $v<sub>o</sub>$ を計測する. 図 1.62~1.63 のプログラムによりマイコンの 2 番ピンに  $v<sub>P2A</sub>$  を出力さ せて,これにより Tr<sub>3</sub>, Tr<sub>4</sub> を駆動させ, 3 番ピンに  $v_{P2B}$  を出力させて, これにより Tr<sub>1</sub>, Tr<sub>2</sub> を駆[動させ](#page-75-0)る.得られた電圧波形を図 1.84 に示す.PWM 周期は式 (1.39) より 32 [*µ*s] であ り,図からも読み取[ること](#page-58-0)[ができ](#page-59-0)る.また,電圧振幅は約 3.8 [V] である.この値は,*v*P2A = 5 [V],  $v_{P2B} = 0$  [V] のとき Tr<sub>3</sub> と Tr<sub>2</sub> がオンとなるが, Tr<sub>3</sub> のベース·エミッタ間電圧を

<span id="page-76-1"></span>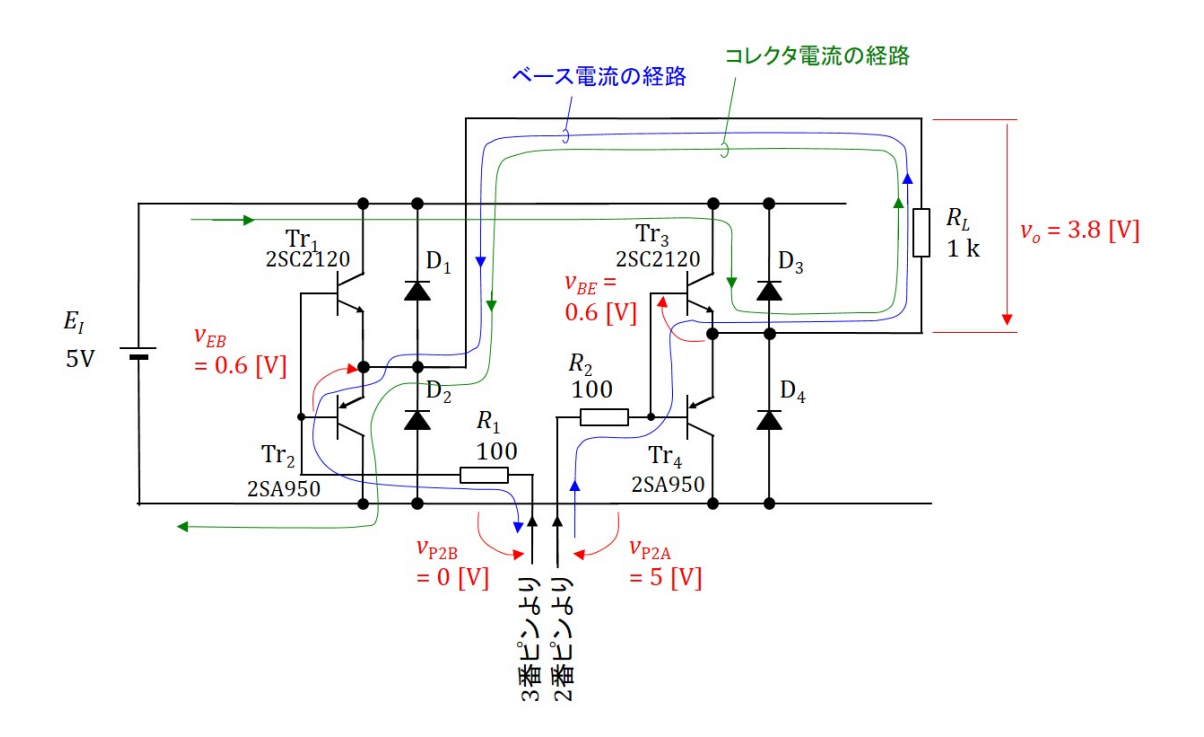

図 1.85: インバータの実験 *vBE* の出力電圧への影響

*vBE*,Tr<sup>2</sup> のエミッタ・ベース間電圧を *vEB* とすると

<span id="page-76-0"></span>
$$
v_o = v_{P2A} - v_{BE} - v_{EB} - v_{P2B}
$$
  
= 5 - v\_{BE} - v\_{EB}  

$$
\approx 3.8[V]
$$
 (1.55)

により与えられる.*vBE* と *vEB* の和は約 1.2[V] であったことが分かる.この様子を 図 1.85 に示す. 青色で示す経路がベース電流の流れる経路である. 2番ピンから8番ピンま での経路には Tr<sup>3</sup> <sup>の</sup> *vBE*,出力電圧 *vo*,Tr<sup>2</sup> <sup>の</sup> *vEB* (= *−vBE*) がある.トランジスタの ベース・エミッタ間の特性は図 1.77 のシリコンダイオードの特性と同じである.同図は [NPN](#page-76-0) 型トランジスタのベース・エミッタ間電圧対ベース電流特性に相当する.PNP 型ト ランジスタの場合は電圧,電流の極性が反対となる点を除けば,ほぼ同じ特性である. Tr3 のベース・エミッタ間に 0.6 [V] [程度](#page-71-0)の電圧がかかることで,ベース電流が数十 [*µ*A] 流れ る.それによってコレクタ電流 *I<sup>C</sup>* が

$$
I_C = \frac{3.8[V]}{1[k\Omega]}
$$
  
= 3.8[mA] (1.56)

流れる.コレクタ電流の経路を図 1.85 に緑色で示す.

このインバータの駆動方式の場合,インバータの電源電圧 *V<sup>E</sup><sup>I</sup>* を約 4.2 [V] 程度にまで 下げても,インバータの出力電圧 *v<sup>o</sup>* はほとんど変わらず約 3.8 [V] を維持する.その様子 を図 1.86 に示す.この場合も式 ([1.55\)](#page-76-0) の関係は変わらない.変わるのはコレクタ電流の

<span id="page-77-0"></span>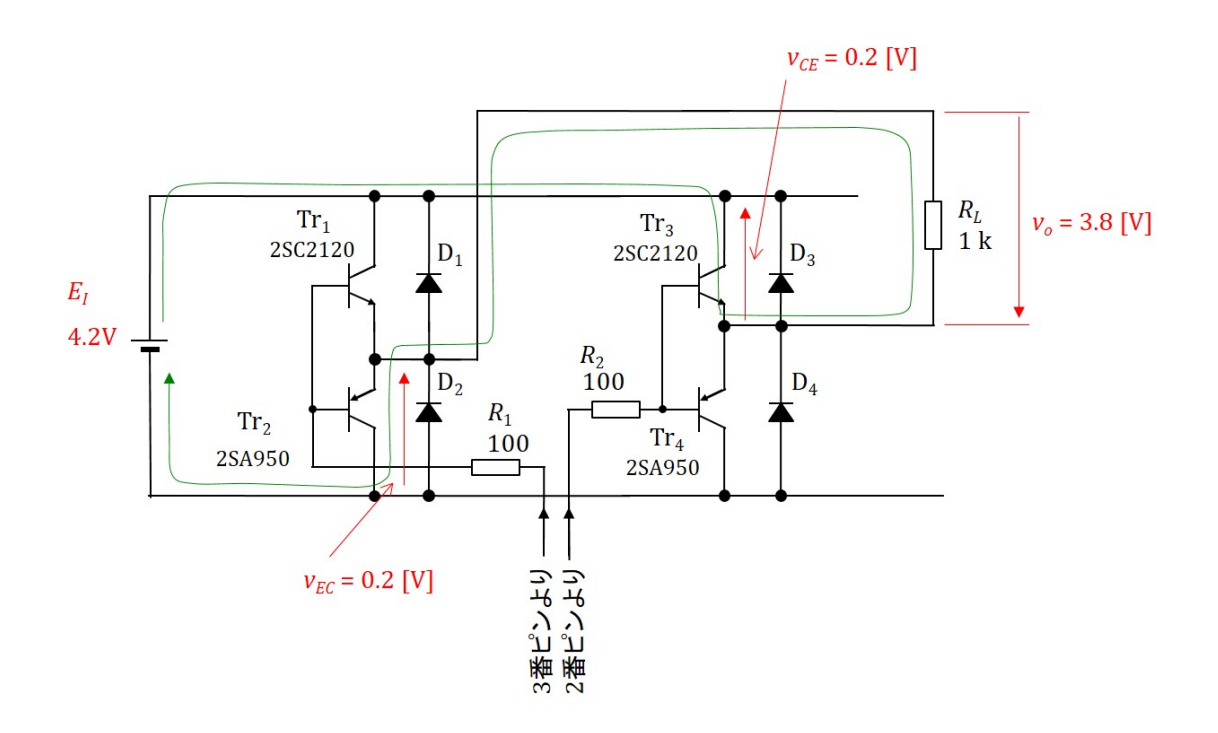

図 1.86: インバータの実験 *vCE* の出力電圧への影響

流れる経路における Tr<sub>3</sub> のコレクタ・エミッタ間電圧  $v_{\text{CE}}$  と Tr<sub>2</sub> のエミッタ・コレクタ間 電圧 *vEC* の値である.コレクタ電流の経路上で

$$
V_{E_I} = v_{EC} + v_o + v_{CE}
$$
\n(1.57)

の関係が成立し,2SC2120 <sup>と</sup> 2SA950 では *vEC ≈ vCE* が成立している.よって,

$$
v_{EC} \approx v_{CE} \approx 0.2[V] \tag{1.58}
$$

である.*V<sup>E</sup><sup>I</sup>* をさらに低下させると,*vEC, vCE* はほぼこの値を保ったまま,出力電圧 *v<sup>o</sup>* が 低下する.逆に *V<sup>E</sup><sup>I</sup>* を図 1.85 の 5 [V] よりも増大させた場合は,出力電圧の 3.8 [V] はほ とんど変わらず,*vEC, vCE* が増大する.

図 1.87 は図 1.83 の負荷抵抗 *R<sup>L</sup>* の替わりに DC モータを接続した場合の出力電圧 *vo*,出 力電流 *i<sup>o</sup>* の測定例である[.モー](#page-76-0)タは回転しないように軸を指先でつまんで固定して測定し た.また,波形はオシロスコープにより測定したため,ノイズが目立っている.同図 (a) はデ[ューテ](#page-78-0)ィ[比](#page-75-0) *δ ≈* 2/3 のときであり,(b) <sup>は</sup> *δ ≈* 0.5 のときである.(a) <sup>の</sup> (1) の区間は図 1.85 と同じ経路でコレクタ電流が流れ,出力電圧 *v<sup>o</sup> ≈* 3.8 [V] となっている.(2) の区間 では出力電流 *i<sup>o</sup>* が正であるが,出力電圧 *v<sup>o</sup>* は負である.出力電流 *i<sup>o</sup>* の経路を図 1.88 に示 す.DC モータは電機子抵抗 *Ra*,電機子インダクタンス *L<sup>a</sup>* の等価回路で表してある.*i<sup>o</sup>* [は電](#page-76-0)源  $E_I$  からダイオード  $D_4$ , DC モータ, ダイオード  $D_1$  を通って  $E_I$  に戻っている. 出 力電圧は電源電圧 *V<sup>E</sup>I*= 5[V] に二つのショットキーダイオードのオン電圧 *V<sup>D</sup> ≈* [0.4](#page-79-0)5 [V] を加えた値が *v<sup>o</sup>* の矢印とは逆向きに印加されている.その結果として *v<sup>o</sup> ≈ −*5*.*9[V] であ る.(2) の区間の出力電流 *i<sup>o</sup>* は DC モータの電機子インダクタンス *L<sup>a</sup>* が流している.こ

<span id="page-78-1"></span>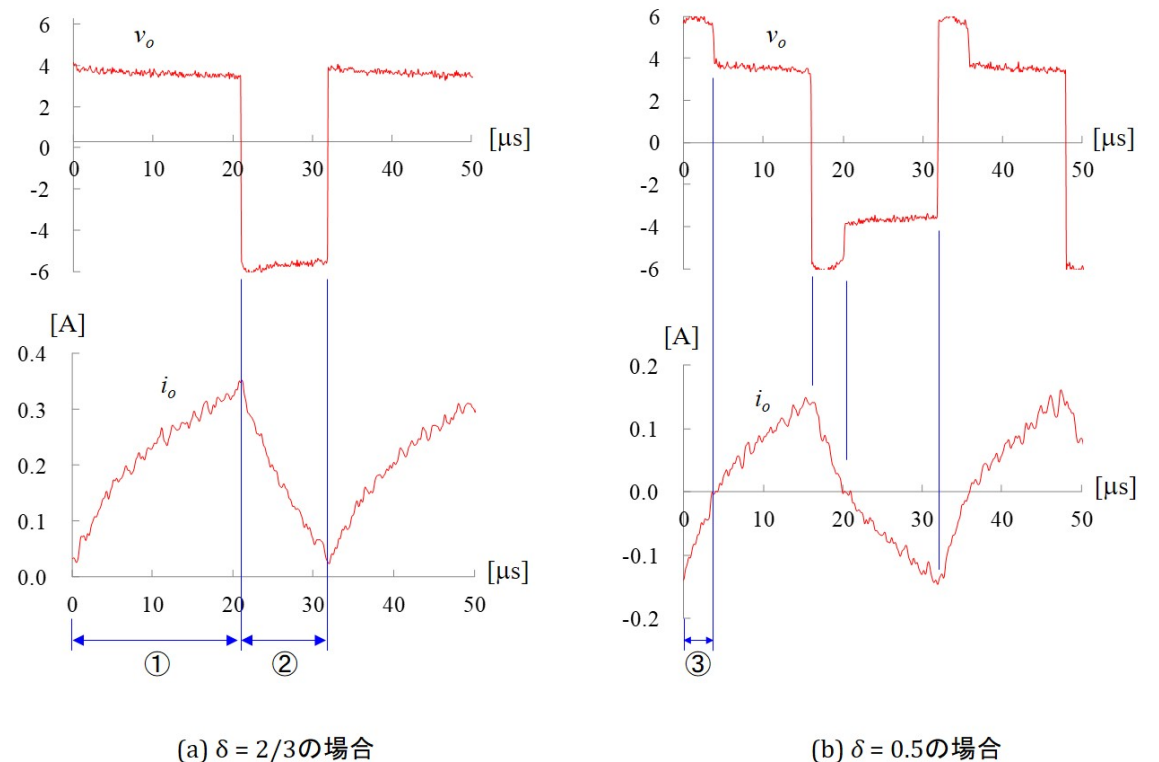

(b)  $\delta$  = 0.5の場合

<span id="page-78-0"></span>図 1.87: インバータの実験 \_ 出力電圧・電流波形 (DC モータ負荷)

の間 *L<sup>a</sup>* の磁気エネルギは電源 *E<sup>I</sup>* に電気エネルギとして戻されている.これはエネルギ 回生と呼ばれる.エネルギ回生を行っている回路モードは回生モードと呼ばれる.

図 1.89 は図 1.87(b) の区間 (3) における出力電流 *i<sup>o</sup>* の経路を示す.この区間では *i<sup>o</sup>* は 負であり,*v<sup>o</sup>* が正である.この区間も電機子インダクタンス *L<sup>a</sup>* が *i<sup>o</sup>* を流す回生モードで ある.

イ[ンバー](#page-79-1)タ[回路と](#page-78-0)その動作の詳細は拙著 [5] を参照されたい.

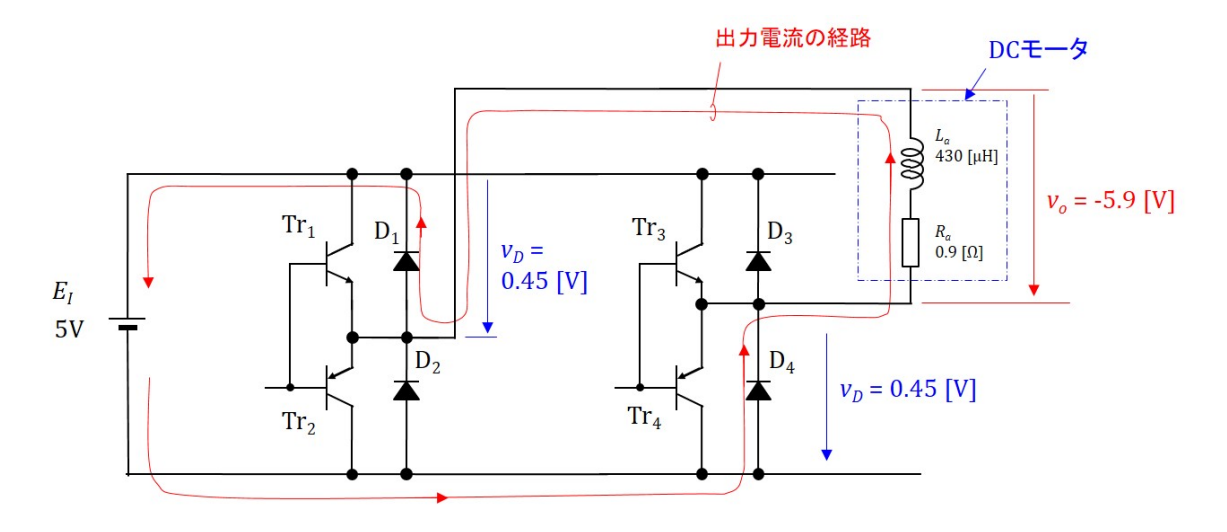

<span id="page-79-0"></span>図 1.88: インバータの実験 \_ 回生モード (区間 (2), DC モータ負荷)

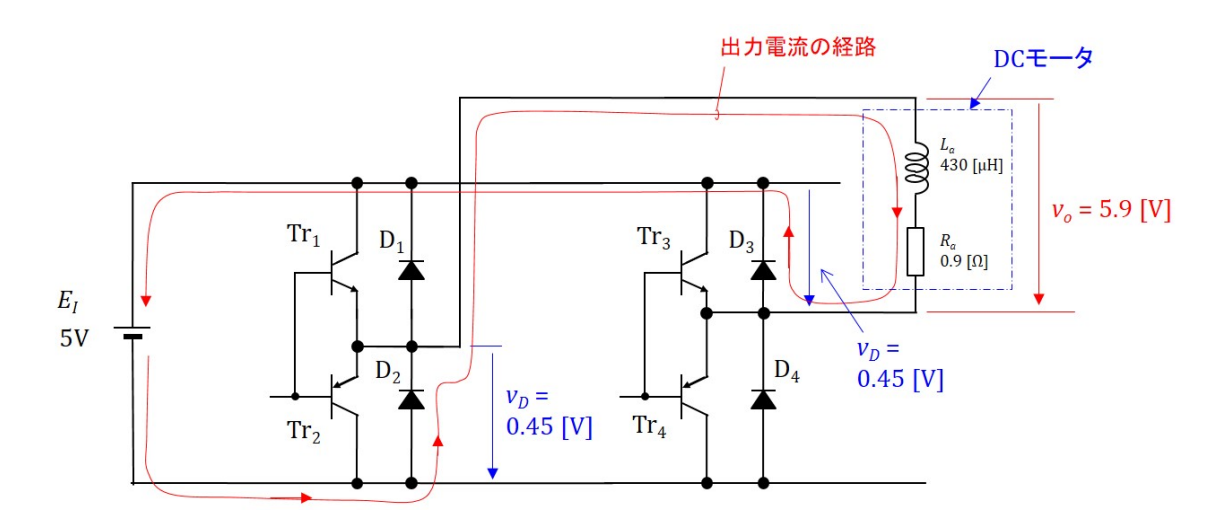

<span id="page-79-1"></span>図 1.89: インバータの実験 \_ 回生モード (区間 (3), DC モータ負荷)

## <span id="page-80-1"></span>**1.4.3** フィルタ回路

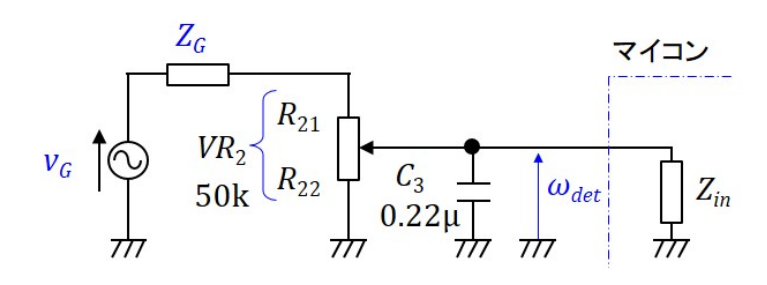

<span id="page-80-0"></span>図 1.90: フィルタ回路

図 1.74 の発電機 *M*2,可変抵抗 *V R*<sup>2</sup> とコンデンサ *C*<sup>3</sup> からなる回転数検出回路において,  $M_2$  は DC モータを発電機として用いている. 後述の式 (2.10) より, 発電電圧 (モータの 逆起電力)*E<sup>a</sup>* はモータの回転数に比例するので,*E<sup>a</sup>* により回転数を検出できる.ただし, これ[も後](#page-69-0)述するように、モータの逆起電力には図 2.28 のように大きな脈動成分(リップ  $\nu$ と呼ばれる.)が含まれている. VR<sub>2</sub> と C<sub>3</sub> からな[るフィルタ](http://mybook-pub-site.sakura.ne.jp/Motor_Drive_note/index.html)回路はこのリップルをとる ための回路である.図 1.90 はフィルタ回路の等価回路である.*v<sup>G</sup>* は発電機の発電電圧で あり,*ωdet* はフィルタ回路の出力電圧である.*V R*<sup>2</sup> [の可](http://mybook-pub-site.sakura.ne.jp/Motor_Drive_note/index.html)動電極の上側の抵抗値を *R*21,下 側のそれを *R*<sup>22</sup> とする.発電機の内部インピーダンス *Z<sup>G</sup>* は電機子抵抗が約 1[Ω],電機子 インダクタンスが約 40[0\[](#page-80-0)*µ*H] であるので,*V R*<sup>2</sup> = 50 [kΩ] と比べて小さく無視できる.マ イコン側の入力インピーダンス *Zin* は,A/D コンバータの入力であり,データシートの ANALOG INPUT MODEL より,静電容量は 15[pF],漏れ電流は 100[nA] 程度であるの で,フィルタ回路のインピーダンスに比べて大きく無視できる.

*ωdet* と *v<sup>G</sup>* の関係は

$$
\omega_{det} = \frac{\frac{R_{22}}{1+j\omega C_3 R_{22}}}{R_{21} + \frac{R_{22}}{1+j\omega C_3 R_{22}}} v_G
$$
  
= 
$$
\frac{R_{22}}{R_{21} + R_{22} + j\omega C_3 R_{21} R_{22}}
$$
  
= 
$$
\frac{\frac{R_{22}}{R_{21} + R_{22}}}{1 + j \frac{\omega C_3 R_{21} R_{22}}{R_{21} + R_{22}}}
$$
(1.59)

である.よって,この回路のカットオフ周波数 *f<sup>c</sup>* は

$$
f_c = \frac{R_{21} + R_{22}}{2\pi C_3 R_{21} R_{22}}\tag{1.60}
$$

 $\mathcal{L} \ddot{\mathcal{R}}$ められる.  $R_{21} = 10 \text{k}\Omega, R_{22} = 40 \text{k}\Omega$  とすると,  $C_3 = 0.22 \text{mF}$  であるので,  $f_c \approx 0.22 \text{mF}$ 90[Hz] である.

図 1.91 はフィルタ回路の入力電圧 *v<sup>G</sup>* と出力電圧 *ωdet* の測定例である.この例ではリッ プルの繰り返し周波数は約 430 [Hz] であり, フィルタ回路はこの成分を大きく低減して いる.

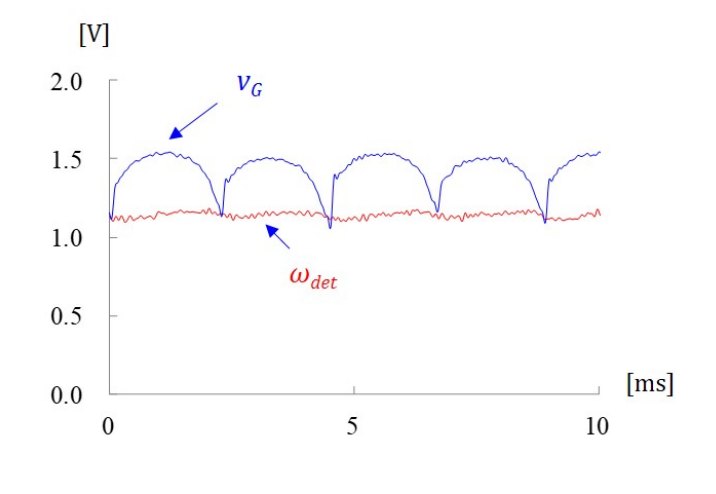

図 1.91: フィルタ回路の入出力

## **1.4.4 PI** 制御と実験結果

<span id="page-82-2"></span>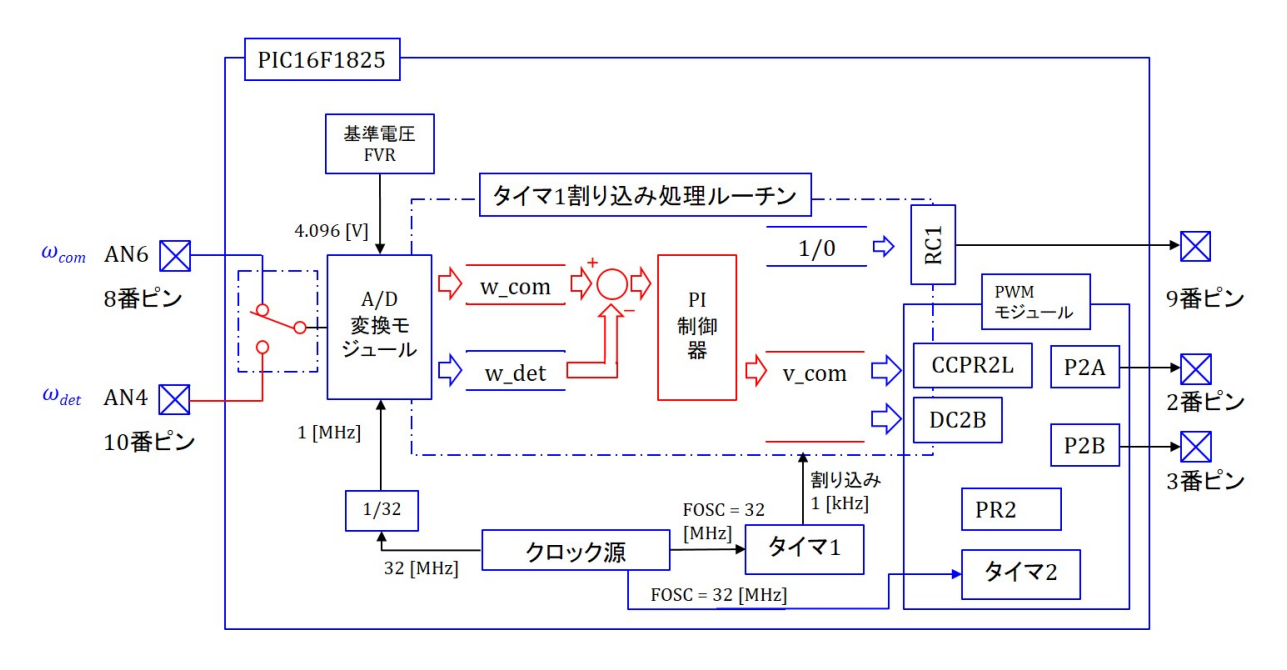

<span id="page-82-0"></span>図 1.92: DC モータの回転数制御プログラムのブロック図

 以上で1.1節のDCモータ回転数制御回路のプログラミングと実験の準備が整った. 図1.92 は作成したプログラムのブロック図を示す. 図1.59の PWM モジュールプログラム のブロック図に対して新たに追加した箇所を朱書きで示す. 図1.4に示すように回転数指令 値 *ωcom* を 8 [番ピ](#page-5-0)ンに入力し,回転数検出値 *ωdet* を 10 番ピンに入力している.PIC16F1825 内[には](#page-82-0) A/D コンバータは1つしかないので、入力を[切り替](#page-55-0)えてそれぞれの電圧を検出す る.変換結果は *ωcom* を w com に,*ωdet* を w det にそれぞれ格[納す](#page-8-0)る.両者の差を PI 制御 器の入力とし,出力を電圧指令値 v\_com に格納する.

#### #define\_XTAL\_FREQ 32000000

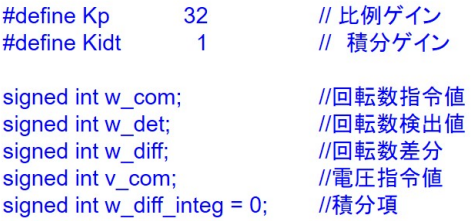

<span id="page-82-1"></span>図 1.93: DC モータ回転数制御プログラム (DC Motor Cont direct)

制御プログラムを図 1.93,1.95,1.96 に示す.図 1.62,1.63 の PWM モジュールのプロ グラムに対して新たに追加した箇所を青色にしてある.main プログラムの変更は

TRISC = 0[x05;](#page-82-1) *[//](#page-84-0)*ポ[ート](#page-85-0) RC0*,* RC2 を[入力](#page-58-0)[ポート](#page-59-0)に設定する. (1.61)

<span id="page-83-1"></span>

| File Edit View Navigate Source Refactor Production Debug Team Tools Window Help               |                |                                 |                                                           |                                                                                      |               |                                                      |         | $\Box$<br>$\times$                     |
|-----------------------------------------------------------------------------------------------|----------------|---------------------------------|-----------------------------------------------------------|--------------------------------------------------------------------------------------|---------------|------------------------------------------------------|---------|----------------------------------------|
|                                                                                               |                |                                 |                                                           |                                                                                      |               |                                                      |         | Q- Search (Ctrl+I)                     |
|                                                                                               | default        | $\vee$                          |                                                           | $\cdot$ ) $\cdot$ 1. $\cdot$ 1. $\cdot$ 1. $\cdot$ 1. $\cdot$ 1. $\cdot$ 1. 0. 0. 0. |               | 229.9/822.111B PC: 0xE5 2 dc c : W0xff : bank 0      |         | How do P Keyword(s)<br>₩               |
| <b>×</b> Files Ser-<br>$\Box$                                                                 |                | Start Page x 4 mainc x          |                                                           |                                                                                      |               |                                                      |         |                                        |
| DC_Motor_Cont_direct<br>Header Files                                                          |                |                                 |                                                           |                                                                                      |               |                                                      |         |                                        |
| Important Files<br>由                                                                          | 120            |                                 | UUPIMRSbits.UZISEL = UbUU; // PWM用のタイマとしてタイマZを割り当てる.      |                                                                                      |               |                                                      |         |                                        |
| <b>E-</b> Linker Files                                                                        | 121            |                                 |                                                           |                                                                                      |               |                                                      |         |                                        |
| <b>Source Files</b><br>$\left  \frac{q}{r} \right $ mainc                                     | 122            |                                 | // タイマ2の設定                                                |                                                                                      |               |                                                      |         |                                        |
| <b>E-IE Libraries</b>                                                                         | 123            |                                 | T2CONbits.T2OUTPS = 0b000; // タイマ2出力の分周率を1:1に設定 (分周しない)   |                                                                                      |               |                                                      |         |                                        |
| <b>E-</b> Loadables                                                                           | 124            |                                 | $T2CONbits.TMR2ON = 0b1$ :                                | // タイマ2をオンとする.                                                                       |               |                                                      |         |                                        |
|                                                                                               | 125            |                                 | T2CONbits.T2CKPS = 0b00; // タイマ2の入力クロック(FOSC/4)を1:1に分周する. |                                                                                      |               |                                                      |         |                                        |
|                                                                                               | 126            |                                 | $PR2 = 0xFF$ :                                            |                                                                                      |               | // PWM周波数設定 FOSC/4/256 = 32[MHz]/4/256 = 3  .25[kHz] |         |                                        |
|                                                                                               | 127            |                                 |                                                           |                                                                                      |               |                                                      |         |                                        |
|                                                                                               | 128            |                                 |                                                           |                                                                                      |               |                                                      |         |                                        |
|                                                                                               | 129            | for(::)                         |                                                           |                                                                                      |               |                                                      |         |                                        |
|                                                                                               | $\Rightarrow$  |                                 | continue:                                                 | // 無限ループ                                                                             |               |                                                      |         |                                        |
|                                                                                               | 131            |                                 |                                                           |                                                                                      |               |                                                      |         |                                        |
|                                                                                               | 132            |                                 |                                                           |                                                                                      |               |                                                      |         |                                        |
|                                                                                               |                |                                 |                                                           |                                                                                      |               |                                                      |         |                                        |
|                                                                                               |                |                                 |                                                           |                                                                                      |               |                                                      |         |                                        |
| $\square$<br>DC_Mot--- x Navigator                                                            |                |                                 |                                                           |                                                                                      |               |                                                      |         |                                        |
| B DC_Motor_Cont_direct                                                                        |                |                                 |                                                           |                                                                                      |               |                                                      |         |                                        |
| R Project Type: Applic-<br>Device                                                             |                |                                 |                                                           |                                                                                      |               |                                                      |         |                                        |
| PIC 16F 1825                                                                                  |                |                                 |                                                           |                                                                                      |               |                                                      |         |                                        |
| ta Checksum: Debu<br><b>EE CRC32 0xC3FE</b>                                                   |                |                                 |                                                           |                                                                                      |               |                                                      |         |                                        |
| <b>Packs</b>                                                                                  |                |                                 |                                                           |                                                                                      |               |                                                      |         |                                        |
| PIC 12-16F boox<br>Compiler Toolchain                                                         |                | Variables <b>×</b> Call Stack   | <b>Breakpoints</b><br>Output                              |                                                                                      |               |                                                      |         |                                        |
| XC8 (v2.10) [C#                                                                               | 0              | $\nabla$ Name                   | Type                                                      | Value                                                                                | Address       | Hexadecimal                                          | Decimal | Binary                                 |
| <sup>2</sup> Debug Image: EL                                                                  | $\circledcirc$ | $\nabla$ $\nabla$ w diff integ  | int                                                       | $0 \times 0176$                                                                      | $0 \times 70$ | $0 \times 0176$                                      | 374     |                                        |
| <b>E</b> Memory<br>Data 1,024 (0x40                                                           | Ø              | $\nabla$ $\nabla$ w diff        | int.                                                      | 0xFFF6                                                                               | $0\times 78$  | $0x$ FFF6                                            | $-10$   | 1111111 11110110                       |
| $\blacksquare$<br>包<br>$\left( \mathbf{G}\right)$<br>2%                                       |                | <b>∞</b> w det                  | int                                                       | $0 \times 00F6$                                                                      | $0\times 74$  | $0 \times 00F6$                                      | 246     | 00000001 01110110<br>00000000 11110110 |
| <b>BMB</b> Data Used: 1                                                                       |                | ⊡ ♥w.com                        | int                                                       | 0x00EC                                                                               | $0 \times 76$ | 0x00EC                                               | 236     | 00000000 11101100                      |
| <b>E-</b> Program 8,192 (0<br>3%                                                              |                | ⊠ v_com                         | int                                                       | 0x0236                                                                               | $0\times72$   | $0 \times 0236$                                      | 566     | 00000010 00110110                      |
| <b>EM Program Use</b>                                                                         |                | <enter new="" watch=""></enter> |                                                           |                                                                                      |               |                                                      |         |                                        |
| <b>E-5% Debug Tool</b><br><b>CO</b> PICLAS RURISI <sup>V</sup><br>$\epsilon$<br>$\rightarrow$ |                |                                 |                                                           |                                                                                      |               |                                                      |         |                                        |

図 1.94: MPLAB X の Variables ウィンドウ

の一カ所のみであるので図には載せていない. 上述のようにこのプログラムでは A/D 変 換モジュールの入力を 8 番ピンと 10 番ピンで切り替える(チャネルを AN6 と AN4 で切 り替える)ことを行う. チャネルの切り替え後は A/D コンバータの入力電圧が安定する まで待ってからでないと A/D 変換を精度良く行えない.データシートの A/D Acquisition Requirements より待ち時間 (Acquisition time) は 5 [*µ*s] とれば十分であることが分かる. ただし, アナログ信号源の内部抵抗(図 1.4 の回路では *V R*<sub>1</sub>, *V R*<sub>2</sub>)が 10 [kΩ] 以下とい  $\Im$  条件がある.  $VR_1 = 10$  k $\Omega$  であるので, 可変抵抗器の可動電極の位置がどこであって もこの条件を満たすことができる.一方,*V R*<sup>2</sup> = 50[kΩ] であるので,可動電極の位置に よってはこの条件を満たすことができな[い.](#page-8-0)*V R*<sup>2</sup> と *C*<sup>2</sup> によるフィルタ回路のカットオフ 周波数の設定次第である.図 1.91 の例では *R*<sup>21</sup> = 10[kΩ]*,* R<sup>22</sup> = 40[kΩ] であり,発電機側 の内部抵抗はほぼ *R*<sup>21</sup> = 10[kΩ] であるので,データシートの条件を満たすことができる. 時間待ちは

<span id="page-83-0"></span>
$$
\text{Ldelay} = (1.62)
$$

により実行できる. この delay 関数は XC8 コンパイラの組み込み関数である. XC8 コン パイラをダウンロードすれば自動的に利用可能となる.このコンパイラの Web ページか ら無償でダウンロードできる XC8 User's Guide の Libray Functions の \_DELAY\_US の 説明によると,この設定で 5 [*µ*s] の時間待ちができる.また,同説明には delay 関数を利 用するには事前に XTAL FREQ を定義しなければならないとある. そこで、システムク ロック FOSC が 32[MHz] であるので

$$
\#define \quad \text{XTAL-FREQ} \quad 32000000 \tag{1.63}
$$

<span id="page-84-1"></span>としている.次に,PI 制御系の比例ゲイン Kp と積分ゲイン Kidt を

$$
#define \t Kp 32
$$
  
#define  $kidt 1$  (1.64)

と定義している.

タイマ 1 による割り込み処理ルーチン内で用いる変数 w com *∼* w diff integ は全てグ ローバル変数として定義している. いずれも16 ビット符号付き整数である. グローバル 変数とするのは、デバッグ時にそれぞれの値を見られるようにするためである. 図 1.94 は MPLAB X の Variables ウィンドウにこれらの変数値を表示した例を示す. Debug Project → Pause → Variables → Enter new watch(右クリック) → New Watch → (プルダウン メニューから変数選択)により表示する変数を選択できる.

```
static void interrupt()
                    // Timer1 による割り込み処理ルーチン
timer1 isr(void)
\{RC1 = 1;// ポートCのRC1に1を出力する. 割り込み発生のモニタリング用
  TMR1 = 0x8330;// タイマ1のカウントアップ値の設定.
                    // 入力値を初期値としてカウントアップを行い、オーバーフローで割り込みを発生
  PIR1bits.TMR1IF = 0;
                    // タイマ1の割り込みフラグを0にして、次のタイマ1による割り込みを受付け可とする.
   ADCON0bits.CHS = 0b00110; // アナログチャネルをAN6(8番ピン)に設定
                       // チャネル切り替え後にA/Dコンバータの入力電圧が安定するまでの待ち時間
    delay us(5);
                       // A/Dコンバータの変換開始
   ADCON0bits.GO = 0b1;
  while(ADCON0bits.GO);
                       // 変換終了待ち
  w_{\text{com}} = ADRES;
                       //回転数指令値の読み出し
  ADCON0bits.CHS = 0b00100; // アナログチャネルをAN4(10番ピン)に設定
                       // チャネル切り替え後にA/Dコンバータの入力電圧が安定するまでの待ち時間
    delay us(5);
   ADCON0bits.GO = 0b1;
                       // A/Dコンバータの変換開始
  while(ADCON0bits.GO);
                       // 変換終了待ち
  w det = ADRES;
                        //回転数検出値の読み出し
```
<span id="page-84-0"></span>図 1.95: DC モータ回転数制御プログラム(つづき1)(DC Motor Cont direct)

図 1.95, 1.96 はタイマ 1 による割り込み処理ルーチン内のプログラムである. 図 1.95 では回転数指令値と回転数検出値を A/D 変換して,マイコンに取り込んでいる.データ シートの A/D CONTROL REGISTER 0 より

$$
ADCON0bits.CHS = 0b00110;
$$
\n
$$
(1.65)
$$

により A/D 変換モジュールの入力にチャネル AN6 を選択できる. その後, 式 (1.62) の delay 関数により,A/D コンバータの入力電圧が安定するまでの 5 [*µ*s] の時間待機させて いる. この待機はチャネルを切り替える度に必要となる.

図 1.96 は PI 制御を行うプログラムである.PI 制御の出力値を *vcom* とすると,[この値](#page-83-0)は  $\mathcal{R}$ 式により与えれる.回転数指令値をω $_{com}$ ,回転数検出値をω $_{det}$ ,比例ゲインを  $K_p$ ,積 分ゲインを *K<sup>i</sup>* として,

$$
v_{com} = K_p(\omega_{com} - \omega_{det}) + K_i \int (\omega_{com} - \omega_{det}) dt
$$
 (1.66)

```
// 回転数の差分
w diff = w com - w det;
                            // 積分項
w_diff_integ += w_diff;
if (w diff integ >= 1023)
                          // リミッタ 0 <= w diff integ <= 1023
    w_diff\_integ = 1023;} else if(w_diff_integ < 0)
    w diff integ = 0;
\mathcal{A}v com = Kp * w diff + Kidt * w diff integ + 512; // PI制御出力の計算
                          // リミッタ 0 <= w_com <= 1023
if(v_{\text{com}} >= 1023)
    v \text{ com} = 1023;} else if(v_{\text{com}} < 0)
    v_{com} = 0;
\mathcal{E}CCP2CONbits.DC2B = v com & 0b00000011; // DC2B に電圧指令値の下位2ビットを格納する.
CCPR2L = v \text{ com } >> 2;
                                            // CCPR2Lに電圧指令値の上位8ビットを格納する.
RC1 = 0;
                 // ポートCのRC1に0を出力する. 割り込み発生のモニタリング用
```
図 1.96: DC モータ回転数制御プログラム(つづき2)(DC Motor Cont direct)

である.マイコンの中ではタイマ 1 の割り込みにより 1 [ms] の周期で *ωcom*,*ωdet* がサン プリングされているので,上式を離散式で近似する.時刻 *k* におけるサンプル値をそれぞ れ *ωcom*(*k*),*ωdet*(*k*) とすると,出力値 *vcom*(*k*) は

<span id="page-85-1"></span><span id="page-85-0"></span>
$$
v_{com}(k) = K_p(\omega_{com}(k) - \omega_{det}(k)) + K_i \Delta t \sum_{j=1}^{k} (\omega_{com}(j) - \omega_{det}(j))
$$
\n(1.67)

となる.*∆t* はサンプリング周期である.積算 ∑*<sup>k</sup> <sup>j</sup>*=1 の開始時点はマイコンの制御開始時 点とする.プログラム中では

$$
\begin{aligned}\n\text{w\_diff} &= \text{w\_com} - \text{w\_det};\\
\text{w\_diff\_integ} &+ = \text{w\_diff};\n\end{aligned}\n\tag{1.68}
$$

により積算を行い,w diff integ に積算値が格納される.リミッタはこの積算値を 0 *≤* w diff integ *≤* 1023 の範囲内に抑えている.

PI 制御の出力値 v\_com は

 $\mathcal{E}$ 

<span id="page-85-2"></span>
$$
v_{\text{1}} = Kp * w_{\text{1}} + Kidt * w_{\text{2}} + 512;
$$
\n
$$
(1.69)
$$

により得ている.式(1.67)中の*Ki∆t* をKidtとしている.v comはPWM制御のデューティ <sup>比</sup> *δ* の設定値である.0 *≤ δ ≤* 1023 の制限があるので,リミッタにより 0 *≤* v com *≤* 1023 としている.このことから,w\_diff\_integ の上限値は 1023/Kidt の小数点以下を切り捨て た値を用いると良い[.](#page-85-1)

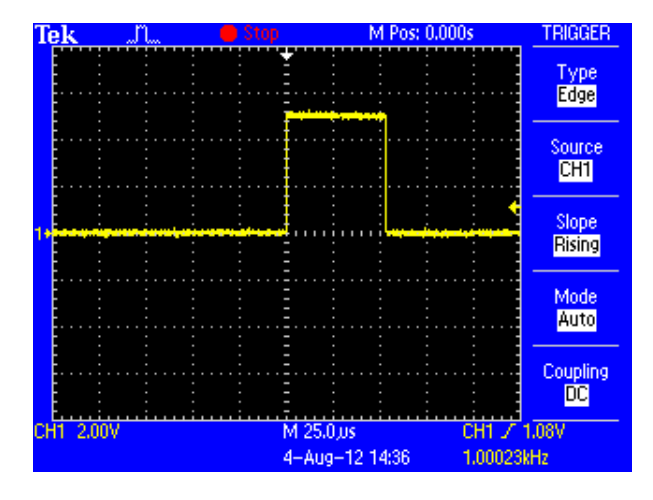

図 1.97: DC モータの回転数制御プログラムの処理時間 (*K<sup>p</sup>* = 32*, Kidt* = 1)

<span id="page-86-0"></span>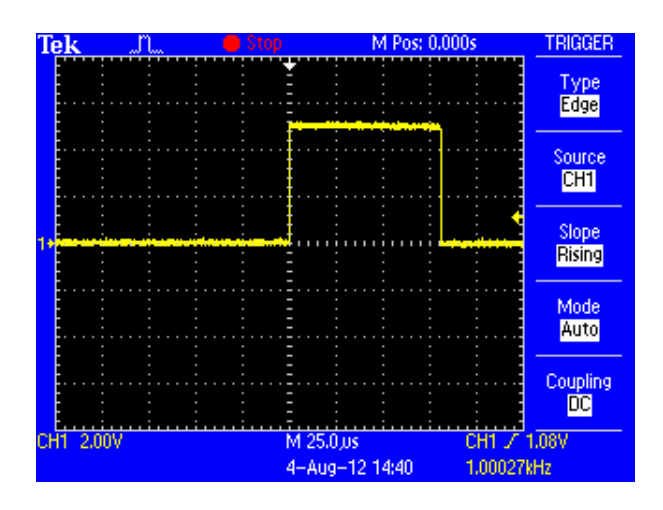

<span id="page-86-1"></span>図 1.98: DC モータ回転数制御プログラムの処理時間 (*K<sup>p</sup>* = 31*, Kidt* = 1)

図 1.97 は図 1.93~1.96 のプログラムにおいて、タイマ1による割り込み処理ルーチン の処理時間である. 横軸は 25[μs/div] である. 約 55[μs] を要している. これは比例ゲイン  $K_p = 32$ , 積分ゲイン $K_{idt} = 1$ の場合である. 式 (1.69) の計算に要する時間は,  $K_p$ ,  $K_{idt}$ の値[によっ](#page-86-0)て[大きく](#page-82-1)[異なる](#page-85-0).図 1.98 は,*K<sup>p</sup>* = 31,*Kidt* = 1 とした場合のタイマ 1 による 割り込み処理ルーチンの処理時間である.約 80[*µ*s] を要している.*K<sup>p</sup>* を 32 から 31 へと 変えたことで処理時間は約 25[ $\mu$ s] 延びている. さ[らに](#page-85-2),  $K_p = 31$ ,  $K_{idt} = 3 \, \text{L U}$ ,  $K_{idt}$ も変えた結果が図 1.99 である[.処理](#page-86-1)時間は約 115[*µ*s] となり,*K<sup>p</sup>* = 32,*Kidt* = 1 のとき より約 60[*µ*s] 増えている.かけ算は 2 のべき乗(2 *n , n* = 0*,* 1*,* 2*,* 4*, · · ·* ) をかける場合には 処理に要する時間が短い.

図 1.100 は図 1.1 [の](#page-87-0) DC モータの回転数制御回路による実験結果を示す. 制御プログラ ムは図 1.93~1.96 のプログラムを用い,  $K_p = 32, K_{idt} = 1$ の場合である. 図 1.4 の回路に おける回転数指令値 *ωcom* と回転数検出値 *ωdet* を表示してある.図からは *ωcom* がステップ 的に[変化し](#page-87-1)た[場合の](#page-5-1)モータの回転数の応答の様子が分かる.制御回路は *ωcom* がステップ

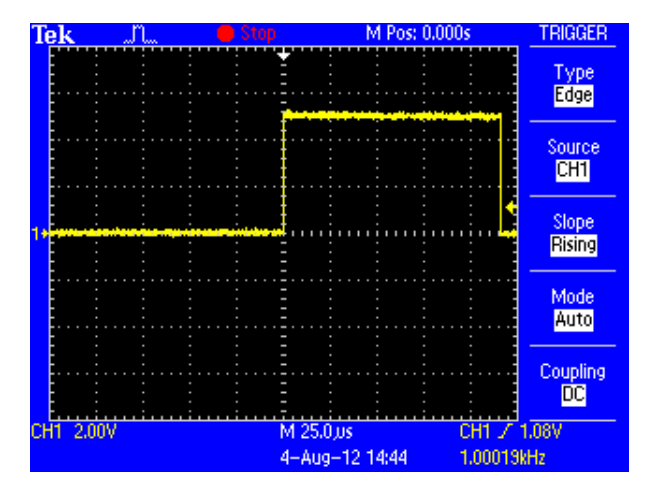

図 1.99: DC モータ回転数制御プログラムの処理時間 (*K<sup>p</sup>* = 31*, Kidt* = 3)

<span id="page-87-0"></span>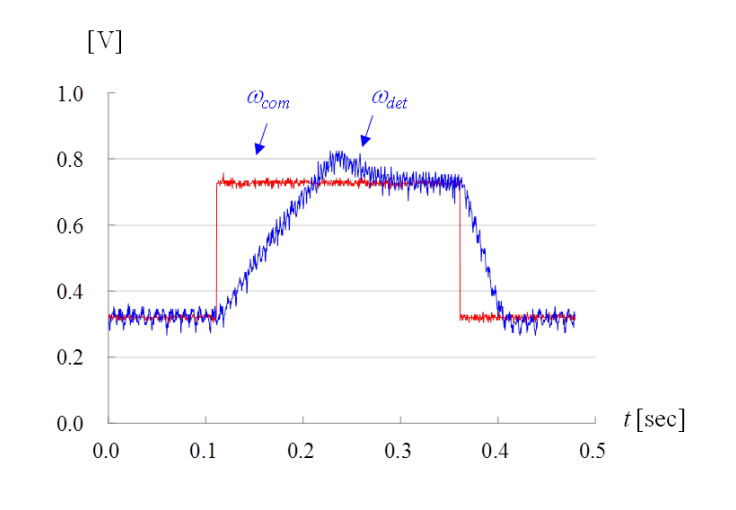

<span id="page-87-1"></span>図 1.100: DC モータ回転数制御の実験結果 (*K<sup>p</sup>* = 32*, Kidt* = 1)

的に変化した直後は絶対値が最大の電圧を印加してモータを加速/減速している.この回 転数の上昇/下降率は主に電源電圧(この実験装置では 5[V]) 及び後述するインバータの 出力電圧‐電流特性で決まる.減速率の方が加速率よりも大きいが,これは減速時には電 源電圧とモータの逆起電力を合わせた電圧により大きな電機子電流を流せることによる. なお,*ωdet* には発電電圧の脈動成分が見られる.図 1.90 の *V R*<sup>2</sup> と *C*<sup>3</sup> からなるフィルタ回 路ではこの脈動成分を取りきれていないことが分かる.

## **1.4.5** 関数とヘッダファイルの作成

timer1 isr(void)

```
start_ad_conversion_ch_select(select_AN6); // アナログチャネルをAN6(8番ピン)に設定
   w_com = read_result_of_ad_conversion(); // 回転数指令値の読み出し
   start ad conversion ch select(select AN4); // アナログチャネルをAN4(10番ピン)に設定
   w det = read result of ad conversion();
                                     //回転数検出値の読み出し
                         (a) タイマ1による割り込み処理ルーチン
set_ad_converter.c
#define_XTAL_FREQ 32000000
void start ad conversion ch select(unsigned int a)
₹
   ADCON0bits.CHS = a; // アナログチャネル設定
                       // 5us 待ち チャネル変更後にA/D変換器の入力電圧が安定するまでの待ち時間
    _delay_us(5);
   ADCONObits.GO = 0b1; // A/Dコンバータの変換開始
   while(ADCON0bits.GO); // 変換終了待ち
\mathcal{F}(b) set_ad_converter.c (A/D変換モジュール設定用関数のファイル)内での関数定義
```
pic16f1825\_s.h

// 関数の宣言 void start ad conversion ch select(unsigned int a);

(c) ヘッダファイル内の関数宣言

図 1.101: DC モータ回転数制御プログラムの抜粋(判読性を高めたプログラム) (DC Motor Cont)

<span id="page-88-0"></span>図1.101はDCモータの回転数制御プログラムにおいて新たに定義したstart\_ad\_conversion\_ ch\_select() 関数に関する部分の抜粋を示す. チャネル切り替え直後に A/D コンバータの 入力電圧が安定するまでの時間待ちはこの関数内で実行している.同図 (a) はタイマ 1 に よる[割り込](#page-88-0)み処理ルーチン内に記述した同関数である.この関数の引数で選択するチャ ネルを指定する. (b) に同関数内の命令を示す. チャネル設定, 電圧安定までの時間待ち, A/D 変換開始, 変換終了待ちを実行する. (c) のヘッダファイル内では関数宣言を行って いる. これを宣言しておかないと, コンパイル時に conflicting declaration のエラーが出 される.

図 1.102 は PLcontroller() 関数に関する部分の抜粋を示す. 図 1.96 の PI 制御のプログ ラムをこの関数内で実行している. 同図 (a) は比例ゲイン Kp と積分ゲイン Kidt を変数 として定義し直している. 同図 (b) はタイマ1による割り込み処理ルーチン内に記述した PI\_c[ontroll](#page-90-0)er() 関数である. 同図 (c) は同関数内の命令を示す. [比例ゲ](#page-85-0)イン Kp, 積分ゲイ ン Kidt,回転数指令値 w\_com,回転数検出値 w\_det,回転数差分 w\_diff,回転数差分の積 分値 w\_diff\_integ を extern 変数と宣言することで, PI\_controller() 関数のファイル内でこ れらのグローバル変数を共有できるようにしている.その後に,図 1.96 のプログラムと 同じ処理を行っている. 同図 (d) のヘッダファイル内では関数宣言を行っている.

図 1.103 は図 1.101, 1.102 のプログラムを含む DC モータの回転数制御プログラムを実 行した場合の,タイマ 1 による割り込み処理ルーチンの処理時間で[ある.](#page-85-0)約 95[*µ*s] を要し ている.これに対して,図 1.97 の判読性を高める前のプログラムにおけるタイマ 1 によ る割[り込み](#page-91-0)処[理ルーチ](#page-88-0)[ンの処](#page-90-0)理時間は約 55[µs] であった. 図 1.102 のプログラムにおいて *K<sup>p</sup>* = 31,*Kidt* = 1 とした場合と *K<sup>p</sup>* = 31,*Kidt* = 3 とした場合で処理時間はいずれも約 95[*µ*s] でほとんど変わらな[かった](#page-86-0).

図 1.104 は図 1.1 の DC モータの回転数制御回路による実[験結果](#page-90-0)を示す.制御プログラ ムは図 1.101,1.102 のプログラムを用い,*K<sup>p</sup>* = 32*, Kidt* = 1 の場合である.図 1.100 とほ ぼ同じ結果が得られている.

```
signed int
            Kp = 32;
                             // 比例ゲイン
signed int
             Kidt = 1;
                             // 積分ゲイン
                  (a) 比例ゲイン、 積分ゲインの宣言
timer1 isr(void)
    PI controller();
                  (b) タイマ1 による割り込み処理ルーチン
// PI controller
void PI_controller()
ł
//PIコントローラの定数, 変数, 関数の宣言
                                  //比例ゲイン
  extern signed int
                     Kp;
  extern signed int
                     Kidt:
                                  //積分ゲイン
                                  //回転数指令値
  extern signed int
                     w_com;
                     w<sup>-</sup>det;
  extern signed int
                                 //回転数検出値
  extern signed int
                     w diff;
                                 //回転数差分
                     v_{com;}//電圧指令値
  extern signed int
  extern signed int
                     w_diff_integ; //積分値
    w_diff = w_ccom - w_det;
                                  // 回転数の差分
    w diff integ += w diff;
                                  // 積分項
    if (w diff integ >= 1023)
                                  // リミッタ 0 <= w diff integ <= 1023
        w diff integ = 1023;
    } else if(w_diff_integ < 0)
    \{w_diff_integ = 0;
    \mathcal{E}v_com = Kp * w_diff + Kidt * w_diff_integ + 512; // PI制御出力の計算
    if(v com >= 1023)
                                  // リミッタ
                                            0 \le y \cos \left(1023\right)v com = 1023;
    } else if(v \text{ com} < 0)
    \{v_{com} = 0;\mathcal{E}\overline{\phantom{a}}(c) PI_controller.c (PIコントローラ関数のファイル)内での関数定義
pic16f1825_s.h
```
// 関数の宣言 void PI\_controller(void);

(d) ヘッダファイル内の関数宣言

<span id="page-90-0"></span>図 1.102: DC モータ回転数制御プログラムの抜粋(つづき)(判読性を高めたプログラム) (DC Motor Cont)

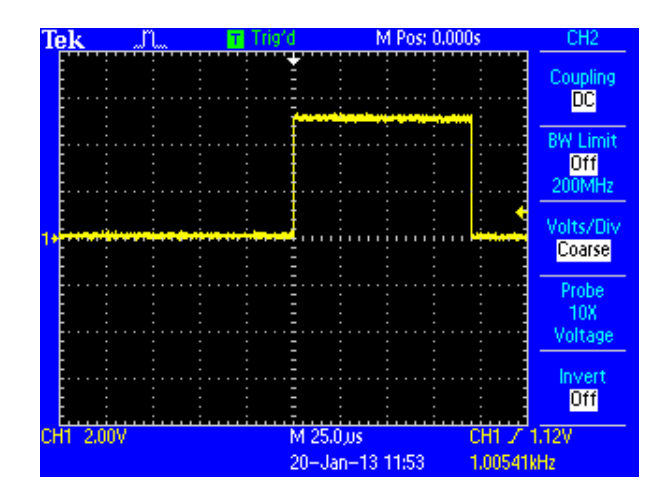

<span id="page-91-0"></span>図 1.103: DC モータの回転数制御プログラム (判読性を高めたプログラム)の処理時間  $(K_p = 32, K_{idt} = 1)$ 

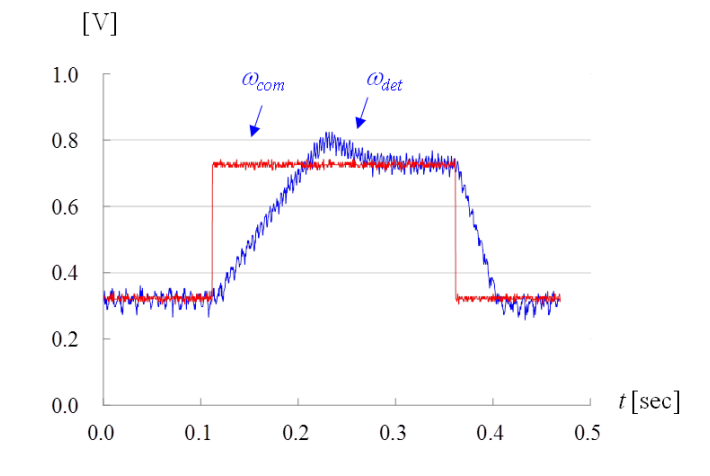

図 1.104: DC モータ回転数制御の実験結果 (*K<sup>p</sup>* = 32*, Kidt* = 1)(判読性を高めたプログ ラムの場合)

# 索 引

 $#$  include, 30 XTAL FREQ, 83 4 逓倍 PLL, 40 A/D 変換 , 23 , 4[5](#page-83-1) Acquisition [tim](#page-40-0)e, 83 ADCON0 レジスタ , 47 ADCON1 [レジ](#page-23-0)[スタ](#page-45-0) , 47 ADFM, 47 ADPREF, 47 ANSI C, 30 APFCO[N1](#page-47-0) レジスタ , 60 , 66 Build, 18 C2TSEL, 60 CCP2[CO](#page-18-0)N レジスタ , 59 , 66 CCP2M, 59 CCP2SE[L,](#page-60-0) 60 CCPR2H レジスタ , 5[5](#page-59-1) CCPR2L [レ](#page-59-1)ジスタ , 55 CCPTMRS [レ](#page-60-0)ジスタ , 60 , 66 CCPxCON レジスタ [,](#page-55-1) 59 CHS, 84 Comparator, 55 Compiler, 14 confli[ctin](#page-84-1)g declaration, 88 DC2B, 55 Debug, 21 Debugger, 21 delay() [関数](#page-55-1) , 83 Device, [14](#page-21-0) Encoding, [15](#page-21-0) FOSC, [34](#page-14-0) , 55

FOSC<sub>-</sub> INTOSC, 32, 34 FVR, 45 FVRCON, 47 GIE, [34](#page-45-0) Header Fil[es,](#page-47-0) 17 ICSP [コ](#page-34-0)ネクタ, 9, 23 IRCF, 34 , 39 isr, 32 LED, [23](#page-34-0) , [28](#page-39-0) Lin[ker](#page-32-0) Files, 17 MCL[RE](#page-23-0)<sub>-[ON](#page-28-0), 32</sub> MPLAB<sup>®</sup>X [IDE](#page-17-0), 30 MPLAB<sup>®</sup> Snap, 10 MPLAB<sup>®</sup> X I[DE](#page-32-0), 12 MPLAB<sup>®</sup> XC8 [コン](#page-30-0)パイラ, 12 New Watch, 21 NPN 型トランジス[タ](#page-12-0) , 6 , 70 OSCCON,[ヘッ](#page-21-0)ダファイル , 39 OSCCON レジスタ , 3[3](#page-6-0) P2A, 56 P2B, 56 P2BSEL, 60 P2M, [59](#page-56-0) Pause, [2](#page-56-0)1 PEIE, 34 pic16f[182](#page-59-1)5 s.h, 53 , 66 PICkit[3,](#page-21-0) 23 PIC マ[イコ](#page-34-0)ン,  $26$ PI 制御 , 84 PLLEN<sub>-[ON](#page-23-0)</sub>, 32, 34, 39

PNP 型トランジスタ, 6, 70 PORTC レジスタ, 32 PR2, 60 PR2 レジスタ, 55 pragma, 31 Progr[am](#page-60-0) Speed, 19 Project Locati[on,](#page-55-1) 15 Project [Nam](#page-31-0)e, 15 PWM 周期, 56 PWM 周波数, 56, [60](#page-15-0) PWM 制御, 6 PWM モジ[ュー](#page-56-0)ル出力電圧, 61 PWM 制御法, [56](#page-56-0) PWM モジ[ュー](#page-6-0)ル, 55 R-S フリップ[フロ](#page-56-0)ップ, 55 RC1, 32 *RC* フィルタ, 6 Run, 19 SCS, [34,](#page-32-0) 39 set ad [c](#page-19-0)onverter.c, 50 set\_osc.c, 41 set\_p[wm](#page-34-0).[c,](#page-39-0) 65 set\_timer1.c, 41 Source Fi[les](#page-41-0), 16 SPLLEN, [34,](#page-65-0) 39 T1CKPS, 34, [41](#page-16-0) T1CON, [ヘ](#page-34-0)[ッダ](#page-39-0)ファイル, 41 T1CON レジスタ, 34 T2CON [レジ](#page-34-0)[スタ](#page-41-0), 66 TAD, 48 Timer1, 30 Timer2, 55 TMR[1CS](#page-48-0), 34, 41 TMR1I[E,](#page-30-0) 34 TMR1IF [レ](#page-55-1)ジスタ, 33 TMR1ON, [34](#page-34-0), [41](#page-41-0) TMR1 レ[ジス](#page-34-0)タ, 33 Tool, 14 TRISA レ[ジス](#page-34-0)[タ](#page-41-0), 33

TRISC レジスタ, 33 Variables, 21 Variables ウィン[ドウ](#page-33-0), 84 VDD, 26 VSS, 26 XC8 [C C](#page-26-0)ompiler, 30 XC8 [C C](#page-26-0)ompiler ユーザーズガイド, 30 XC8 ユーザーズガイド, 83 xc.h, 31 アノード, 28, 71 アノ[ード](#page-31-0)・カソード間[電圧](#page-83-1), 29 インクル[ード](#page-28-0)[ファ](#page-71-1)イル, 30 インバータ, 69 インバータ用電源, 5 エネルギ回生[,](#page-69-1) 78 エミッタ, 70 エミッタ・コレク[タ間](#page-5-2)電圧, 77 エミッタ電流, [70](#page-78-1) エミッタ[・ベ](#page-70-0)ース間電圧, 76 オン電圧, 29, [71](#page-70-0) 回生モード, 78 回転数検[出回](#page-29-0)[路](#page-71-1), 69, 80 回転数検出値, 82 回転数指令[値](#page-78-1), 82 開発環境, 30 カソード, 28, [71](#page-82-2) カットオフ周[波数](#page-82-2), 80 可変抵抗[器](#page-30-0), 23, 27 カラーコ[ード](#page-28-0)[表](#page-71-1), 28 関数 clear interrupt [fla](#page-80-1)g of timer1(), 37 関数 delay(), [83](#page-23-0) 関数 PI controlle[r\(\),](#page-28-0) 89 関数 read result of ad conversion(), [50](#page-37-0) 関数 set AD [Con](#page-83-1)verter(), 50 関数  $set_FVR()$ , 50 関数 set\_interrupt\_by\_timer1 $($ ), 37 関数  $set<sub>osc()</sub>$ , 37

索 引  $94$ 

関数 set PWM(), 63 関数 set PWM duty cycle(), 63 関数  $set_time1()$ , 37 関数 set timer1 c[oun](#page-63-0)t down ini num(), 37 関数 set\_timer $2()$ , 65 関数 start ad con[vers](#page-37-0)ion ch select(), 88 関数 start ad conversion(), 50 基準電圧, 45 組み込み関数, 30, 83 グラウンド, 27 グローバ[ル変](#page-45-0)数, 46, 84 クロック源, 4[0](#page-30-0) クロック周[期](#page-27-0), 48 クロックソース, [40](#page-46-0) コレクタ, 70 コレクタ・エ[ミッ](#page-48-0)[タ](#page-40-0)間電圧, 77 コレクタ電流, 76 CONFIG[URA](#page-70-0)TION WORD 1, 2, 31 サンプリング[周期](#page-76-1), 85 システムクロック, 34, 55 出力ポート, 33 ショットキーダイ[オー](#page-85-3)ド, 6, 71 推奨クロック[,](#page-33-0) 45 スイッチング, 73 スイッチングノイズ, 73 積層セラミッ[クコ](#page-73-1)ンデンサ, 73 積分ゲイン, 84 タイマ 1 による割り込み設定[,](#page-73-1) 34 タイマ 2, 55 タイマ 2 の[設定](#page-84-1), 60 タイマモジュール, 30 抵抗器, 2[8](#page-55-1) データシート, 2[7](#page-60-0) データメモリ, 26 デバイ[スコ](#page-28-0)ンフィギュレーション, 30, 31 デバッガ, 21, [48](#page-27-0)

デフォルト設定, 41 デューティ比, 56 電解コンデンサ, 73 電機子インダク[タン](#page-41-0)ス, 77, 80 電機子抵抗, 77, [8](#page-56-0)0 電源ライン, 73 等価回路, 77 統合開発環[境](#page-77-0)[,](#page-73-1) 30 動作クロック, 45 トランジ[スタ](#page-77-0), 70 入力ポート, 46 バイポーラト[ラン](#page-70-0)ジスタ, 70 比較器, 55 引き数, 37 比例ゲイン, 84 ピン, 2[6](#page-55-1) ピンソ[ケッ](#page-37-0)ト, 9 ピン配置, 2[6](#page-84-1) ピン[番号](#page-26-0), 26 ピンヘッダ, 9 ファイル s[et](#page-26-0) ad converter.c, 50 ファイル set [o](#page-9-0)sc.c, 41 ファイル set pwm.c, 65 ファイル set timer1.c, 41 関数  $set_time2()$ , [66](#page-41-0) フィルタ回路, 6, 80 符号付き整数, 84 プリプロセッサ, [32](#page-66-0) ブレッドボー[ド](#page-6-0), [23,](#page-80-1) 27 プログラムメ[モリ](#page-84-1), 26 分解能, 56 ベース, 70 ベース[・エ](#page-56-0)ミッタ[間電](#page-26-0)圧, 75 ベース電流, 76 ヘッダ[ファ](#page-70-0)イル, 30, 37 ヘッダファイル, OSCC[ON,](#page-75-1) 39 ヘッダファ[イル](#page-76-1) pic16f1825 s.h, 53, 66 ヘッダファイル, T1CON,  $41$  $\sim$ ッダファイル xc.h, 31 ヘッダファイル, デバイス用, 30 マイコン用電源, 5 待ち時間 , 83 マブチモータ , 74 脈動成分 , [80](#page-83-1) 無限ループ , 3[5](#page-74-0) メインプ[ログ](#page-80-1)ラム , 30 リップル , 80 リミッタ , 85 レジスタ , [32](#page-80-1) 割り込み , [30](#page-85-3) 割り込み[周期](#page-32-0) , 33 割り込み処理ルーチン , 32 割り込み[フラ](#page-30-0)グ , 33

## 関連図書

- [1] 後閑哲也「改訂版 C 言語による PIC プログラミング入門」技術評論社, 2009.
- [2] 古橋武「トラ技 Jr. 特集記事 基本回路 10 選!ブレッドボード実験室」 2022 年冬号 (通巻 48 号)
- [3] [「ジュニアのためのブレッドボード実験室](https://toragijr.cqpub.co.jp/magazine/no48/) (4) 第 4 回はじめての PIC マイコン DC モー タ制御」 トランジスタ技術 2022 年 6 月号
- [4] [モータドライブノート](https://toragi.cqpub.co.jp/magazine/202206/)
- [5] [古橋武「](https://toragi.cqpub.co.jp/magazine/202206/)パワーエレクトロニクスノート」コロナ社, 2008.
- [6] [古橋武「パワーエレクト](http://www.mybook-pub-site.sakura.ne.jp/Motor_Drive_note/)ロニクスノート II: 製作演習付き講義の実践記録」Kindle 本, Amazon

## 著者

 古橋 武 名古屋大学名誉教授 furuhashi.takeshi\*

\*に @gmail.com を付けてください.